# ISTRUZIONI **IPLEX GAir**

# ENDOSCOPIO INDUSTRIALE

*IV9000GA IV98200GA IV98300GA*

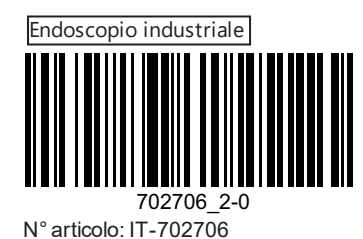

# **Indice**

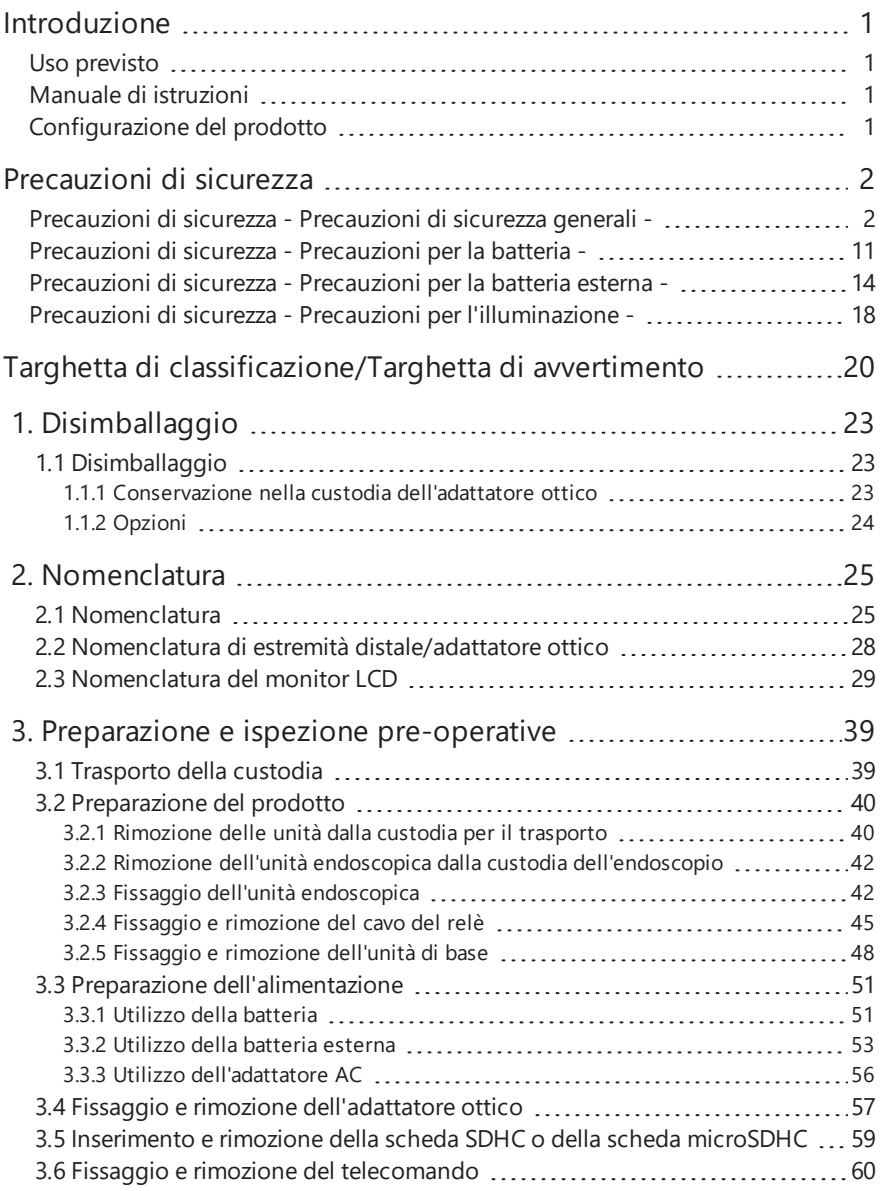

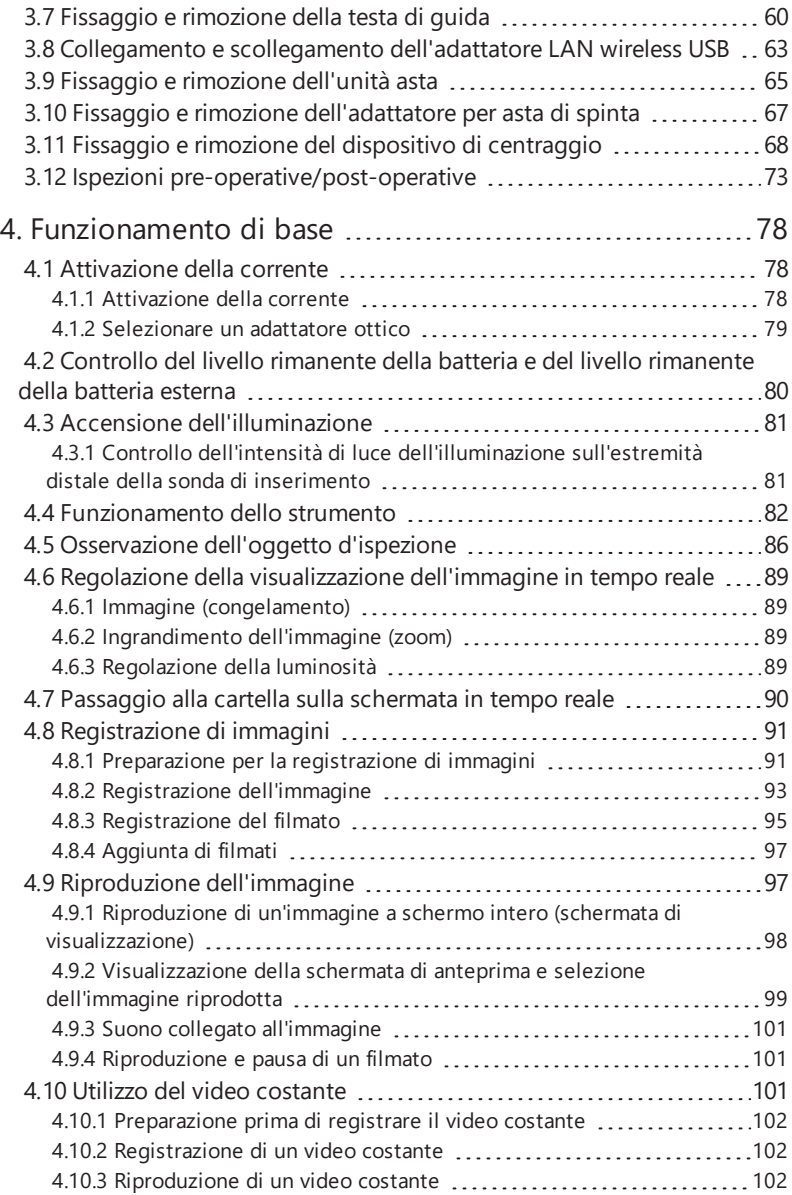

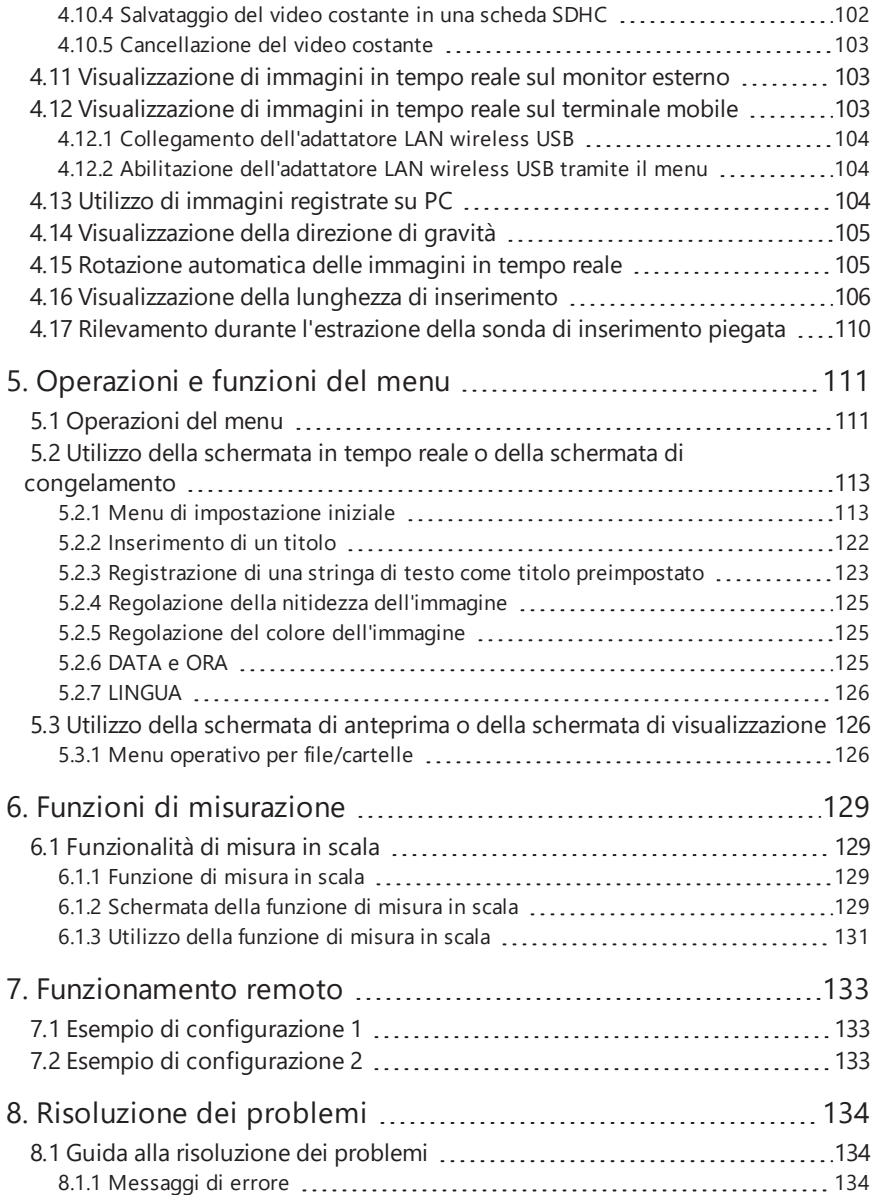

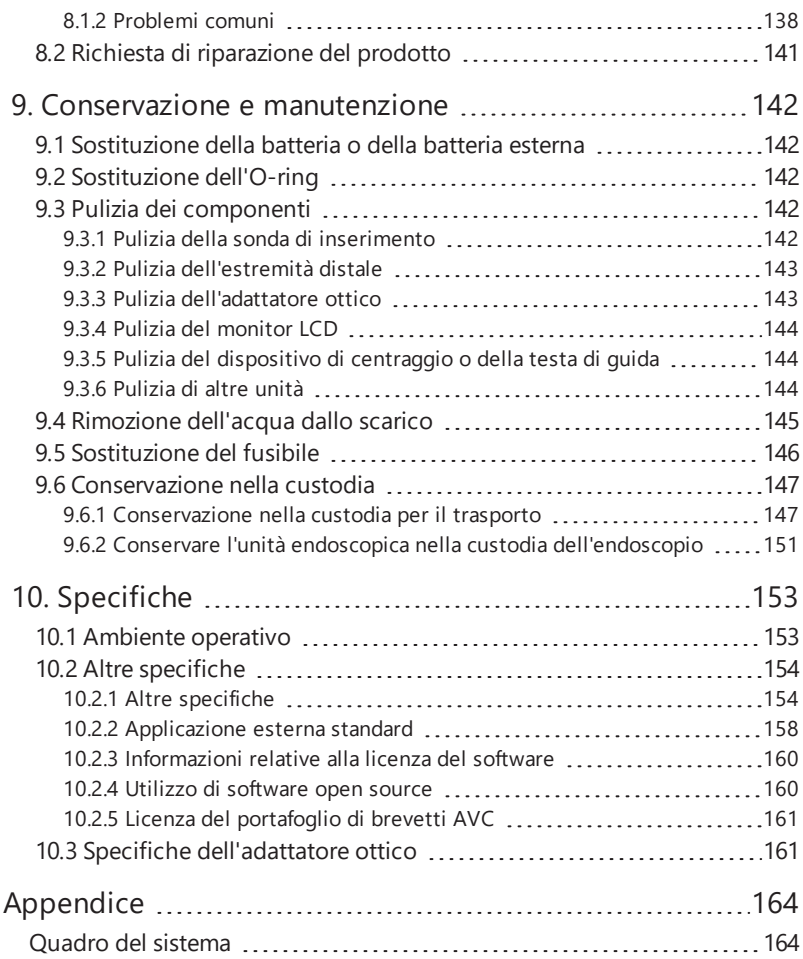

# <span id="page-6-0"></span>Introduzione

# <span id="page-6-1"></span>Uso previsto

Questo strumento è destinato all'ispezione e all'osservazione dell'interno di macchinari, attrezzature, materiali e altri oggetti, senza comportare danni all'oggetto ispezionato.

# <span id="page-6-2"></span>Manuale di istruzioni

Il manuale di istruzioni contiene le informazioni necessarie per comprendere le operazioni e il metodo di manipolazione dello strumento per un utilizzo sicuro.

Prima dell'utilizzo dello strumento, leggere attentamente il contenuto del presente manuale di istruzioni per assicurarsi di usare lo strumento in modo corretto. Dopo aver letto il presente manuale di istruzioni, conservarlo insieme al contratto di garanzia in un luogo sicuro.

In caso di domande su qualsiasi informazione contenuta nel presente manuale di istruzioni, contattare Olympus.

I simboli utilizzati nei testi del presente manuale hanno i seguenti significati:

[ ] indica le parole dell'interfaccia utente del prodotto visualizzate in lingua inglese.

< > indica le parole dell'interfaccia utente del prodotto, la cui lingua visualizzata è selezionabile in base alle impostazioni dell'utente.

# <span id="page-6-3"></span>Configurazione del prodotto

Per la configurazione dei dispositivi richiesti da questo strumento e dei dispositivi che possono essere utilizzati in combinazione con esso, consultare "Quadro del sistema" [\(pagina 164\)](#page-169-1) in ["Appendice"](#page-169-0).

Si noti che l'uso di questo strumento in combinazione con opzioni o elementi disponibili separatamente diversi da "Quadro del [sistema"](#page-169-1) non solo crea il rischio di operazioni anomale, ma può anche danneggiare il dispositivo.

<span id="page-7-0"></span>Si noti che l'uso di questo strumento in modi non specificamente descritti nel manuale di istruzioni non garantisce la sicurezza e può inoltre causare il malfunzionamento dello strumento. Attenersi al manuale di istruzioni durante l'utilizzo dello strumento.

I seguenti simboli sono utilizzati in tutto il presente manuale di istruzioni.

# **PERICOLO:**

Indica una situazione di pericolo imminente che, se non evitata, provocherà morte, lesioni gravi o danni all'oggetto d'ispezione.

# **AVVERTENZA:**

Indica una situazione potenzialmente pericolosa che, se non evitata, potrebbe causare morte, lesioni gravi o danni all'oggetto d'ispezione.

# **ATTENZIONE:**

Indica una situazione potenzialmente pericolosa che, se non evitata, può causare lesioni minori o moderate o potenziali danni materiali. Può anche essere usato per consigliare di evitare pratiche non sicure o potenziali danni materiali.

# **NOTA:**

Indica un potenziale rischio che, se non evitato, può causare il guasto dello strumento.

# **SUGGERIMENTO:**

Indica ulteriori informazioni utili.

# <span id="page-7-1"></span>Precauzioni di sicurezza - Precauzioni di sicurezza generali -

Rispettare rigorosamente le precauzioni descritte di seguito durante la manipolazione dello strumento. Le informazioni sono integrate da pericoli, avvertenze e precauzioni riportati in ogni capitolo. La sicurezza non può essere garantita quando lo strumento viene utilizzato in modi non specificatamente descritti.

# **APERICOLO:**

# **Non utilizzare mai lo strumento per osservare all'interno delle cavità umane o animale.**

In caso contrario, possono verificarsi gravi lesioni o la morte della persona o dell'animale.

# **Non utilizzare mai lo strumento nei seguenti ambienti.**

- Ambienti in cui sono presenti atmosfere infiammabili
- Ambienti in cui è presente polvere di metallo o altra polvere

In caso contrario, può verificarsi un'esplosione o un incendio.

# **AVVERTENZA:**

# **Non riparare, smontare o rimodellare lo strumento.**

Non riparare, smontare o rimodellare mai lo strumento. In caso contrario, possono verificarsi lesioni al corpo umano o danni allo strumento. Solo il personale autorizzato da Olympus è autorizzato a riparare lo strumento. Olympus non è responsabile per eventuali incidenti o danni allo strumento che si verifichino a seguito di riparazioni effettuate da personale non autorizzato da Olympus.

# **Smettere immediatamente di utilizzare lo strumento al primo segno di calore, fumo, odore o rumore inconsueto o qualsiasi altra anomalia.**

Anche se lo strumento è ancora funzionante, disattivare l'alimentazione.

# **Non inserire la sonda di inserimento in un oggetto d'ispezione in funzione o che conduce elettricità.**

In caso contrario, la sonda di inserimento può essere danneggiata se intrappolata all'interno dell'oggetto d'ispezione e simili, oppure la sonda di inserimento può toccare l'oggetto, generando una scossa elettrica.

### **Prima di riporre lo strumento nella sua custodia per il trasporto, assicurarsi di disattivare l'alimentazione e rimuovere la batteria e/o la batteria esterna.**

Se la batteria e/o la batteria esterna sono ancora cariche durante la conservazione, è possibile che si riscaldino, provocando un incendio.

### **Il tubo del gas non deve essere utilizzato per la messa a terra.**

In caso contrario, può causare un'esplosione.

# **ATTENZIONE:**

# **Non utilizzare lo strumento in ambienti (compresi gli ambienti fortemente radioattivi) diversi dagli ambienti operativi specificati.**

In caso contrario, potrebbero verificarsi incidenti imprevisti, in grado di danneggiare la sonda di inserimento.

# **Non utilizzare questo strumento vicino alla sorgente di forti radiazioni elettromagnetiche.**

Il corretto funzionamento può subire interferenze. Controllare l'ambiente elettromagnetico prima di utilizzare questo strumento.

# **Osservare le seguenti precauzioni quando si sposta lo strumento o lo si utilizza in un luogo sopraelevato.**

- Eseguire un'ispezione preventiva
- Adottare misure preventive per evitare che lo strumento si stacchi
- Attuare misure di sicurezza complete

<span id="page-9-0"></span>**Prestare attenzione alla temperatura dell'estremità distale e della sonda di inserimento subito dopo l'uso dello strumento in ambienti ad alta temperatura, poiché la temperatura non si abbassa immediatamente.**

In caso contrario, è possibile che ne derivino ustioni.

### **Non toccare il bordo** *(A)* **all'interno del rotore del tamburo.**

In caso contrario, il bordo può provocare lesioni.

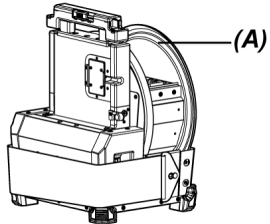

**Non ruotare il tamburo trattenendo parti diverse dall'impugnatura per la rotazione del tamburo.**

In caso contrario, è possibile subire lesioni.

**Prestare attenzione a non inciampare sul cavo del relè, sul cavo di alimentazione o sui cavi della sonda di inserimento.**

**Non utilizzare trasformatori elettronici disponibili in commercio per i viaggi all'estero (convertitori da viaggio).**

**Utilizzare solo il cavo di alimentazione e l'adattatore AC specificati da Olympus e collegare il cavo di alimentazione alla presa di corrente entro la portata nominale.**

In caso contrario, possono verificarsi fumo, incendi o scosse elettriche.

### **Collegare sempre il terminale di terra.**

Collegare il terminale di terra del cavo di alimentazione e quello della presa di corrente. Se il prodotto non è collegato a terra, la sicurezza elettrica prevista e le prestazioni EMC del prodotto non possono essere garantite.

# **Non utilizzare l'apposito cavo di alimentazione dello strumento per altri prodotti.**

# **Non utilizzare l'adattatore AC in ambienti esterni.**

In caso contrario, possono verificarsi scosse elettriche, fumo o incendi, in grado di causare danni allo strumento.

L'adattatore AC è progettato per l'uso interno.

# **L'adattatore AC non deve subire forti impatti, ad esempio urti contro il muro o cadute a terra e simili.**

In caso contrario, possono essere causati malfunzionamenti o danni, in grado di provocare scosse elettriche.

 $\Delta$ 

### **Se si percepisce una qualsiasi anomalia durante l'immissione della sonda di inserimento nell'oggetto d'ispezione, non tentare di inserirla con la forza, ma estrarre con cautela la sonda di inserimento.**

Osservare quanto segue durante l'estrazione della sonda di inserimento.

- Non estrarre la sonda di inserimento dall'oggetto d'ispezione mentre la sezione di angolazione è piegata.
- Se la sonda di inserimento risulta intrappolata durante l'estrazione, ruotare delicatamente la sonda di inserimento mentre si continua ad estrarla.

### **Osservare le seguenti precauzioni durante la manipolazione dell'estremità distale della sonda di inserimento.**

- Non lasciar cadere l'adattatore ottico e non sottoporlo a forti urti.
- Non sottoporre l'estremità distale ad un forte impatto o trazione.
- Non muoversi quando si impugna l'estremità distale.
- <sup>l</sup> Non utilizzare questo strumento se l'O-ring dell'estremità distale è danneggiato o rotto.
- Non sottoporre la sezione di angolazione a forti pressioni o piegamenti.

In caso contrario, le lenti in vetro e i componenti di precisione che costituiscono l'estremità distale e la sezione di angolazione possono essere danneggiati.

### **Fissare sempre l'adattatore ottico prima di utilizzare questo strumento.**

Se si utilizza lo strumento senza fissare l'adattatore ottico alla sonda di inserimento, alcune parti (viti, eccetera) possono deformarsi facilmente a causa del contatto con oggetti rigidi e simili. Se le parti della sonda di inserimento sono deformate, l'adattatore ottico non può essere fissato o può staccarsi.

### **Non utilizzare mai l'adattatore ottico se una delle parti è allentata.**

In caso contrario, le parti allentate possono staccarsi.

### **Se l'adattatore ottico non può essere fissato o rimosso perché il dado non ruota, interromperne l'utilizzo.**

Contattare Olympus.

# **Se si riscontra un'anomalia nell'immagine in osservazione, interrompere immediatamente l'utilizzo ed estrarre con cautela la sonda di inserimento dall'oggetto d'ispezione.**

Se l'adattatore ottico è in procinto di staccarsi dall'estremità distale della sonda di inserimento durante l'immissione della sonda di inserimento nell'oggetto d'ispezione, l'illuminazione si spegne. (L'icona LED (  $\mathcal{R}_{\alpha}$ / $\mathcal{R}_{\alpha}$ ) del monitor LCD è nascosta).

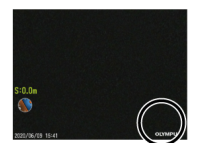

Se la testa di guida è in procinto di staccarsi dall'estremità distale della sonda di inserimento durante l'immissione della sonda di inserimento nell'oggetto d'ispezione, parte della vista può andare perduta.

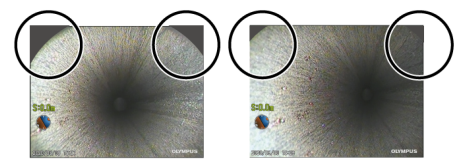

L'uso prolungato in questa condizione può causare la caduta dell'adattatore ottico o della testa di guida dall'estremità distale della sonda di inserimento. In questo caso, estrarre con cautela la sonda di inserimento dall'oggetto d'ispezione e fissare saldamente l'adattatore ottico o la testa di guida secondo "Fissaggio e rimozione [dell'adattatore](#page-62-0) ottico" (pagina 57) o ["Fissaggio](#page-65-1) e rimozione della testa di guida" [\(pagina 60\)](#page-65-1).

# **Se si percepisce una qualsiasi anomalia durante l'operazione di angolazione, non tentare di forzare l'operazione di angolazione.**

In caso contrario, la sonda di inserimento o l'oggetto d'ispezione possono essere danneggiati.

# **Non permettere che oggetti metallici o altri corpi estranei entrino nel prodotto attraverso i terminali del connettore o altre aperture.**

In caso contrario, potrebbero verificarsi malfunzionamenti o scosse elettriche.

# **Non utilizzare parti diverse dalla sonda di inserimento sott'acqua, non pulirle sotto l'acqua corrente e non spruzzarvi acqua.**

<span id="page-11-0"></span>L'acqua crea il rischio di scosse elettriche. Non utilizzare o conservare lo strumento in un ambiente in cui possa essere immerso in acqua.

# **Il telecomando è un componente ad alta sensibilità. Fare in modo che non risulti carico prima dell'uso.**

In caso contrario, possono essere causati malfunzionamenti dovuti a elettricità statica, eccetera. (Posizione della targhetta di avvertimento: vedere "Attenzione" a pagina [20\)](#page-25-0)

# **Non sottoporre il monitor LCD ad un forte impatto o ad una forte pressione, e fare in modo che non subisca graffi da parte di oggetti duri o appuntiti.**

In caso contrario, il monitor LCD potrebbe incrinarsi o essere graffiato, oppure il monitor danneggiato potrebbe causare lesioni personali.

**Quando si spinge verso il basso l'impugnatura, prestare attenzione a far sì che la mano o altri oggetti risultino intrappolati.**

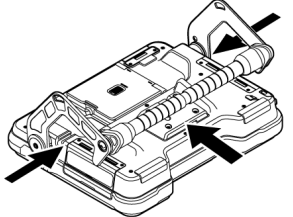

# **Utilizzare la scheda SDHC o la scheda microSDHC per registrare le immagini.**

Lo strumento viene fornito con una scheda SDHC.

**Non rimuovere la batteria, la batteria esterna o l'adattatore AC durante l'accesso alla scheda SDHC o alla scheda microSDHC.**

In caso contrario, i dati registrati potrebbero essere danneggiati.

# **Non rimuovere la scheda SDHC o la scheda microSDHC durante la registrazione o la riproduzione dell'immagine.**

In caso contrario, i dati registrati, la scheda SDHC o la scheda microSDHC possono essere danneggiati.

# **Non ripetere più volte l'inserimento o la rimozione della scheda SDHC o della scheda microSDHC.**

In caso contrario, i dati registrati, la scheda SDHC o la scheda microSDHC possono essere danneggiati o non funzionare correttamente.

# **Prestare attenzione a quanto segue durante l'utilizzo dell'impugnatura estensibile della custodia per il trasporto.**

- Non permettere che la mano risulti intrappolata quando si ripone l'impugnatura all'interno della custodia.
- Non tentare di sollevare la custodia trattenendo l'impugnatura estensibile.

### **Non conservare lo strumento nei seguenti luoghi.**

- <sup>l</sup> Ambienti esposti a temperature elevate, umidità elevata e grandi quantità di polvere o particolato
- Ambienti esposti alla luce diretta del sole o alle radiazioni
- Ambienti esposti a gas contenenti alogenuri\*1

In caso contrario, lo strumento potrebbe danneggiarsi.

**\*1 Le prestazioni di alcune parti elettriche possono deteriorarsi a causa degli alogenuri contenuti in insetticidi, pesticidi, agenti estinguenti gassosi, eccetera.**

# **Non continuare ad utilizzare lo strumento quando è umido per via della condensa.**

In caso di improvviso cambiamento di temperatura, ad esempio entrando in una stanza calda dal freddo all'esterno, può verificarsi la formazione di condensa nella parte interna dello strumento. L'uso dello strumento umido di condensa può causare malfunzionamenti. Se si verifica la formazione di condensa, disattivare l'alimentazione, riporre lo strumento nell'ambiente in cui verrà utilizzato e lasciare asciugare la condensa prima di utilizzarlo.

# **Non inserire la sonda di inserimento in un oggetto d'ispezione presente in un ambiente la cui temperatura è superiore all'intervallo di temperatura di esercizio.**

L'uso continuo può danneggiare o deteriorare le prestazioni dello strumento.

# **Non utilizzare lo strumento in presenza di agenti contaminanti sulla superficie esterna dello strumento.**

Lo strumento può essere danneggiato o le prestazioni possono deteriorarsi.

### **Non coprire il prodotto con un sacchetto di plastica o altri oggetti.**

La parte interna dello strumento potrebbe non essere stata raffreddata a sufficienza, il che potrebbe danneggiare lo strumento.

# **Non permettere la presenza di liquidi diversi da acqua, acqua salata, olio per macchinari o gasolio sulla sonda di inserimento.**

In caso contrario, la sonda di inserimento potrebbe danneggiarsi.

# **Osservare le seguenti precauzioni durante la manipolazione degli sportelli di batteria, interfaccia, scheda SD o cavo del relè.**

- Non aprire o chiudere gli sportelli in presenza di acqua o altri liquidi sul cavo del relè o intorno agli sportelli.
- Non aprire o chiudere gli sportelli con le mani bagnate.
- Non aprire o chiudere gli sportelli in aree esposte ad alta umidità e/o polvere.
- <sup>l</sup> Chiudere gli sportelli durante la conservazione dello strumento e quando i terminali non sono in uso.

### **Osservare le seguenti precauzioni per quanto riguarda i terminali dello strumento.**

- Non toccare i terminali direttamente con le mani.
- Evitare che sporcizia e gocce d'acqua entrino a contatto con i terminali.

### **Prestare attenzione a non permettere che spruzzi di gocce d'acqua entrino a contatto con i terminali.**

Fare attenzione a non permettere che spruzzi di gocce d'acqua entrino a contatto con i terminali dell'adattatore AC, del cavo del relè, dell'unità tamburo, dell'unità endoscopica o dell'unità di base.

In caso contrario, lo strumento potrebbe danneggiarsi.

### **Osservare le seguenti precauzioni quando si estrae lo strumento dalla custodia per il trasporto e dalla custodia dell'endoscopio.**

• Non sollevare e tirare la sonda di inserimento.

Lo strumento può essere danneggiato.

### **Non tirare con forza la sonda di inserimento e gli altri cavi e non trasportarli.**

### **Osservare le seguenti precauzioni quando si ripone lo strumento nella custodia per il trasporto o nella custodia dell'endoscopio.**

- <sup>l</sup> Assicurarsi che l'estremità distale si sia raffreddata a sufficienza prima di riporla.
- Assicurarsi che la sonda di inserimento non sia aggrovigliata prima di riporla.

### **Non sollevare la custodia per il trasporto o la custodia dell'endoscopio mentre il coperchio è aperto.**

# **Avvolgere il cavo del telecomando con l'apposita fascetta come mostrato nell'immagine sottostante.**

Quando si raccoglie il cavo del telecomando, non avvolgere il cavo intorno al telecomando. Può essere applicata una forza eccessiva al cavo, in grado di provocare danni.

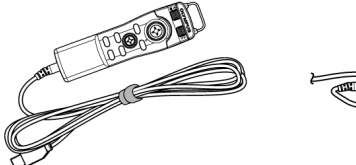

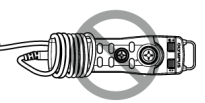

### **Osservare le seguenti precauzioni durante l'utilizzo della testa di guida.**

- Non utilizzare mai la testa di quida se una delle parti è allentata. Le parti allentate possono staccarsi durante il funzionamento.
- Non inserire la sonda di inserimento negli ambienti descritti di seguito.
	- Ambiente con scanalature, come l'uscita o la parte di collegamento del tubo
		- Ambiente con sporgenze
		- Ambiente troppo stretto per l'immissione della sonda di inserimento
- Tenendo presente che la sonda di inserimento deve essere estratto in un secondo momento, non inserirla con la forza.

Se si inserisce la sonda di inserimento nei giunti a gomito o nel tubo curvo, o la si inserisce con la forza negli oggetti d'ispezione, la sonda di inserimento non deve essere estratta.

• Se si percepisce che la sonda di inserimento è intrappolata durante la sua estrazione, non tirarla fuori con la forza, ma estrarla delicatamente spostandola avanti e indietro.

### **Osservare le seguenti precauzioni durante l'utilizzo dell'adattatore per asta di spinta.**

- Non utilizzare mai l'adattatore per asta di spinta se una delle parti è allentata. Le parti allentate possono staccarsi durante il funzionamento.
- Non inserire la sonda di inserimento negli ambienti descritti di seguito.
	- Tubo curvo
	- Ambiente con scanalature, come l'uscita o la parte di collegamento del tubo
	- Ambiente con giunti a T, giunti a gomito o sporgenze
	- Ambiente troppo stretto per l'immissione della sonda di inserimento
- Tenendo presente che la sonda di inserimento deve essere estratto in un secondo momento, non inserirla con la forza.

Se si inserisce la sonda di inserimento con la forza, la sonda di inserimento non deve essere estratta.

• Se si percepisce che la sonda di inserimento è intrappolata durante la sua estrazione, non tirarla fuori con la forza, ma estrarla delicatamente spostandola avanti e indietro.

### **Osservare le seguenti precauzioni durante l'utilizzo del dispositivo di centraggio.**

- Non utilizzare mai il dispositivo di centraggio se una delle parti è allentata. Le parti allentate possono staccarsi durante il funzionamento.
- Non inserire la sonda di inserimento negli ambienti descritti di seguito.
	- Ambiente con scanalature, come l'uscita o la parte di collegamento del tubo
	- Giunti a gomito
	- Ambiente all'interno del tubo con sporgenze o del tubo curvo in cui non è possibile inserire il dispositivo di centraggio
	- Ambiente troppo stretto per l'immissione della sonda di inserimento
- Tenendo presente che la sonda di inserimento deve essere estratto in un secondo momento, non inserirla con la forza.

Se si inserisce la sonda di inserimento con la forza, la sonda di inserimento non deve essere estratta.

• Se si percepisce che la sonda di inserimento è intrappolata durante la sua estrazione, non tirarla fuori con la forza, ma estrarla delicatamente spostandola avanti e indietro.

### <span id="page-16-0"></span>**Durante lo smaltimento del prodotto, attenersi a ogni legge, norma e regolamento locale.**

# Precauzioni di sicurezza - Precauzioni per la batteria -

Se si verificano problemi durante l'utilizzo di questo strumento con le batterie, contattare Olympus.

Rispettare rigorosamente le precauzioni descritte di seguito durante la manipolazione della batteria. Se le batterie vengono manipolate in modo improprio, possono verificarsi perdite di fluido della batteria, eccessiva generazione di calore, fumo, scoppio della batteria, scosse elettriche e/o ustioni.

Prima dell'uso, leggere attentamente il manuale di istruzioni fornito con il caricabatterie per comprendere appieno le informazioni in esso contenute e osservarne le istruzioni durante l'uso.

In questo manuale, la batteria agli ioni di litio da collegare all'unità tamburo è chiamata "Batteria", mentre la batteria Ni-MH da collegare alla custodia della batteria esterna è chiamata "Batteria esterna".

# **PERICOLO:**

**Utilizzare la batteria NP-L7S e caricare la batteria utilizzando il caricabatterie JL-2PLUS.**

**Non sottoporre la batteria a forti urti.**

**Non permettere che i terminali entrino in cortocircuito se posti a contatto con oggetti metallici.**

**Non gettare la batteria nel fuoco e non sottoporla a calore.**

**Non aprire o modificare la batteria.**

# **PERICOLO:**

# **Non utilizzare il caricabatterie in ambienti esterni.**

In caso contrario, possono verificarsi scosse elettriche, fumo o incendi, in grado di causare danni al caricabatterie. Il caricabatterie è progettato per uso interno.

# **AVVERTENZA:**

**Non coprire il caricabatterie con indumenti, biancheria o altri materiali durante la carica.**

**Quando la carica è completa, staccare sempre la spina del caricabatterie dalla presa di corrente.**

**Se si percepiscono generazione di calore, odore anomalo, rumore anomalo, fumo o qualsiasi altra anomalia nel caricabatterie, scollegare immediatamente la spina del caricabatterie e smettere di usarlo.**

Contattare Olympus.

**Se il caricabatterie non completa la carica della batteria nel tempo di ricarica specificato, interrompere il tentativo di ricarica della batteria.**

**Non permettere che il vano della batteria si deformi e non inserire mai alcun corpo estraneo al suo interno.**

**Non permettere che metallo, acqua o qualsiasi altro fluido penetrino nel vano della batteria o sui terminali della batteria.**

Se un qualsiasi corpo estraneo entra nell'unità tamburo, rimuovere la batteria, scollegare l'adattatore AC e contattare immediatamente Olympus.

**Non rimuovere immediatamente la batteria se lo strumento è stato utilizzato ininterrottamente per un lungo periodo di tempo.**

Il calore generato dalla batteria causa il rischio di ustioni.

**Non toccare i terminali della batteria con le mani bagnate.**

# **Se si prevede di non utilizzare lo strumento per un lungo periodo di tempo, rimuovere la batteria dall'unità tamburo e conservarla in un luogo asciutto.**

Se non si utilizza la batteria, rimuoverla dall'unità tamburo e riporla.

In caso contrario, la batteria può perdere liquido e il calore generato può provocare incendi o lesioni.

**Tenere la batteria fuori dalla portata dei bambini piccoli.**

**Se il liquido che fuoriesce dalla batteria entra a contatto con il corpo, sciacquarsi immediatamente con acqua corrente pulita o simili e chiedere assistenza medica, se necessario.**

# **Se si riscontrano problemi durante l'inserimento della batteria, non tentare di inserirla con la forza.**

Controllare l'orientamento della batteria e verificare che i terminali non presentino anomalie. Il tentativo di inserire la batteria con la forza nell'apposito vano può causare malfunzionamenti.

# **Se si riscontrano problemi durante la rimozione della batteria dall'unità tamburo, non tentare di rimuoverla con la forza.**

Contattare Olympus.

# **Contattare le compagnie aeree in anticipo se si prevede di trasportare la batteria in aereo.**

**Quando si sostituisce la batteria, non ripetere più volte l'inserimento o la rimozione.** In caso contrario, l'alimentazione potrebbe non accendersi.

### **Non conservare la batteria nei seguenti luoghi.**

- <sup>l</sup> Ambienti esposti ad acqua, alta temperatura, alta umidità, bassa umidità e polvere
- Ambienti esposti alla luce diretta del sole o alle radiazioni
- Ambienti esposti a gas contenenti alogenuri\*1

\*1 Le prestazioni di alcune parti elettriche possono deteriorarsi a causa degli alogenuri contenuti in insetticidi, pesticidi, agenti estinguenti gassosi, eccetera.

**Non utilizzare, caricare o conservare la batteria in aree esposte alla luce diretta del sole, in un'automobile chiusa ed esposta al sole o vicino a fonti di calore, eccetera.**

**Non utilizzare la batteria se presenta irregolarità come perdite di fluido, scolorimento, deformazione, odore anomalo o altre alterazioni.**

**Non immergere la batteria in acqua dolce o in acqua di mare, né lasciare che si bagni.**

**Durante lo smaltimento di una batteria, attenersi a ogni legge, norma e regolamento locale.**

- <sup>l</sup> La contaminazione dei terminali della batteria con sudore od olio causerà il guasto del contatto. Se la batteria è sporca, pulirla con un panno asciutto prima dell'uso.
- Utilizzare la batteria correttamente. Se la batteria viene utilizzata in modo non corretto, possono verificarsi perdite di fluido della batteria, generazione di calore o danni. Inserire la batteria nell'orientamento corretto quando la si sostituisce.
- L'adesivo con la scritta "NON UTILIZZARE" è fissato sull'unità di base. Non staccarlo.
- $\bullet$  Intervallo di temperatura per il funzionamento della batteria
	- <sup>l</sup> Scarica (durante l'utilizzo dello strumento): da -15 °C a 48 °C
	- $\bullet$  Carica : da 0 °C a 40 °C
	- Magazzinaggio : da -20 °C a 60 °C (raccomandata: 20 °C)

L'utilizzo della batteria ad una temperatura superiore agli intervalli di temperatura sopra descritti comporta il degrado delle sue prestazioni e della sua durata utile. Prima di riporre lo strumento, assicurarsi di rimuovere la batteria dall'unità tamburo.

<span id="page-19-0"></span><sup>l</sup> Il livello rimanente della batteria può risultare diverso da quello dell'indicatore della batteria visualizzato sul monitor LCD, a seconda degli ambienti operativi.

# Precauzioni di sicurezza - Precauzioni per la batteria esterna -

Se si verificano problemi durante l'utilizzo di questo strumento con le batterie esterne, contattare Olympus.

Rispettare rigorosamente le precauzioni descritte di seguito durante la manipolazione della batteria esterna. Se le batterie esterne vengono manipolate in modo improprio, possono verificarsi perdite di fluido della batteria esterna, eccessiva generazione di calore, fumo, scoppio della batteria, scosse elettriche e/o ustioni.

Prima dell'uso, leggere attentamente il manuale di istruzioni fornito con il caricabatterie per comprendere appieno le informazioni in esso contenute e osservarne le istruzioni durante l'uso.

In questo manuale, la batteria agli ioni di litio da collegare all'unità tamburo è chiamata "Batteria", mentre la batteria Ni-MH da collegare alla custodia della batteria esterna è chiamata "Batteria esterna".

# **PERICOLO:**

**Utilizzare la custodia della batteria esterna MAJ-2485.**

# **PERICOLO:**

# **Utilizzare la batteria esterna consigliata da Olympus come descritto di seguito.**

- La batteria NiMH di forma singola è conforme alla norma IEC62133-1
- Intervallo di temperatura: si raccomanda un intervallo di temperatura sufficientemente ampio rispetto all'intervallo di temperatura della custodia esterna della batteria (da 0 °C a 48 °C).
- <sup>l</sup> Capacità di conservazione: si raccomanda una capacità di 10.000 mAh o superiore.

L'utilizzo di una batteria NiMH diversa da quella sopra descritta comporta il degrado delle sue prestazioni e della sua durata utile.

Le prestazioni operative potrebbero non essere pienamente garantite a seconda della batteria esterna.

Per la batteria esterna consigliata, contattare Olympus.

### **Non sottoporre la batteria esterna a forti urti.**

**Non permettere che i terminali entrino in cortocircuito se posti a contatto con oggetti metallici.**

**Non gettare la batteria esterna nel fuoco e non sottoporla a calore.**

**Non aprire o modificare la batteria esterna.**

# **AVVERTENZA:**

**Non coprire il caricabatterie con indumenti, biancheria o altri materiali durante la carica.**

**Quando la carica è completa, staccare sempre la spina del caricabatterie dalla presa di corrente.**

**Non permettere che il vano della batteria esterna si deformi e non inserire mai alcun corpo estraneo al suo interno.**

### **Non permettere che metallo, acqua o qualsiasi altro fluido penetrino nel vano della batteria esterna e sui terminali della batteria esterna.**

Se un qualsiasi corpo estraneo entra nella custodia della batteria esterna, rimuovere la batteria esterna, scollegare l'adattatore AC e contattare immediatamente Olympus.

### **Non rimuovere immediatamente la batteria esterna se lo strumento è stato utilizzato ininterrottamente per un lungo periodo di tempo.**

Il calore generato dalla batteria esterna causa il rischio di ustioni.

### **Non toccare i terminali della batteria esterna con le mani bagnate.**

# **AVVERTENZA:**

**Prestare attenzione a far sì che la bocchetta di ventilazione** *(A)* **della custodia della batteria esterna non risulti intasata da sporcizia o polvere.**

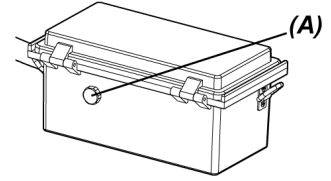

**Se si prevede di non utilizzare lo strumento per un lungo periodo di tempo, rimuovere la batteria esterna dalla custodia esterna e conservarla in un luogo asciutto.**

Se non si utilizza la batteria esterna, rimuovere la custodia esterna della batteria dall'unità tamburo, rimuovere la batteria esterna dalla custodia e riporla.

In caso contrario, la batteria esterna può perdere liquido e il calore generato può provocare incendi o lesioni.

**Tenere la batteria esterna fuori dalla portata dei bambini.**

**Se il liquido che fuoriesce dalla batteria esterna entra a contatto con il corpo, sciacquarsi immediatamente con acqua corrente pulita o simili e chiedere assistenza medica, se necessario.**

**Non inserire la batteria esterna nella custodia della batteria esterna con polarità (+ o -) errata.**

**Non inserire o estrarre la batteria esterna mentre si collega la custodia della batteria esterna all'unità tamburo.**

**Non utilizzare la batteria esterna nel caso in cui vengano riscontrate anomalie, come perdite di liquido e simili.**

**Non utilizzare una batteria esterna di diverso tipo per la custodia della batteria esterna.**

**Non utilizzare batterie vecchie insieme a batterie nuove, o insieme a batterie con diversi stati di carica.**

**Non utilizzare batterie diverse da quella esterna, come batterie alcaline, al manganese, eccetera per la custodia della batteria esterna.**

# **ATTENZIONE:**

# **Se si riscontrano problemi durante l'inserimento della batteria esterna, non tentare di inserirla con la forza.**

Controllare l'orientamento della batteria esterna e verificare che i terminali non presentino anomalie. Il tentativo di inserire la batteria esterna con la forza nell'apposito vano può causare malfunzionamenti.

**Se si riscontrano problemi durante la rimozione della batteria esterna dalla custodia della batteria esterna, non tentare di rimuoverla con la forza.** Contattare Olympus.

**Quando si sostituisce la batteria esterna, non ripetere più volte l'inserimento o la rimozione.** In caso contrario, l'alimentazione potrebbe non accendersi.

### **Non conservare la batteria esterna nei seguenti luoghi.**

- Ambienti esposti ad acqua, alta temperatura, alta umidità, bassa umidità e polvere
- Ambienti esposti alla luce diretta del sole o alle radiazioni
- $\bullet$  Ambienti esposti a gas contenenti alogenuri\*1

\*1 Le prestazioni di alcune parti elettriche possono deteriorarsi a causa degli alogenuri contenuti in insetticidi, pesticidi, agenti estinguenti gassosi, eccetera.

**Non utilizzare, caricare o conservare la batteria esterna in aree esposte alla luce diretta del sole, in un'automobile chiusa ed esposta al sole o vicino a fonti di calore, eccetera.**

**Non utilizzare la batteria esterna se presenta irregolarità come perdite di fluido, scolorimento, deformazione, odore anomalo o altre alterazioni.**

**Non immergere la batteria esterna in acqua dolce o in acqua di mare, né lasciare che si bagni.**

**Osservare quanto segue durante la sostituzione del fusibile della custodia della batteria esterna.**

- Non toccare il fusibile con le mani bagnate.
- Rimuovere con cura la custodia della batteria esterna dall'unità tamburo.
- Rimuovere con cautela la batteria esterna dalla custodia esterna.
- **.** Utilizzare il fusibile specificato.

In caso contrario, possono essere causate scosse elettriche.

**Durante lo smaltimento di una batteria esterna, attenersi a ogni legge, norma e regolamento locale.**

- <sup>l</sup> La contaminazione dei terminali della batteria esterna con sudore od olio causerà il guasto del contatto. Se la batteria esterna è sporca, pulirla con un panno asciutto prima dell'uso.
- <sup>l</sup> Utilizzare correttamente la batteria esterna. Se la batteria esterna viene utilizzata in modo non corretto, possono verificarsi perdite di fluido della batteria, generazione di calore o danni. Inserire la batteria esterna nell'orientamento corretto quando la si sostituisce.
- Durante la carica della batteria esterna, lasciare che si ricarichi completamente. In caso contrario, le prestazioni della batteria esterna potrebbero non essere pienamente garantite.
- <sup>l</sup> Prima di trasportare lo strumento, assicurarsi di riporre la batteria esterna nella custodia della batteria esterna.
- Si raccomanda di contattare le compagnie aeree in anticipo se si prevede di trasportare la batteria esterna.
- <sup>l</sup> Prima di riporre lo strumento, assicurarsi di rimuovere la batteria esterna dalla custodia della batteria esterna.
- <span id="page-23-0"></span><sup>l</sup> Il livello rimanente della batteria esterna può risultare diverso da quello dell'indicatore della batteria visualizzato sul monitor LCD, a seconda del fabbricante o della temperatura dell'ambiente operativo.

# Precauzioni di sicurezza - Precauzioni per l'illuminazione -

Il prodotto è dotato di un'illuminazione ad alta intensità, al fine di ottenere una luminosità sufficiente per l'osservazione dell'oggetto d'ispezione. Quando l'illuminazione del prodotto è accesa, viene emessa una luce intensa dall'estremità distale della sonda di inserimento dell'unità endoscopica. Rispettare rigorosamente le precauzioni descritte di seguito durante l'utilizzo del prodotto.

# **ATTENZIONE:**

# **Spegnere l'illuminazione quando non è necessaria.**

Se gli occhi vengono colpiti dal fascio di luce, gli occhi possono subire lesioni. Fissando il fascio di luce per un lungo periodo di tempo, anche se alle estremità del campo visivo, gli occhi possono subire lesioni.

Se vi è la possibilità che il fascio di luce colpisca occhi umani, spegnere l'illuminazione se non necessaria.

In particolare, prestare attenzione al fatto che l'illuminazione si accenda automaticamente nei seguenti casi.

- . Quando si attiva l'alimentazione mentre l'adattatore ottico è collegato.
- Quando si collega l'adattatore ottico mentre l'alimentazione è accesa.

# **Non fissare direttamente il fascio di luce.**

In caso contrario, gli occhi possono subire lesioni. Fissando il fascio di luce per un lungo periodo di tempo, anche se diagonalmente o lateralmente, gli occhi possono subire lesioni.

# **Non fissare la luce riflessa dal fascio di luce.**

La luce riflessa dal fascio di luce può essere intensificata a seconda della forma della superficie di riflessione. Se gli occhi vengono colpiti da tale luce riflessa, gli occhi possono subire lesioni.

# **Nel caso in cui siano presenti altre persone, richiamare la loro attenzione secondo le precauzioni descritte in questo capitolo.**

I presenti possono subire lesioni agli occhi.

# **Non lasciare l'estremità distale della sonda di inserimento con l'illuminazione accesa vicino a sostanze infiammabili per lungo tempo.**

In caso contrario, può verificarsi un incendio.

# **Informazioni IEC62471**

- <sup>l</sup> GRUPPO DI RISCHIO2
	- **ATTENZIONE** : Possibile emissione di radiazioni ottiche pericolose dal prodotto. Non fissare la lampada durante il funzionamento. Ciò può essere dannoso per gli occhi.

# <span id="page-25-0"></span>Targhetta di classificazione/Targhetta di avvertimento

Le classificazioni di sicurezza, le precauzioni e i numeri di serie sono descritti sulle etichette allegate a questo prodotto.

Apprendere il significato dei simboli di sicurezza e utilizzare sempre il prodotto nel modo più sicuro possibile.

Se mancano etichette o se il loro contenuto è illeggibile, contattare Olympus.

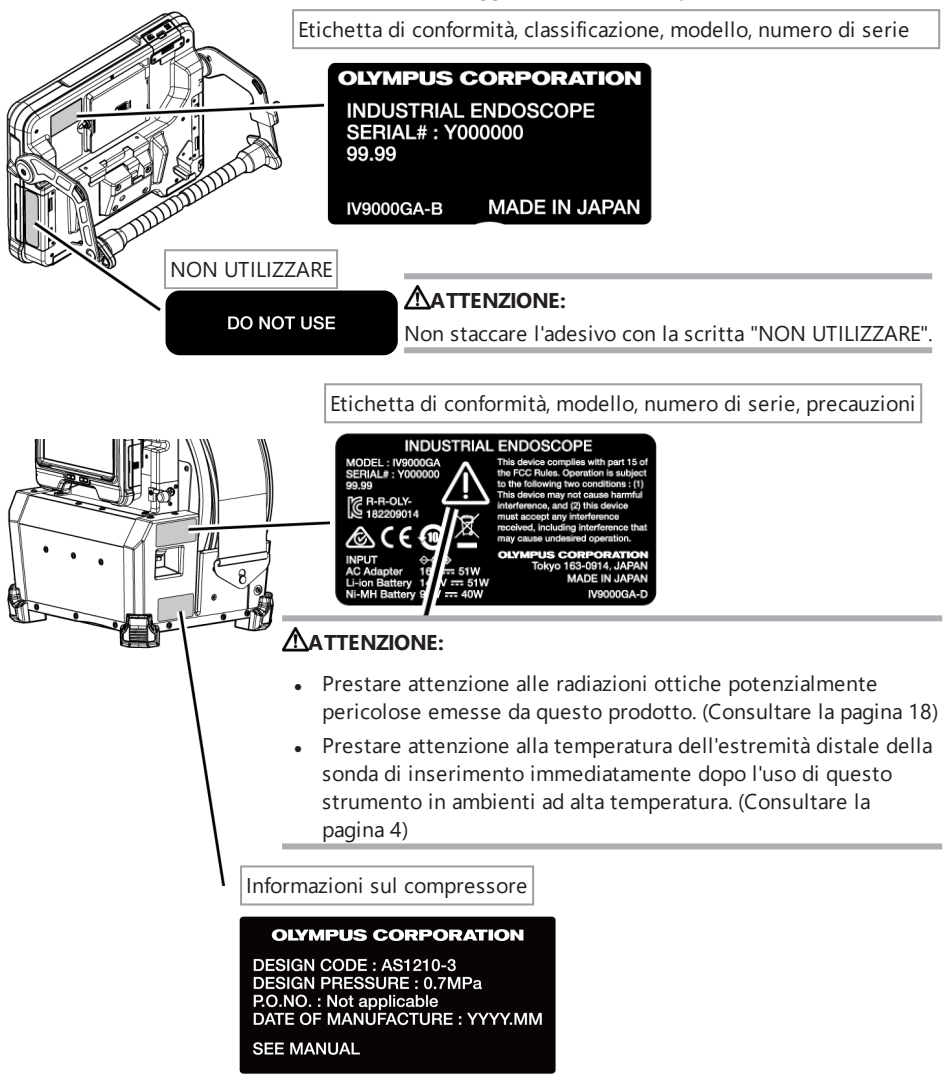

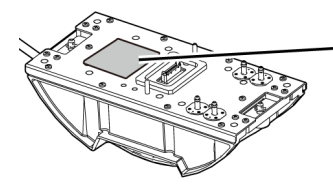

Etichetta di conformità, modello, numero di serie, precauzioni

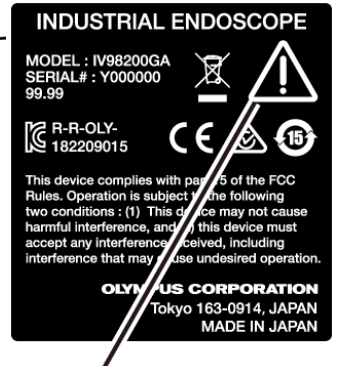

# **ATTENZIONE:**

- Prestare attenzione alle radiazioni ottiche potenzialmente pericolose emesse da questo prodotto. (Consultare la pagina [18](#page-23-0))
- Prestare attenzione alla temperatura dell'estremità distale della sonda di inserimento immediatamente dopo l'uso di questo strumento in ambienti ad alta temperatura. (Consultare la pagina [4](#page-9-0))

Etichetta di conformità, modello, numero di serie, precauzioni

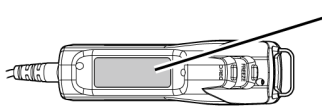

### **INDUSTRIAL ENDOSCOPE ACCESSORY** MODEL:MAJ-2482<br>Serial# Y999999<br>Serial# Y999999 99.99 **OLYMPUS TOKYO 163-0914, JAPAN MADE II** APAN

# **ATTENZIONE:**

Staccare la corrente elettrica prima di usare il telecomando.

(Consultare la pagina [6\)](#page-11-0)

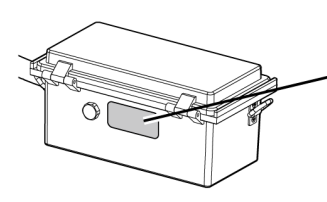

Etichetta di conformità, modello, precauzioni

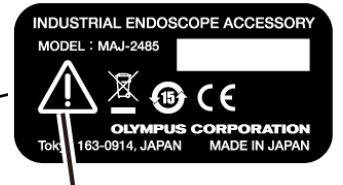

# **ATTENZIONE:**

Durante l'utilizzo della batteria esterna, attenersi alle precauzioni descritte nel manuale di istruzioni.

(Consultare la pagina [14](#page-19-0))

Informazioni sul fusibile

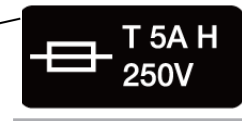

# **ATTENZIONE:**

Assicurarsi di utilizzare il fusibile specificato. In caso contrario, può verificarsi un incendio. (Consultare la pagina [146\)](#page-151-0)

Informazioni sulla direzione di inserimento della batteria esterna

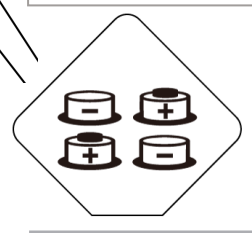

# **ATTENZIONE:**

Non inserire la batteria esterna nella custodia della batteria esterna con polarità (+ o -) errata. (Consultare la pagina [53](#page-58-0))

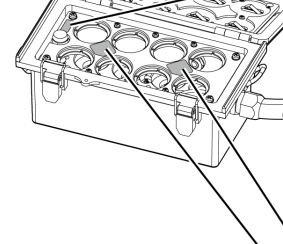

# IPLEX GAir

# <span id="page-28-0"></span>1. Disimballaggio

# <span id="page-28-1"></span>1.1 Disimballaggio

Durante il disimballaggio, assicurarsi che tutti gli articoli elencati di seguito siano inclusi. Se un articolo manca o è danneggiato, contattare Olympus.

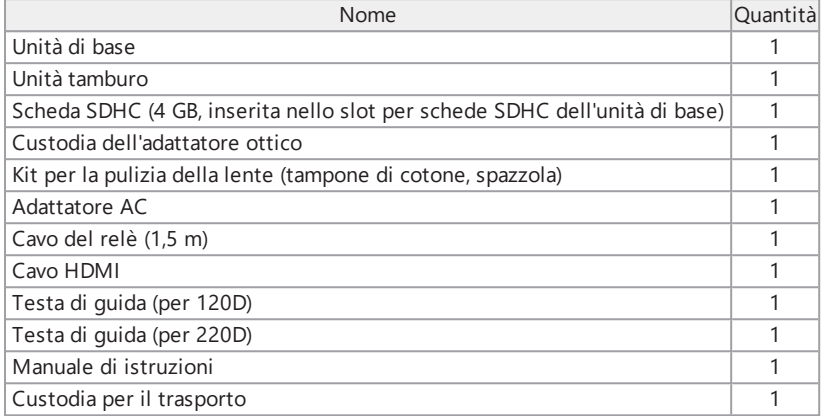

\*Per le procedure di conservazione dello strumento nella custodia per il trasporto, vedere ["Conservazione](#page-152-1) nella custodia per il trasporto" (pagina 147).

# <span id="page-28-2"></span>1.1.1 Conservazione nella custodia dell'adattatore ottico

I seguenti articoli possono essere conservati nella custodia dell'adattatore fornita con l'unità tamburo.

- Adattatore ottico
- <sup>l</sup> Scheda SDHC
- O-ring (conservato in un sacchetto)
- Cappuccio protettivo

Conservare questi articoli nella custodia dell'adattatore ottico quando non vengono utilizzati.

La figura a destra mostra i luoghi in cui conservare ogni articolo.

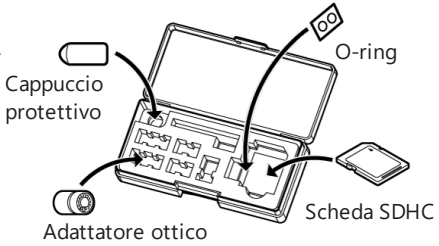

Conservazione della custodia dell'adattatore ottico

La custodia dell'adattatore ottico può essere conservata nel supporto per custodia dell'adattatore ottico sull'unità tamburo.

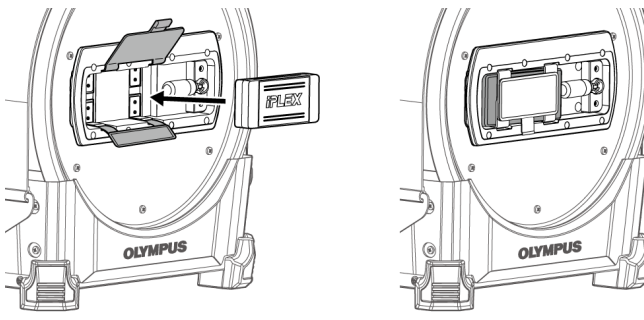

# <span id="page-29-0"></span>1.1.2 Opzioni

**.** Unità endoscopica

IV9●●●GA ((●●●) indica il diametro e la lunghezza dell'endoscopio).

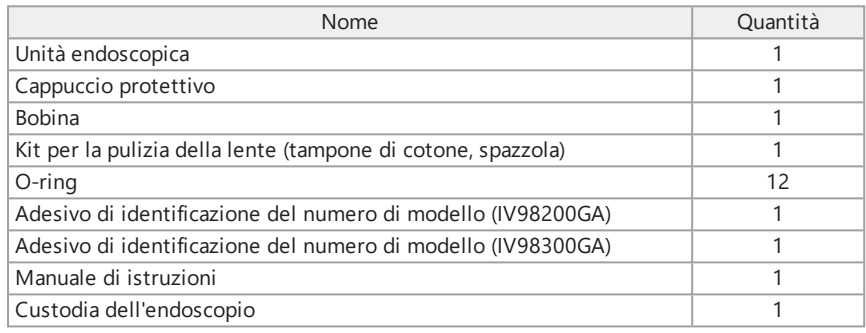

# **Adattatore ottico**

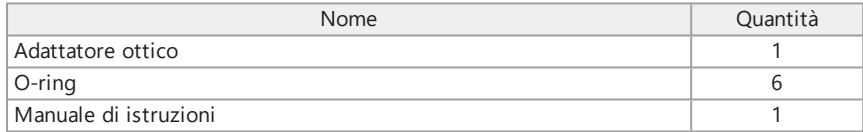

Per informazioni su altre opzioni, consultare "Quadro del sistema" [\(pagina 164\)](#page-169-1).

# IPLEX GAir

# <span id="page-30-0"></span>2. Nomenclatura

# <span id="page-30-1"></span>2.1 Nomenclatura

Unità di base

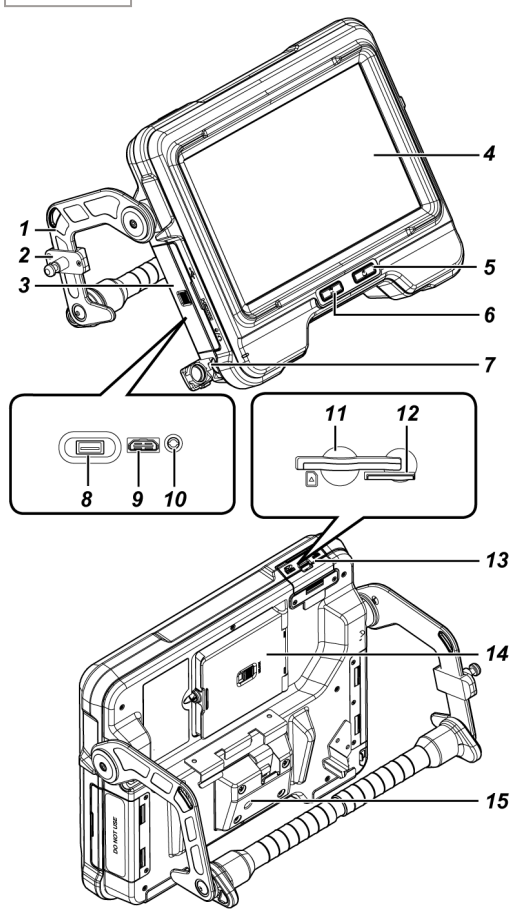

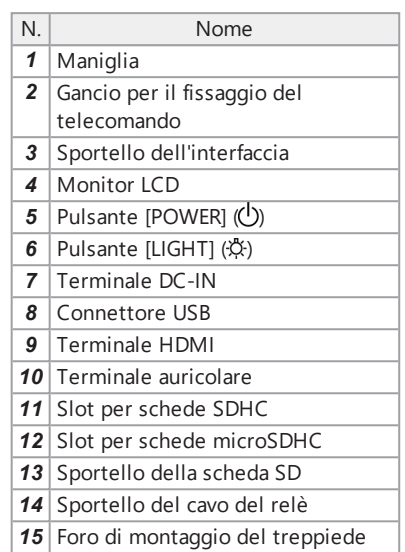

# Unità tamburo

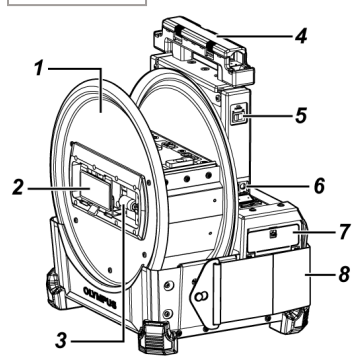

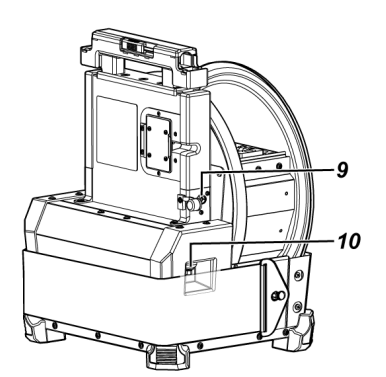

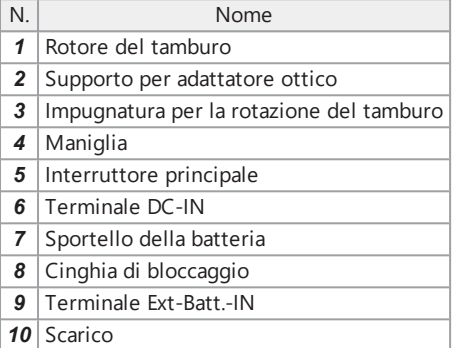

# Unità endoscopica

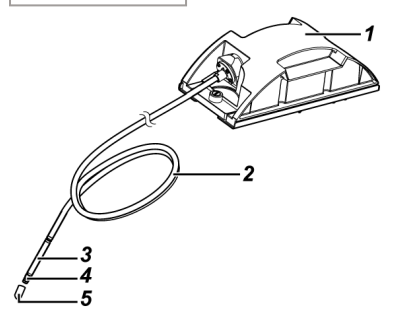

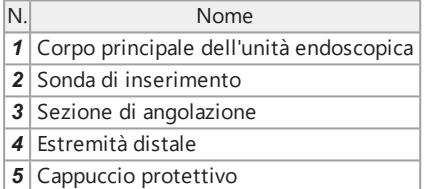

# IPLEX GAir

Cavo del relè o cavo del relè da 5 m

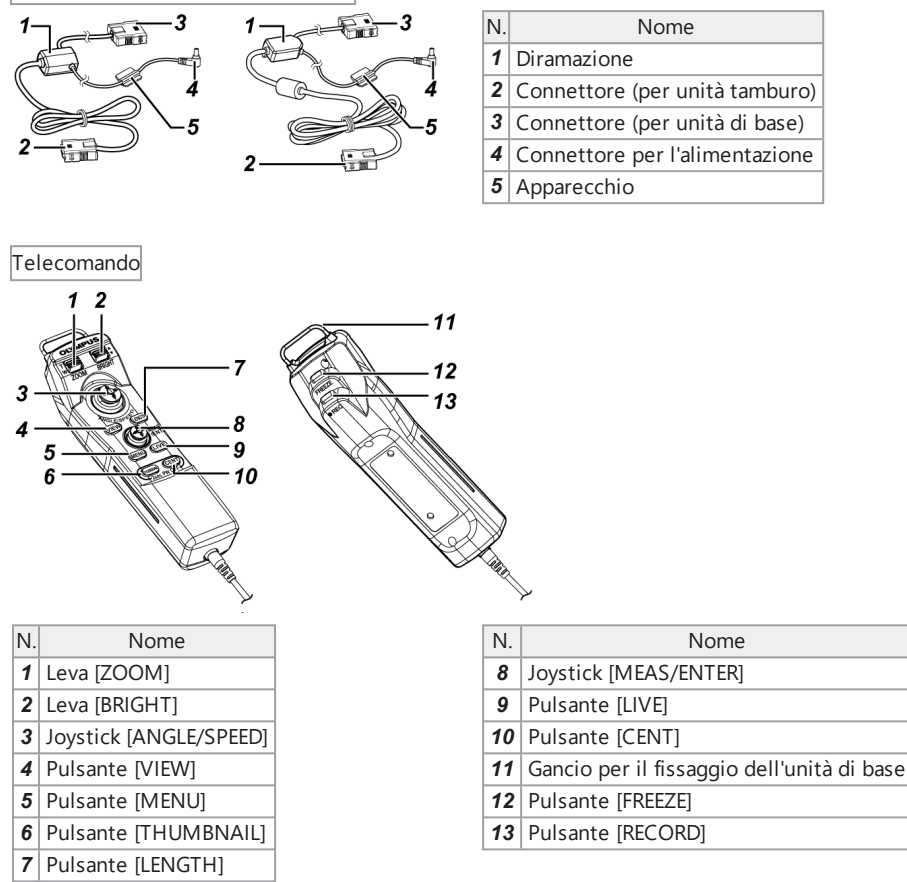

Custodia della batteria esterna

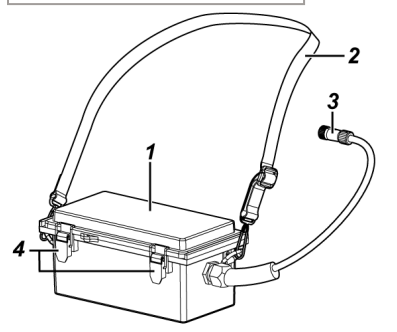

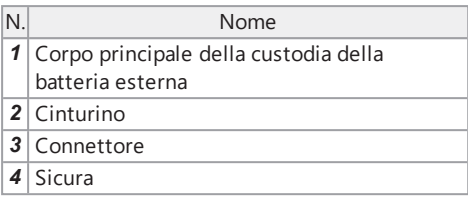

# <span id="page-33-0"></span>2.2 Nomenclatura di estremità distale/adattatore ottico

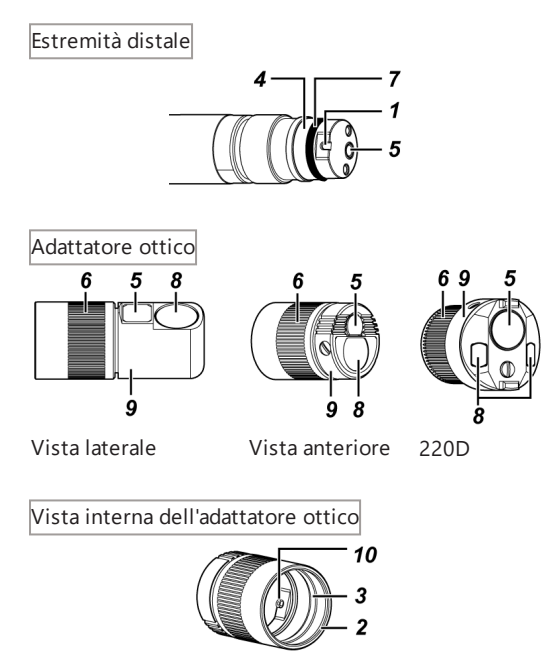

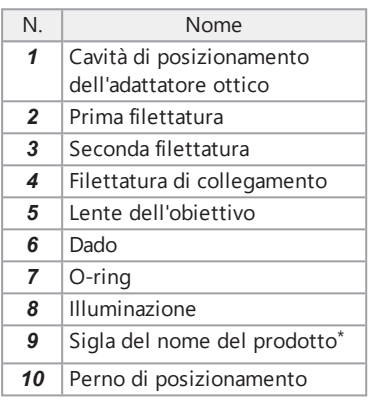

\* Per informazioni sull'abbreviazione del nome prodotto, vedere "Specifiche [dell'adattatore](#page-166-1) ottico" [\(pagina 161\)](#page-166-1).

# <span id="page-34-0"></span>2.3 Nomenclatura del monitor LCD

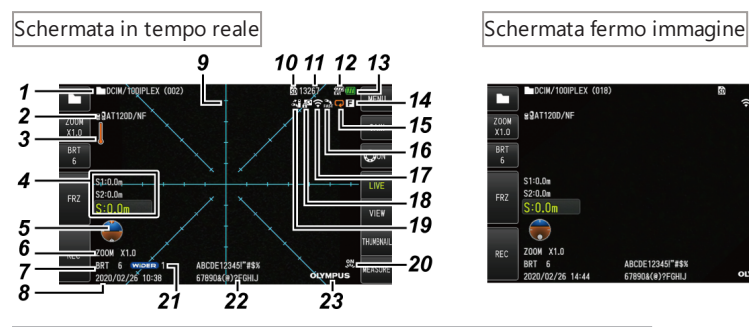

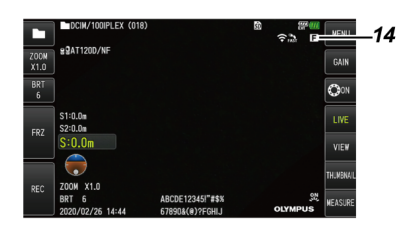

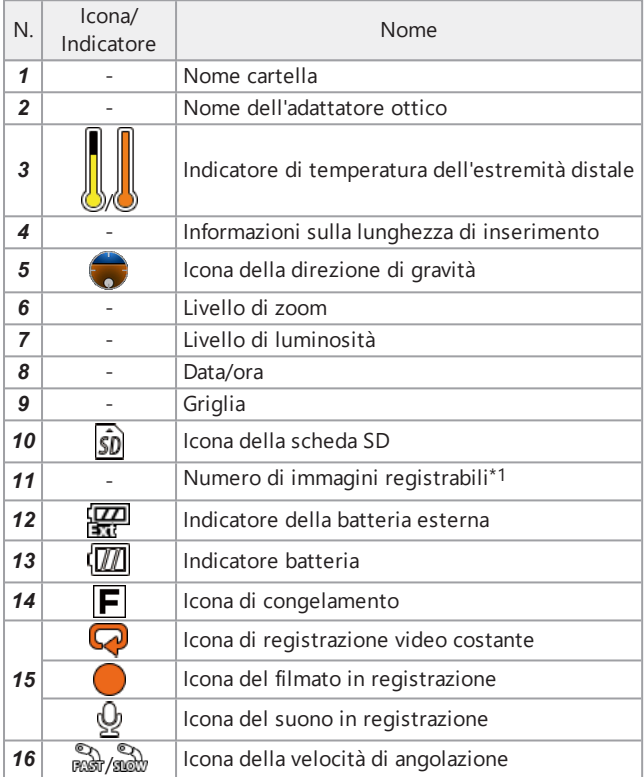

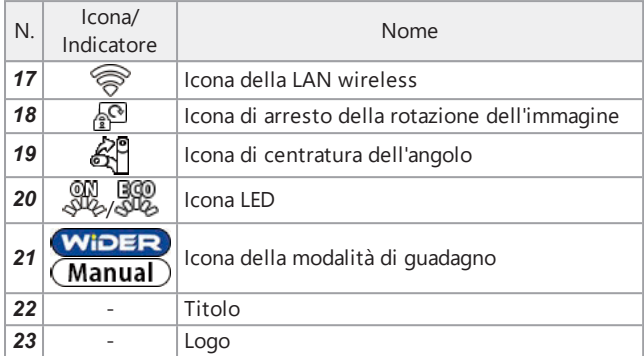

\*1 Viene visualizzato per tre secondi quando la scheda SDHC è inserita o quando il numero di immagini registrabili viene modificato.

# **SUGGERIMENTO:**

- <sup>l</sup> Viene visualizzato il campo del titolo sulla schermata in tempo reale in base all'ultimo utilizzo dei sistemi.
- Se si notano sporcizia, macchie o altre anomalie sul monitor LCD, consultare ["Conservazione](#page-147-0) e [manutenzione"](#page-147-0) (pagina 142).

Schermata in tempo reale (pulsanti del pannello tattile)

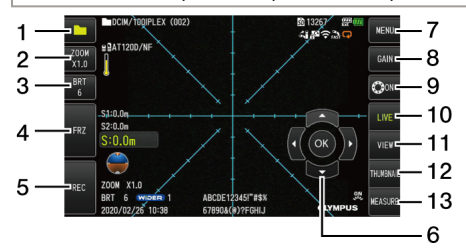

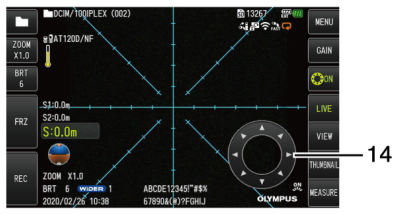

### ●Quando il pulsante [ANGLE] è acceso ●Durante la registrazione del filmato

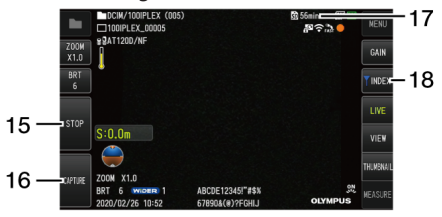
# IPLEX GAir

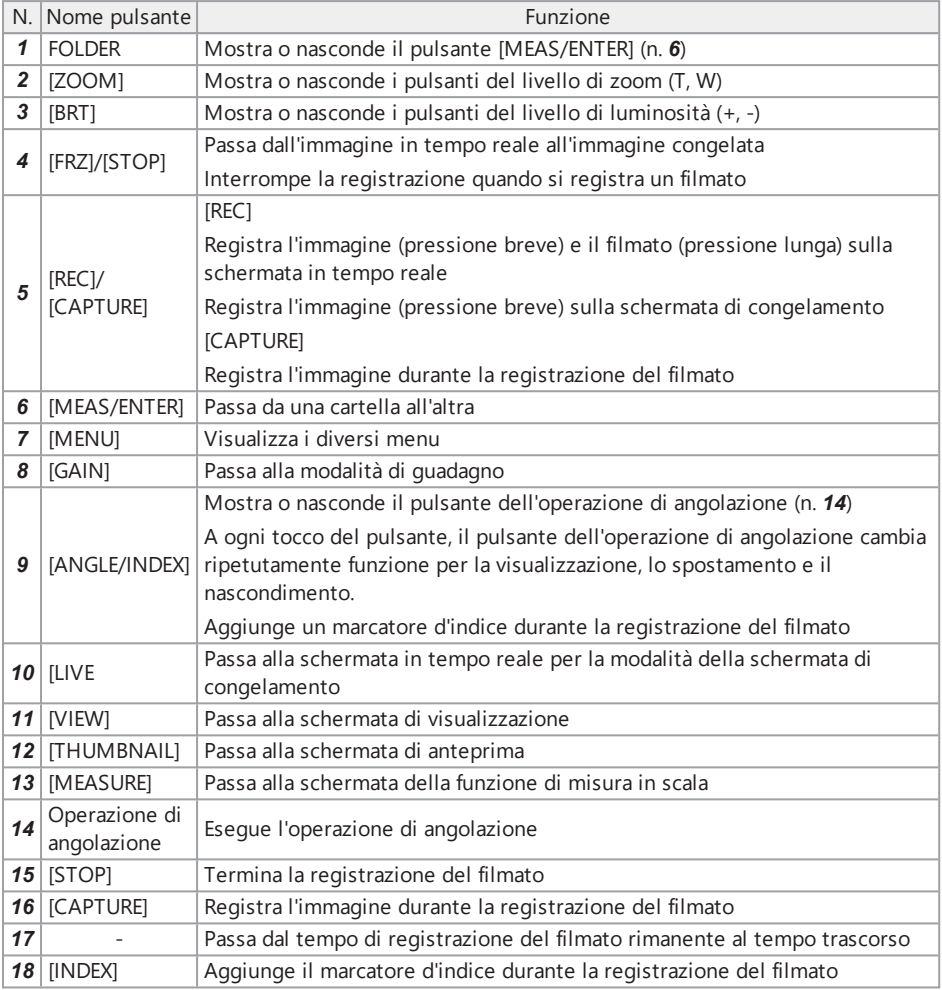

Schermata delle miniature

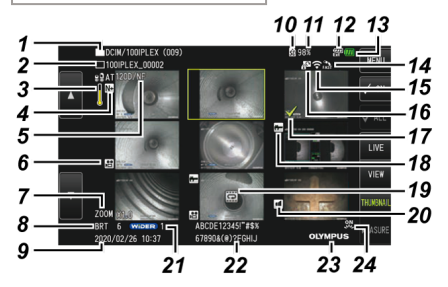

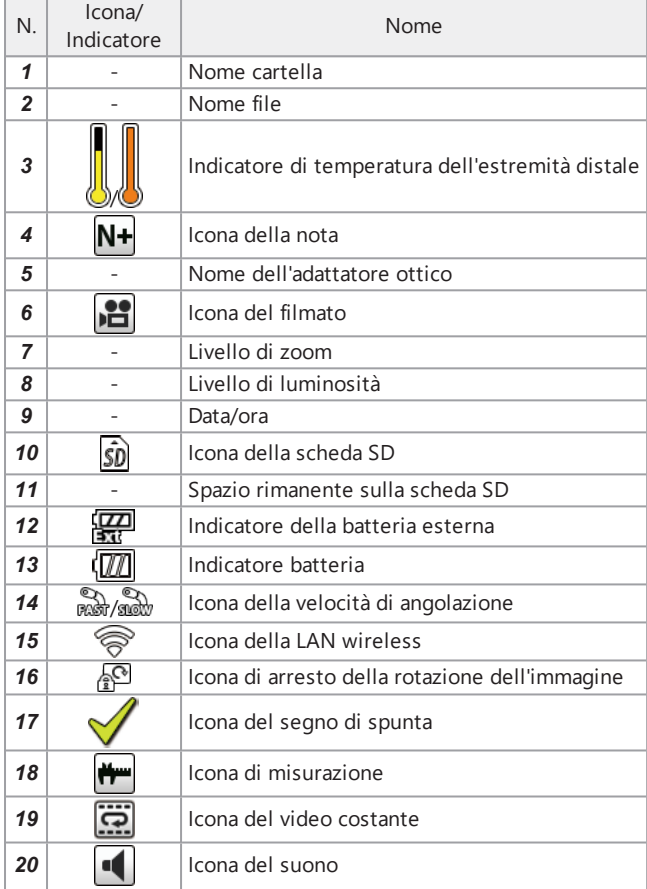

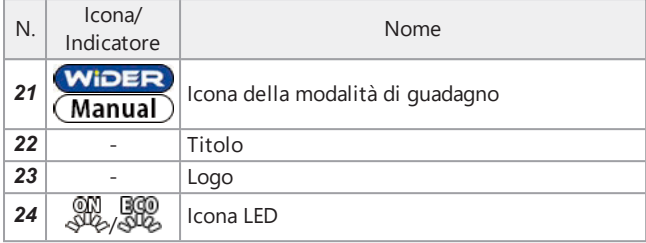

Schermata di anteprima (pulsanti del pannello tattile)

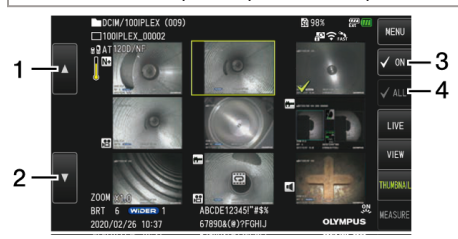

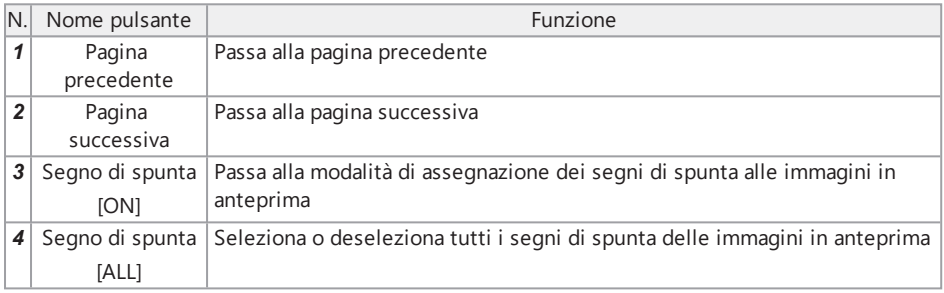

Schermata di visualizzazione

●Durante la riproduzione dell'immagine

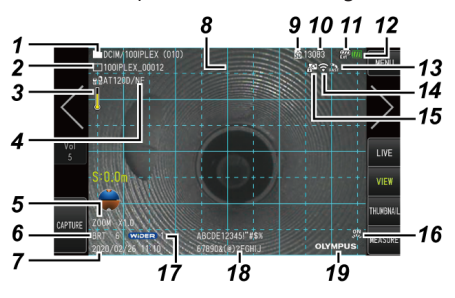

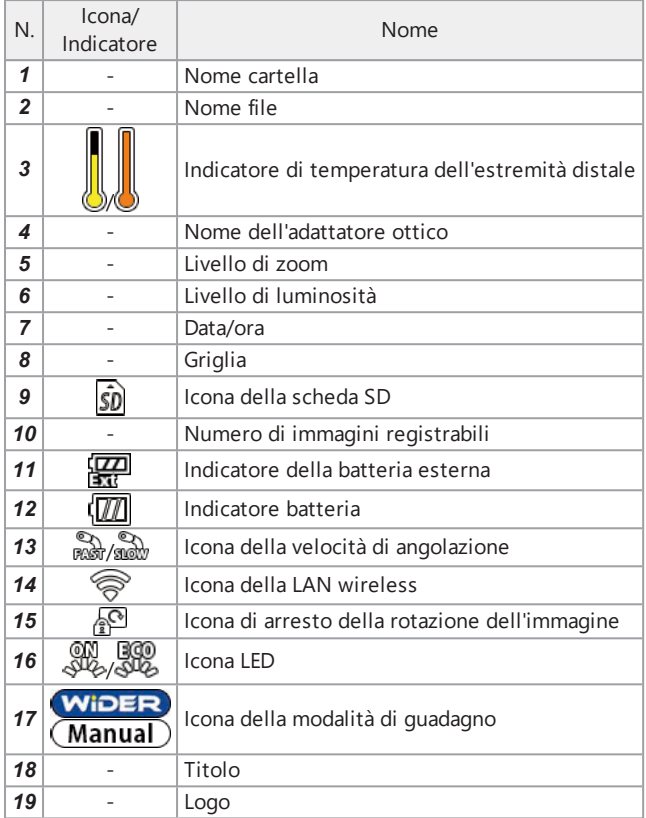

●Durante la riproduzione dell'immagine e la regolazione del volume

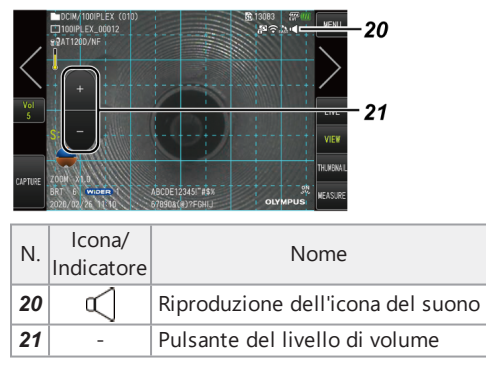

●Durante la riproduzione del filmato

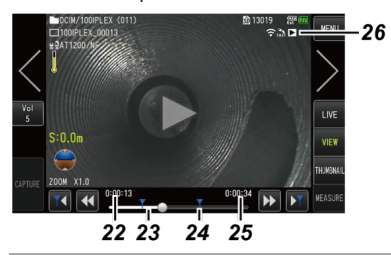

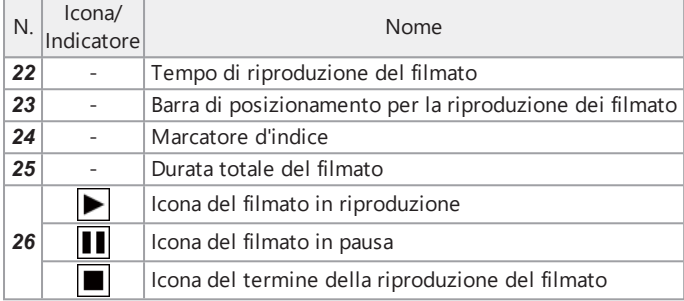

### Schermata di visualizzazione (pulsanti del pannello tattile)

### ●Durante la riproduzione dell'immagine

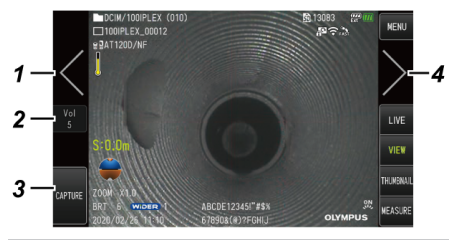

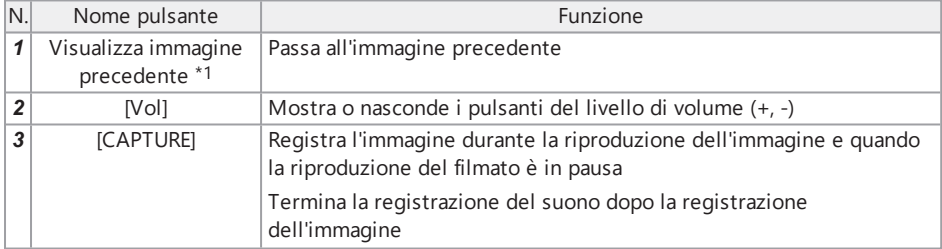

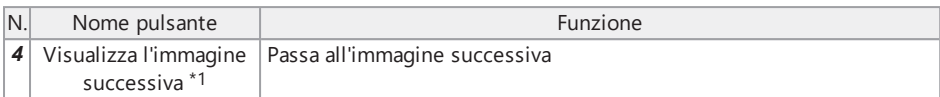

●Durante la riproduzione del filmato

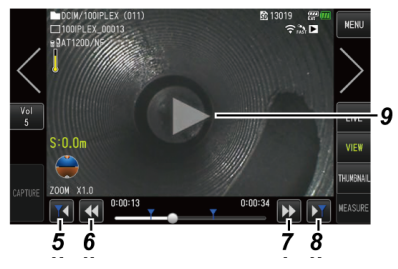

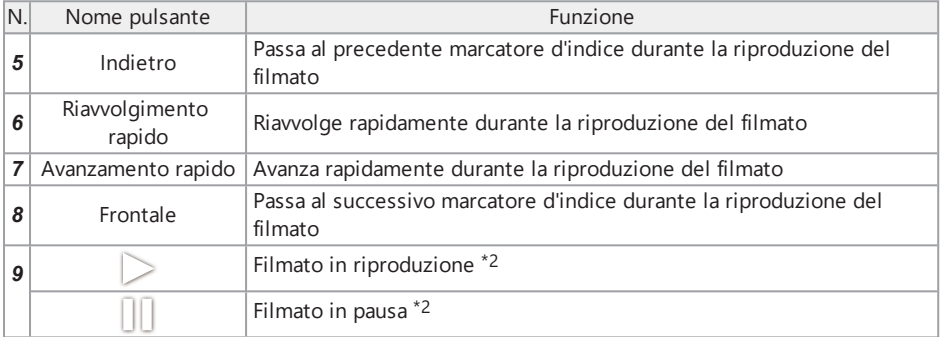

- \*1 È inoltre possibile visualizzare l'immagine precedente e quella successiva tramite scorrimento sullo schermo (facendo scorrere il dito sullo schermo).
- \*2 È anche possibile mettere in pausa o riprodurre il filmato toccando lo schermo.

Schermata di riproduzione video costante ●Riproduzione con il solo pannello tattile

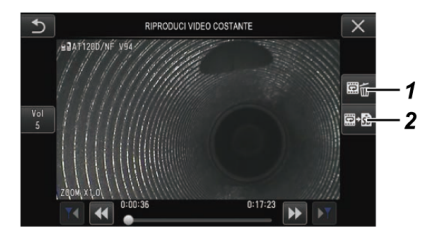

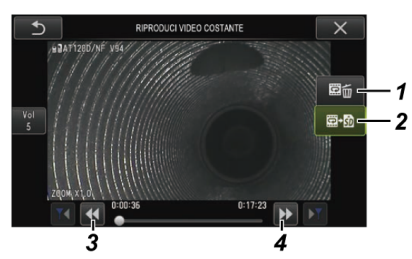

●Riproduzione con il pannello tattile e il joystick [MEAS/ENTER]\*

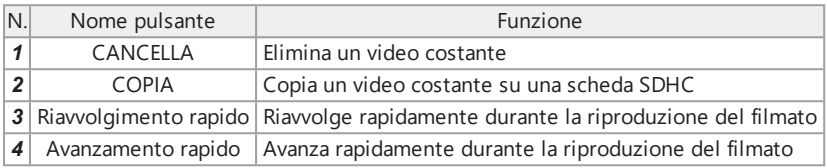

\*Per le procedure di riproduzione dei filmati con il joystick, consultare ["Riproduzione](#page-106-0) e pausa di un filmato" [\(pagina 101\)](#page-106-0).

### **SUGGERIMENTO:**

- Il pulsante [MENU] può essere utilizzato per la schermata di riproduzione video costante, per passare da una schermata azionata utilizzando solo il pannello tattile a una azionata con il pannello tattile e il joystick [MEAS/ENTER].
- Sulla schermata per la riproduzione del filmato con il pannello tattile e il joystick [MEAS/ENTER], il pulsante di cancellazione e il pulsante di copia visualizzati sul lato destro appaiono di grandi dimensioni.

Schermata di visualizzazione delle note ●Azionamento con il solo pannello tattile

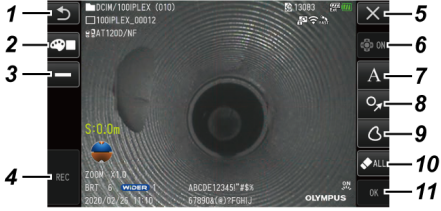

●Azionamento con il pannello tattile e il joystick [MEAS/ENTER]

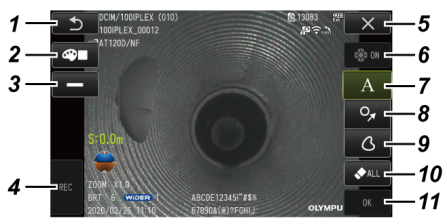

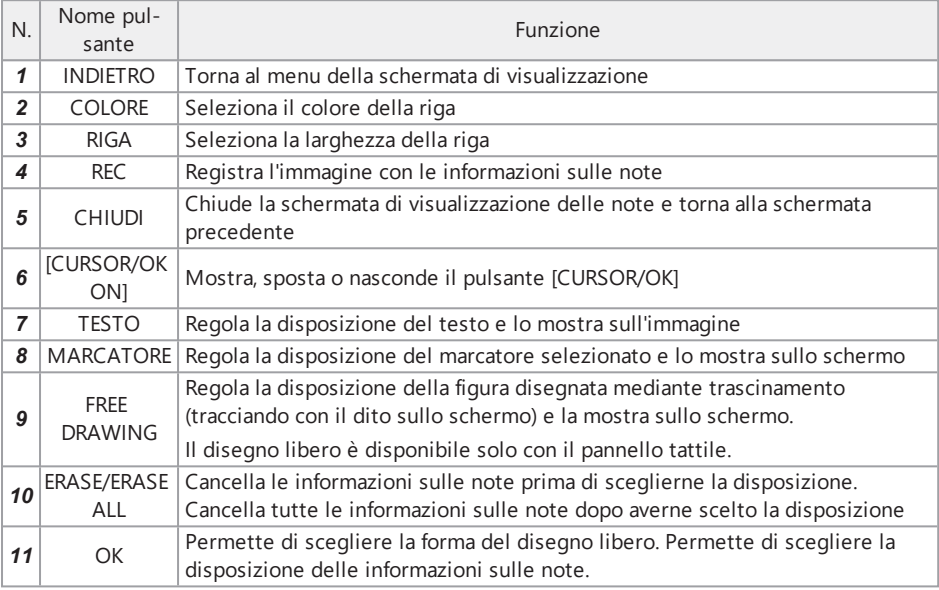

### **SUGGERIMENTO:**

- Il pulsante [MENU] del telecomando può essere utilizzato per la schermata di visualizzazione delle note, per passare da una schermata azionata utilizzando solo il pannello tattile a una azionata con il pannello tattile e il joystick [MEAS/ENTER].
- Sulla schermata azionata con il pannello tattile e il joystick [MEAS/ENTER], i pulsanti su entrambi i lati sono appaiono di grandi dimensioni.
- È possibile spostare le informazioni sulle note dell'immagine fino a quando non si preme il pulsante [OK].

3. Preparazione <sup>e</sup> ispezione pre-operative

Assicurarsi di eseguire la preparazione e l'ispezione descritte in questo capitolo prima di utilizzare lo strumento. Al primo sospetto di una qualsiasi anomalia, interrompere immediatamente l'uso dello strumento ed eseguire le azioni richieste come descritto in "Risoluzione dei problemi" [\(pagina 134\).](#page-139-0)

Le ispezioni non sono solo necessarie prima dell'uso, ma devono essere effettuate periodicamente.

### **NOTA:**

Assicurarsi che l'alimentazione dello strumento sia spenta prima di eseguire la preparazione e l'ispezione pre-operative.

## 3.1 Trasporto della custodia

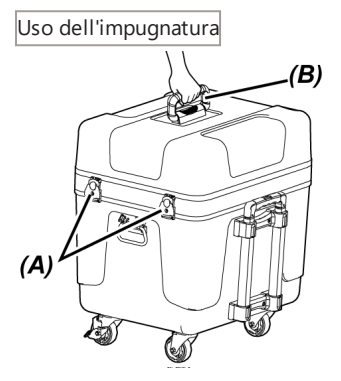

*1.* **Assicurarsi che il fermo** *(A)* **della custodia sia completamente chiuso prima di sollevare la custodia tramite l'impugnatura** *(B)***.**

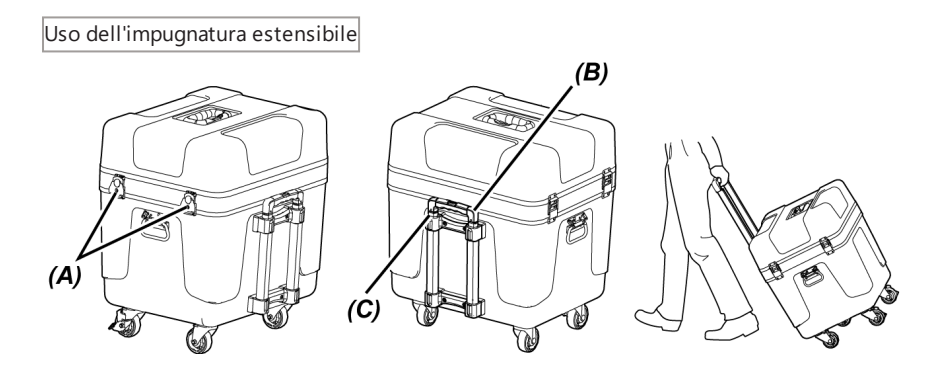

- *1.* **Assicurarsi che il fermo** *(A)* **della custodia sia completamente chiuso.**
- *2.* **Premere il pulsante PUSH** *(B)* **per sbloccare l'impugnatura estensibile** *(C)***, quindi estenderla.**
- *3.* **Per riporre l'impugnatura estensibile, premere il pulsante PUSH per spingere verso il basso l'impugnatura estensibile.**
- *4.* **Tenere l'impugnatura estensibile** *(C)***, inclinare la custodia <sup>e</sup> spostarla mediante le rotelle sul fondo della custodia.**

## 3.2 Preparazione del prodotto

- 3.2.1 Rimozione delle unità dalla custodia per il trasporto
- *1.* **Rimuovere le seguenti unità riposte nel coperchio superiore.**
	- <sup>l</sup> Custodia dell'adattatore ottico *(A)*
	- Telecomando *(B)*
	- <sup>l</sup> Testa di guida *(C)*
	- Adattatore per asta di spinta *(D)*
	- <sup>l</sup> Unità asta (asta, piattaforma della fotocamera) *(E)*
	- Batteria *(F)*

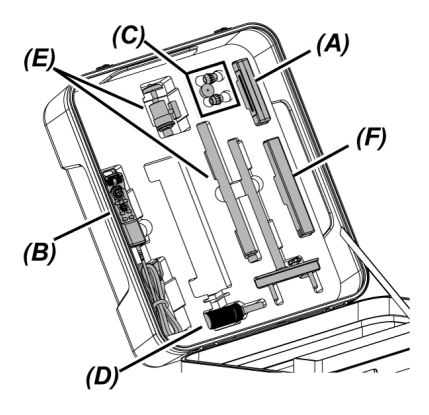

# IPLEX GAir

# *2.* **Rimuovere le seguenti unità.**

- <sup>l</sup> Manuale di istruzioni *(G)*
- <sup>l</sup> Custodia della batteria esterna *(H)*
- <sup>l</sup> Cavo del relè da 5 m, caricabatterie, adattatore AC, cavo di alimentazione AC e cavo HDMI*(I)*

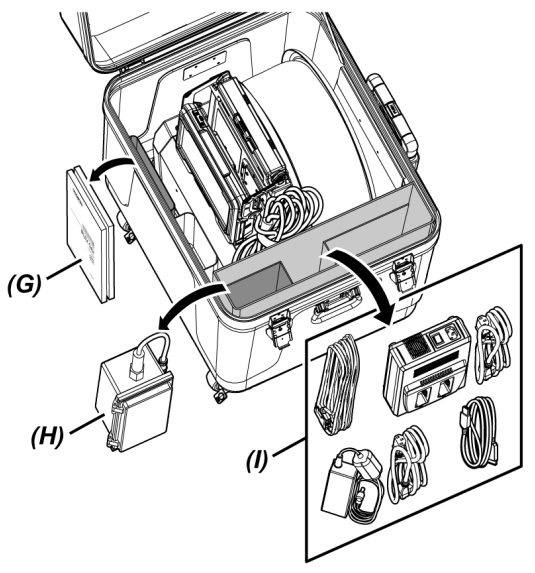

*3.* **Tenendo l'impugnatura dell'unità tamburo, rimuovere l'unità tamburo <sup>e</sup> l'unità di base dalla custodia per il trasporto.**

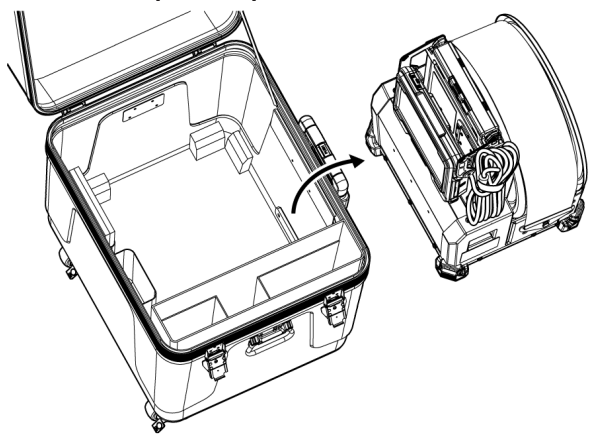

3.2.2 Rimozione dell'unità endoscopica dalla custodia dell'endoscopio

*1.* **Tenendo il corpo principale dell'unità endoscopica** *(A)* **<sup>e</sup> la bobina** *(B)***, rimuoverli dalla custodia.**

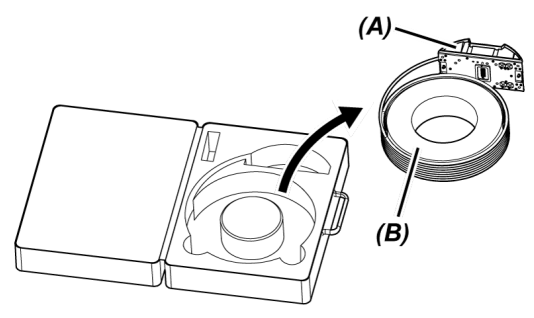

3.2.3 Fissaggio dell'unità endoscopica

### **NOTA:**

Spegnere l'unità tamburo prima di collegare o scollegare l'unità endoscopica.

### *1.* **Accertarsi che non siano presenti corpi estranei, come sporcizia, polvere <sup>e</sup> simili sui terminali dell'unità tamburo e dell'unità endoscopica.**

### **NOTA:**

Controllare che non siano presenti graffi o danni sugli O-ring (4 posizioni) *(A)* del terminale sul lato dell'unità endoscopica. Se si verifica una qualsiasi anomalia sull'O-ring, sostituirlo con l'O-ring fornito (con grasso) insieme all'unità endoscopica. In caso contrario, le prestazioni di angolazione possono peggiorare.

*2.* **Fissare l'unità endoscopica all'unità tamburo.**

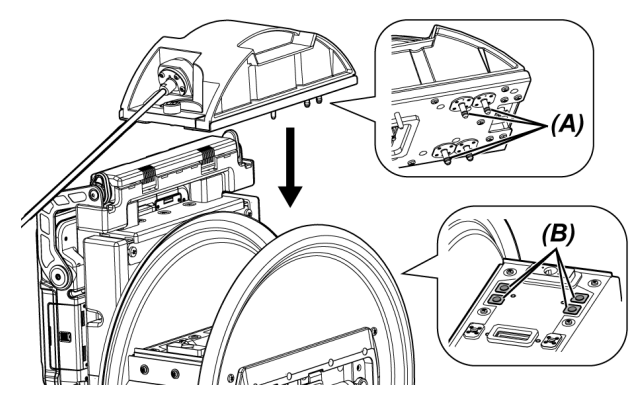

### **NOTA:**

Controllare l'orientamento per fissare l'unità endoscopica in base alle posizioni del connettore di alimentazione dell'aria (4 posizioni) *(B)*.

*3.* **Stringere le viti di serraggio (2 posizioni) dell'unità endoscopica con una moneta <sup>e</sup> simili e fissarla all'unità tamburo.**

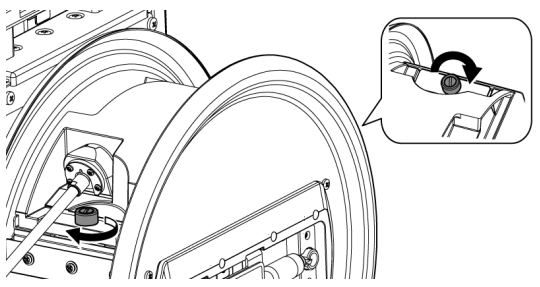

### **NOTA:**

Assicurarsi che le viti di serraggio (2 posizioni) dell'unità endoscopica siano completamente serrate.

*4.* **Ruotare l'impugnatura per la rotazione del tamburo** *(C)* **dell'unità tamburo <sup>e</sup> avvolgere la sonda di inserimento** *(D)* **dell'unità endoscopica intorno al rotore del tamburo.**

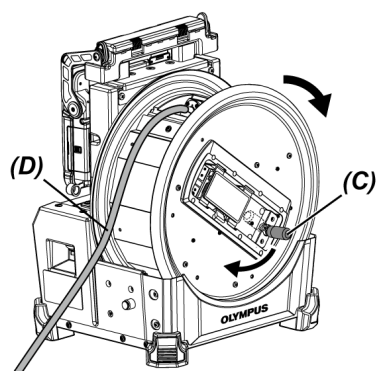

### **ATTENZIONE:**

- <sup>l</sup> Non ruotare il rotore del tamburo trattenendo parti diverse dall'impugnatura per la rotazione del tamburo per evitare di ferirsi.
- Avvolgere la sonda di inserimento intorno al tamburo in modo uniforme.

### 3.2.4 Fissaggio e rimozione del cavo del relè

Questa sezione descrive le procedure per il collegamento del cavo del relè (1,5 m) fornito con l'unità tamburo e del cavo del relè da 5 m (facoltativo).

### **NOTA:**

Assicurarsi di disattivare l'alimentazione prima di collegare o scollegare il cavo del relè.

Fissaggio del cavo del relè

*1.* **Far scorrere orizzontalmente la leva di fissaggio dell'impugnatura nell'area superiore dell'unità tamburo, aprire il coperchio dell'impugnatura e rimuovere l'unità di base dall'unità tamburo.**

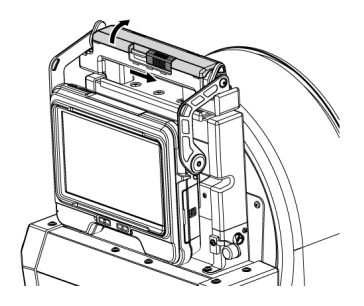

- *2.* **Far passare il cavo del relè attraverso il portacavo** *(A)* **dell'unità di base.**
- *3.* **Fissare il cavo del relè all'unità di base allineando il nastro di fissaggio dell'apparecchio** *(B)* **del cavo del relè con il nastro di fissaggio dell'unità di base, e assicurare il cavo del relè all'unità di base.**

*4.* **Aprire il cappuccio del terminale DC-IN** *(C)* **dell'unità di base <sup>e</sup> collegare il connettore** *(D)* **per l'alimentazione del cavo del relè al terminale DC-IN.**

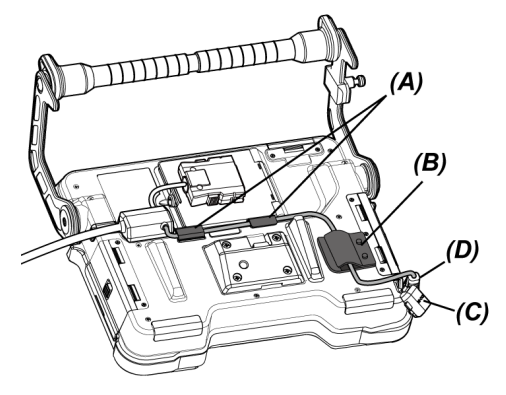

*5.* **Aprire lo sportello del cavo del relè** *(E)* **dell'unità di base <sup>e</sup> collegare il cavo del relè** *(F)***.**

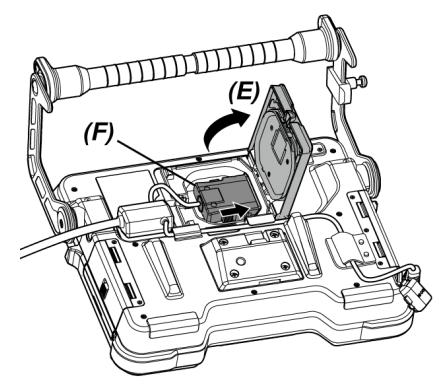

*6.* **Far passare il cavo in modo che non sia soggetto <sup>a</sup> eccessiva forza <sup>o</sup> torsione, <sup>e</sup> chiudere lo sportello del cavo del relè** *(E)* **facendo attenzione a non lasciare che il cavo si impigli.**

Durante l'utilizzo del cavo del relè da 5 m, spingere il cavo nella scanalatura e chiudere lo sportello del cavo del relè *(E)*.

### **NOTA:**

Chiudere saldamente lo sportello del cavo del relè.

*7.* **Spingere il cavo del relè nella parte di fissaggio del cavo** *(G)* **dell'unità di base.**

Durante l'utilizzo il cavo del relè da 5 m, spingere la sporgenza della diramazione nella scanalatura *(G)* dell'unità di base.

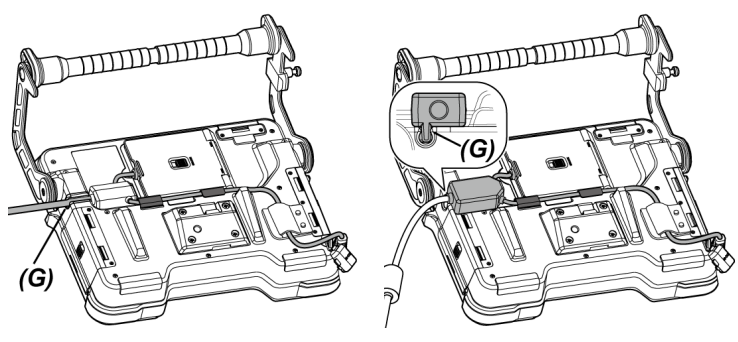

Cavo del relè Cavo del relè da 5 m

*8.* **Aprire lo sportello del cavo del relè** *(H)* **dell'unità tamburo <sup>e</sup> collegare il cavo del relè.**

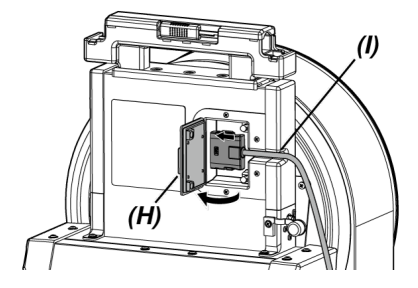

### *9.* **Spingere il cavo nella parte di fissaggio del cavo** *(I)* **dell'unità tamburo <sup>e</sup> chiudere lo sportello del cavo del relè** *(H)***.**

### **NOTA:**

Chiudere saldamente lo sportello del cavo del relè.

Rimozione del cavo del relè

Rimuovere il cavo del relè seguendo le procedure di fissaggio nell'ordine inverso.

### **NOTA:**

Tenendo l'apparecchio *(B)* come mostrato nella figura sottostante, rimuovere il cavo del relè dall'unità di base. In caso contrario, il cavo del relè può essere danneggiato.

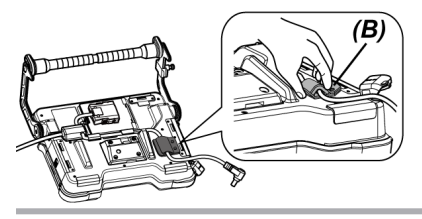

<span id="page-53-0"></span>3.2.5 Fissaggio e rimozione dell'unità di base

#### Fissaggio dell'unità di base

*1.* **Far scorrere orizzontalmente la leva di fissaggio dell'impugnatura nell'area superiore dell'unità tamburo e aprire il coperchio dell'impugnatura.**

*2.* **Durante il fissaggio dell'unità di base all'unità tamburo, fissare l'unità di base all'impugnatura dell'unità tamburo.**

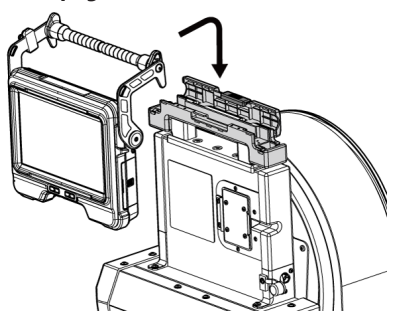

### **SUGGERIMENTO:**

<sup>l</sup> L'esempio di fissaggio dell'unità di base è illustrato di seguito.

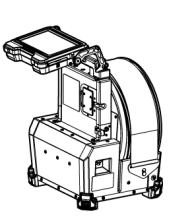

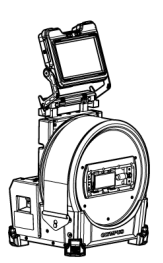

Lo schermo del monitor LCD deve essere ruotato di 180 gradi. (Consultare "<RUOTA>" [\(pagina 121\)\)](#page-126-0)

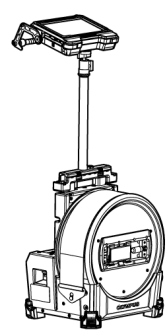

Per le procedure di utilizzo dell'unità asta, consultare "Fissaggio e [rimozione](#page-70-0) dell'unità asta" [\(pagina 65\)](#page-70-0).

- Per le procedure di utilizzo dell'unità di base senza fissaggio all'unità tamburo, consultare "Utilizzo dell'unità di base senza fissaggio all'unità tamburo" [\(pagina 50\).](#page-55-0)
- *3.* **Chiudere il coperchio dell'impugnatura dell'unità tamburo <sup>e</sup> far scorrere la leva di fissaggio fino alla posizione d'origine.**

#### Rimozione dell'unità di base

Rimuovere l'unità di base seguendo le procedure di fissaggio nell'ordine inverso.

#### <span id="page-55-0"></span>Utilizzo dell'unità di base senza fissaggio all'unità tamburo

L'unità di base può essere posizionata su una superficie piana, appesa da una determinata altezza, o fissata a un treppiede per il funzionamento e l'osservazione.

### **Posizionamento dell'unità di base su una superficie piana**

Quando si esegue l'osservazione posizionando l'unità di base su una superficie piana, utilizzare l'impugnatura come supporto.

Regolare l'impugnatura in modo che lo schermo del monitor LCD sia ad un'angolazione tale da agevolarne la visione. L'angolo dell'impugnatura può essere regolato entro l'intervallo di frecce illustrato di seguito.

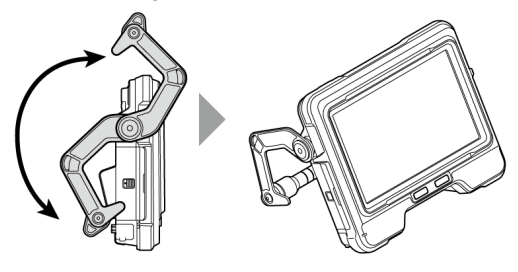

### **Aggancio dell'unità di base**

Quando si esegue l'osservazione appendendo l'unità di base, regolare l'angolo dell'impugnatura e agganciare l'impugnatura per appendere l'unità di base.

L'unità di base può essere appesa ad un tubo di diametro inferiore a ø40 mm.

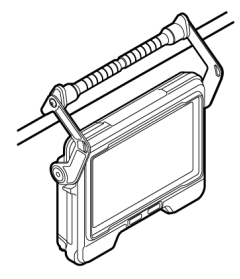

### **Fissaggio dell'unità di base all'unità asta**

Per le procedure di fissaggio dell'unità di base all'unità asta, consultare ["Fissaggio](#page-70-0) e rimozione dell'unità asta" [\(pagina 65\).](#page-70-0)

### **Fissare l'unità di base ad un treppiede**

Quando si effettuano osservazioni con un treppiede, fissare il treppiede al foro di montaggio del treppiede sull'unità di base.

### **ATTENZIONE:**

Assicurarsi di fissare saldamente l'unità di base al treppiede per evitare che si stacchi, causando lesioni o danni all'unità.

## 3.3 Preparazione dell'alimentazione

### 3.3.1 Utilizzo della batteria

Controllo del livello rimanente della batteria (esclusivamente su batteria)

Il livello rimanente della batteria può essere controllato sul [POWER INDICATOR] della batteria. (Si noti che il livello potrebbe essere diverso rispetto a quanto segnalato dall'indicatore della batteria sul monitor LCD).

Premendo il pulsante [CHECK] *(A)*, si accende il LED (in 3 livelli) che indica lo stato di carica.

Quando ••• si accende: ricarica quasi completata.

Quando ● si accende: ricarica necessaria.

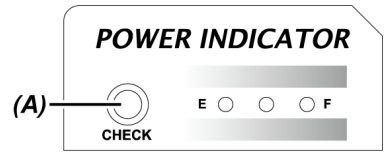

Per maggiori dettagli, fare riferimento al manuale di istruzioni della batteria.

Caricamento della batteria sull'unità tamburo

Attenersi alle seguenti procedure per caricare la batteria.

### *1.* **Far scorrere la manopola di rilascio dello sportello della batteria dell'unità tamburo per aprire lo sportello.**

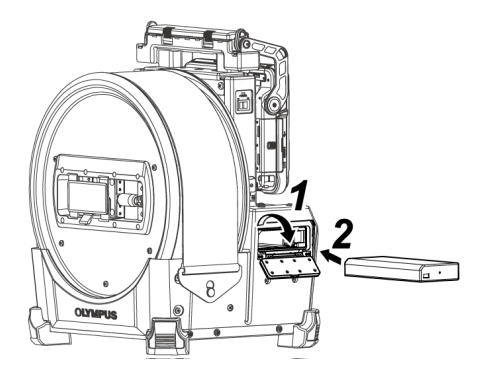

*2.* **Inserire la batteria prestando attenzione all'orientamento della batteria.**

## *3.* **Assicurarsi che la batteria sia bloccata <sup>e</sup> chiudere lo sportello.**

Assicurarsi che lo sportello della batteria sia bloccato.

### **SUGGERIMENTO:**

- <sup>l</sup> Assicurarsi di ricaricare la batteria precedentemente al primo utilizzo dopo l'acquisto, o dopo l'inutilizzo per un lungo periodo di tempo.
- In generale, le prestazioni della batteria si degradano temporaneamente quando la temperatura ambiente si abbassa. Si noti che le prestazioni della batteria degradate a causa della bassa temperatura tornano alla normalità quando la temperatura aumenta a un livello normale.
- <sup>l</sup> Una carica completa garantirà circa 180 minuti (in generale) di funzionamento continuo. Il tempo di funzionamento effettivo dipende dal metodo di carica, dagli ambienti operativi o dalle condizioni di impostazione dello strumento. Si consiglia di preparare più batterie di ricambio se si prevede un funzionamento a batteria di diverse ore. È necessaria una ricarica di circa 2 ore e 30 minuti (in generale) per caricare la batteria.
- La batteria non può essere caricata con questo strumento. Per le procedure di ricarica della batteria, fare riferimento al manuale di istruzioni fornito con il caricabatterie.
- La batteria è un oggetto di consumo.

#### Rimozione della batteria

Rimuovere la batteria spostando la linguetta *(A)* in corrispondenza dello slot di inserimento della batteria nella direzione della freccia.

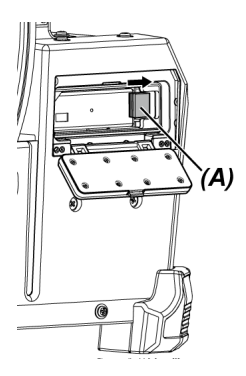

3.3.2 Utilizzo della batteria esterna

Attenersi alle seguenti procedure per collegare la batteria esterna

*1.* **Inserire le otto batterie esterne direttamente nella custodia della batteria esterna prestando attenzione all'orientamento delle batterie esterne e chiudere il fermo** *(A)* **della custodia.**

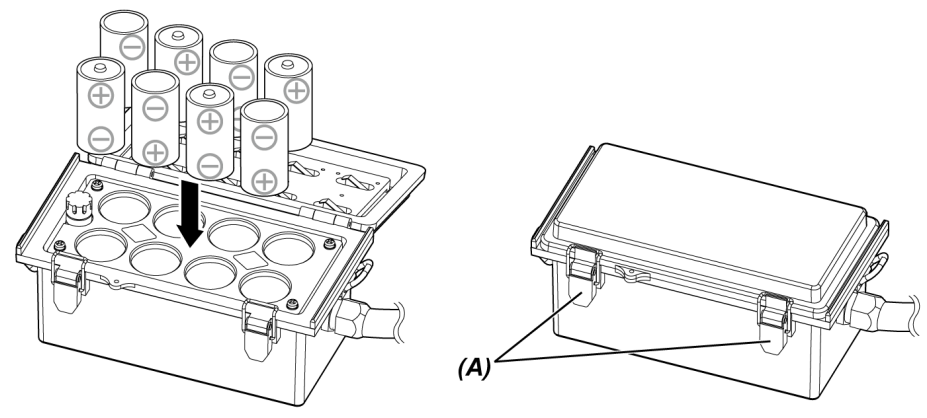

### **NOTA:**

- Non inserire la batteria esterna nella custodia della batteria esterna con polarità (+ o -) errata.
- Se si inserisce la batteria esterna in diagonale, essa verrà intrappolata al centro come mostrato nell'immagine sottostante e non potrà essere inserita completamente. In tal caso, tirare verso l'alto la batteria esterna una volta sola e inserirla nuovamente diritta.

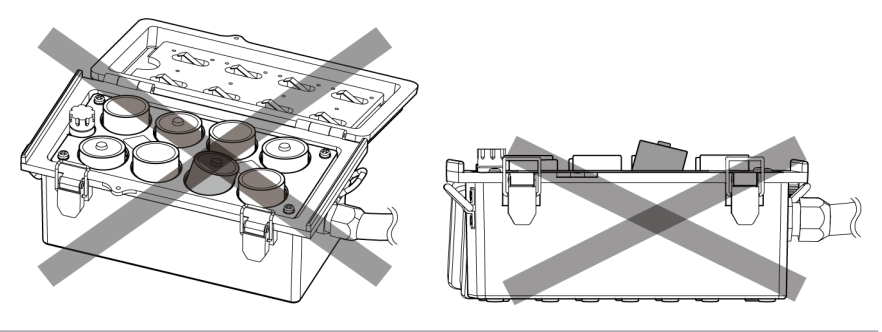

- *2.* **Appendere il cinturino della custodia all'impugnatura dell'unità tamburo.**
- *3.* **Fissare il connettore della custodia al terminale Ext-Batt.-IN dell'unità tamburo.**

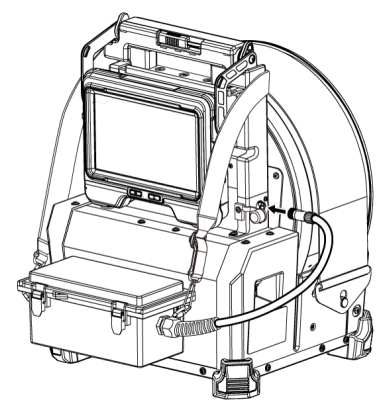

#### **SUGGERIMENTO:**

- <sup>l</sup> Assicurarsi di ricaricare la batteria esterna precedentemente al primo utilizzo dopo l'acquisto, o dopo l'inutilizzo per un lungo periodo di tempo.
- In generale, le prestazioni della batteria esterna si degradano temporaneamente quando la temperatura ambiente si abbassa. Si noti che le prestazioni della batteria esterna degradate a causa della bassa temperatura tornano alla normalità quando la temperatura aumenta a un livello normale.
- Si consiglia di preparare più batterie esterne di ricambio se si prevede un funzionamento a batteria di diverse ore.
- La batteria esterna non può essere caricata con questo strumento. Per le procedure di ricarica della batteria esterna, fare riferimento al manuale di istruzioni fornito con il caricabatterie esterno.
- La batteria esterna è un oggetto di consumo.

Rimozione della batteria esterna

- *1.* **Scollegare il cavo del custodia della batteria esterna dal terminale Ext-Batt.-IN sull'unità tamburo.**
- *2.* **Aprire il fermo della custodia <sup>e</sup> rimuovere le batterie esterne (8 unità) dalla custodia.**

### 3.3.3 Utilizzo dell'adattatore AC

Attenersi alle seguenti procedure per collegare l'adattatore AC.

*1.* **Aprire il cappuccio del terminale DC-IN** *(A)* **sull'unità tamburo.**

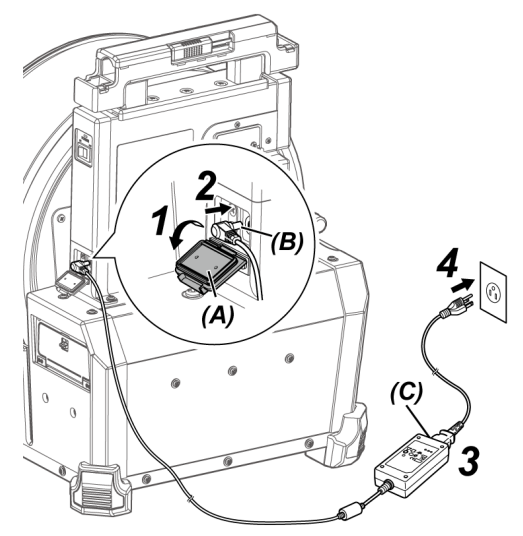

- *2.* **Collegare il connettore** *(B)* **per l'alimentazione dell'adattatore AC al terminale DC-IN dell'unità tamburo.**
- *3.* **Collegare il cavo di alimentazione AC all'ingresso AC** *(C)* **dell'adattatore AC.**
- *4.* **Collegare saldamente la spina del cavo di alimentazione AC ad una presa di corrente.**

## <span id="page-62-0"></span>3.4 Fissaggio e rimozione dell'adattatore ottico

#### **NOTA:**

<sup>l</sup> **Assicurarsi di fissare l'O-ring all'estremità distale della sonda di inserimento prima di utilizzare l'adattatore ottico.**

L'acqua o la sporcizia che entrano nell'unità dall'area di collegamento tra la sonda di inserimento e l'adattatore ottico possono causare malfunzionamenti o danni all'unità. Si noti inoltre che l'adattatore ottico, di per sé, non è a tenuta stagna.

<sup>l</sup> **Non utilizzare mai lo strumento nel caso in cui siano presenti sporcizia o acqua all'interno dell'adattatore ottico.**

In caso contrario, la tenuta stagna tra l'adattatore ottico e l'estremità distale può non essere assicurata, oppure l'adattatore ottico o l'estremità distale possono essere danneggiati.

<sup>l</sup> **Quando si sostituisce l'adattatore, non tenere la sonda di inserimento nella parte ubicata oltre la sezione di angolazione e vicina all'estremità distale.**

In caso contrario, la sezione di angolazione può essere danneggiata.

Nomenclatura dell'adattatore ottico e dell'estremità distale

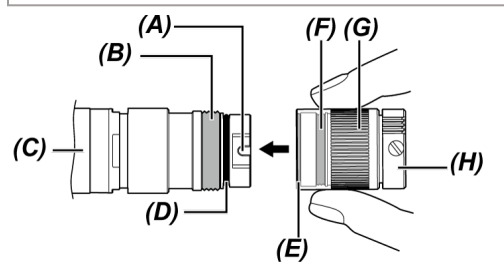

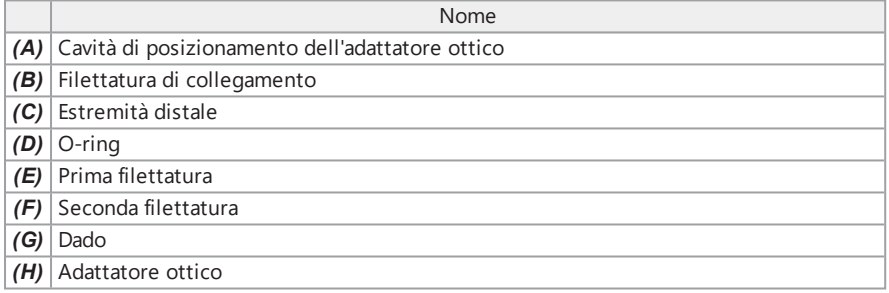

#### Fissare l'adattatore ottico

- *1.* **Tenendo l'adattatore ottico <sup>e</sup> l'estremità distale in modo da tracciare una linea retta l'uno con l'altra, inserire con attenzione l'adattatore ottico nell'estremità distale.**
- *2.* **Ruotare il dado** *(G)* **dell'adattatore ottico** *(H)* **in senso orario fino <sup>a</sup> quando la filettatura di collegamento non supera la prima filettatura.**

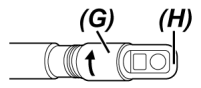

*3.* **Dopo che la filettatura di collegamento supera la prima filettatura, ruotare il corpo principale dell'adattatore ottico** *(I)* **in senso orario, spingendo delicatamente fino a quando il corpo principale dell'adattatore ottico non si adatta alla scanalatura di posizionamento della sonda di inserimento e smette di ruotare.**

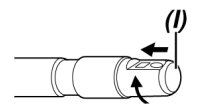

*4.* **Ruotare il dado dell'adattatore ottico in senso orario per fissare la filettatura di collegamento alla seconda filettatura. Serrare il dado fino a quando non si ferma completamente.**

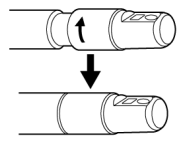

Rimozione dell'adattatore ottico

Rimuovere l'adattatore ottico seguendo le procedure di fissaggio nell'ordine inverso.

## 3.5 Inserimento e rimozione della scheda SDHC o della scheda microSDHC

Inserimento della scheda SDHC o della scheda microSDHC

- *1.* **Aprire lo sportello della scheda SD.**
- *2.* **Prestare attenzione all'orientamento della scheda SDHC <sup>o</sup> della scheda microSDHC <sup>e</sup> inserirla per quanto possibile fino a quando non si sente un "click". Quindi, chiudere lo sportello della scheda SD.**

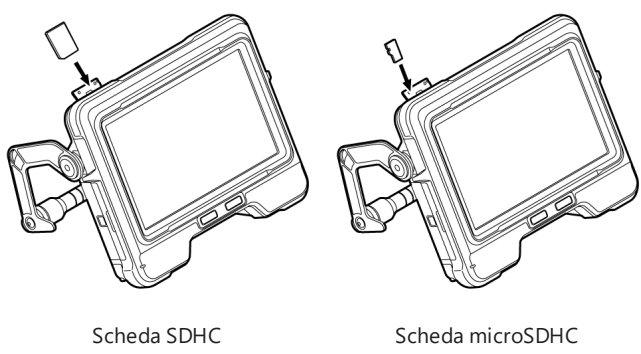

Rimozione della scheda SDHC o della scheda microSDHC

Premere una volta sola la scheda SDHC o la scheda microSDHC per rimuoverla.

## 3.6 Fissaggio e rimozione del telecomando

- *1.* **Aprire lo sportello dell'interfaccia** *(A)***.**
- *2.* **Collegare il telecomando al connettore USB** *(B)***.**

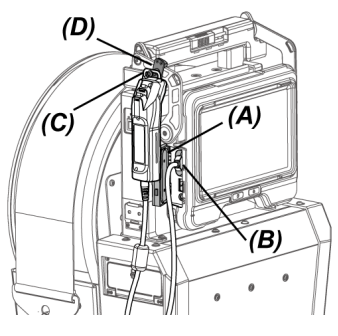

#### **SUGGERIMENTO:**

- <sup>l</sup> Appendendo la gruccia per il fissaggio dell'unità di base *(C)* del telecomando al gancio *(D)* per il fissaggio del telecomando dell'unità di base, è possibile fissare il telecomando all'unità di base.
- Se si collega il telecomando all'unità di base quando il menu <VIBRAZIONE TELECOMANDO> è impostato su <ON>, il telecomando vibra quando diventa disponibile.
- L'unità di base è dotata di connettore USB. Il collegamento dell'hub USB (disponibile in commercio) al connettore USB consente di utilizzare contemporaneamente il telecomando e l'adattatore LAN wireless USB. Utilizzare l'hub USB disponibile in commercio con supporto USB 2.0. Non collegare due o più telecomandi all'hub USB.

### Rimozione del telecomando

Rimuovere il telecomando seguendo le procedure di fissaggio nell'ordine inverso.

Riporre il telecomando rimosso nella custodia per il trasporto secondo le procedure descritte in ["Conservazione](#page-152-0) nella custodia per il trasporto" (pagina 147).

## 3.7 Fissaggio e rimozione della testa di guida

Il fissaggio della testa di guida all'estremità distale della sonda di inserimento agevola l'inserimento della stessa.

### **SUGGERIMENTO:**

È possibile fissare la testa di guida durante l'utilizzo dell'adattatore ottico per la vista anteriore.

Vi sono due tipi di teste di guida: una per l'adattatore ottico 120D e l'altra per l'adattatore ottico 220D. La testa di guida per l'adattatore ottico 120D presenta un foro di posizionamento *(A)*.

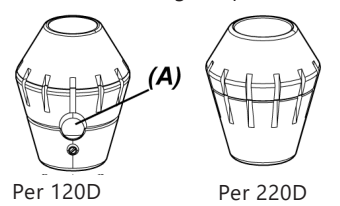

Fissaggio della testa di guida (durante l'utilizzo dell'adattatore ottico 120D)

Assicurarsi di utilizzare la testa di guida per l'adattatore ottico 120D.

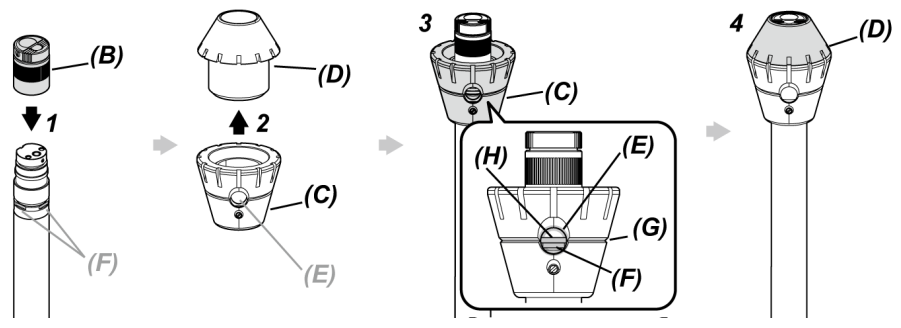

*1.* **Fissare l'adattatore ottico** *(B)* **all'estremità distale.**

\* Per dettagli sulle diverse operazioni, consultare "Fissaggio e rimozione [dell'adattatore](#page-62-0) ottico" [\(pagina 57\).](#page-62-0)

- *2.* **Ruotare il cappuccio** *(D)* **per rimuoverlo dalla base** *(C)* **della testa di guida.**
- *3.* **Inserire la base** *(C)* **nell'estremità distale dal diametro minore. Allineare la scanalatura** *(G)* **della testa di guida con la scanalatura** *(H)* **della sonda di inserimento in modo che uno degli incavi D (4 posizioni)** *(F)* **dell'estremità distale sia visibile dal foro** *(E)* **della testa di guida, e tenere la base e la sonda di inserimento.**

La scelta di uno dei quattro incavi D *(F)* non è rilevante.

## *4.* **Inserire il cappuccio** *(D)* **nell'estremità distale <sup>e</sup> ruotarlo per fissarlo alla base.**

Se si incontra difficoltà durante la rotazione del cappuccio *(D)*, vi è la possibilità che la posizione del foro *(E)* della testa di guida non sia allineata con la posizione dell'incavo D *(F)* dell'estremità distale. Allineare nuovamente le posizioni e ruotare il cappuccio *(D)*.

Fissaggio della testa di guida (durante l'utilizzo dell'adattatore ottico 220D)

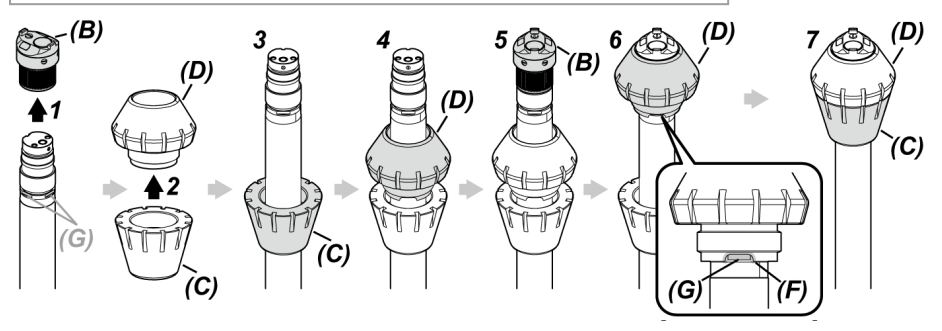

*1.* **Rimuovere l'adattatore ottico** *(B)* **dall'estremità distale.**

\* Per dettagli sulle diverse operazioni, consultare "Fissaggio e rimozione [dell'adattatore](#page-62-0) ottico" [\(pagina 57\).](#page-62-0)

- *2.* **Ruotare il cappuccio** *(D)* **per rimuoverlo dalla base** *(C)* **della testa di guida.**
- *3.* **Inserire la base** *(C)* **nell'estremità distale dal diametro minore.**
- *4.* **Inserire il cappuccio** *(D)* **nell'estremità distale.**
- *5.* **Fissare l'adattatore ottico** *(B)* **all'estremità distale.**

\* Per dettagli sulle diverse operazioni, consultare "Fissaggio e rimozione [dell'adattatore](#page-62-0) ottico" [\(pagina 57\).](#page-62-0)

*6.* **Allineare la tacca** *(F)* **del cappuccio** *(D)* **con uno degli incavi <sup>D</sup> (4 posizioni)** *(G)* **trattenendo la base e la sonda di inserimento.**

La scelta di uno dei quattro incavi D *(G)* non è rilevante.

## *7.* **Allineare la base** *(C)* **con il cappuccio** *(D)***<sup>e</sup> ruotarlo per fissarlo alla base.**

Se si incontra difficoltà durante la rotazione della base *(C)*, vi è la possibilità che la posizione della tacca *(F)* del cappuccio *(D)* non sia allineata con la posizione dell'incavo D *(G)* dell'estremità distale. Allineare nuovamente le posizioni e ruotare la base *(C)*.

### **NOTA:**

Assicurarsi che la testa di guida sia fissata saldamente all'estremità distale, per evitare che la testa di guida si stacchi durante il funzionamento.

Rimozione della testa di guida

Rimuovere la testa di guida seguendo le procedure di fissaggio nell'ordine inverso.

#### **SUGGERIMENTO:**

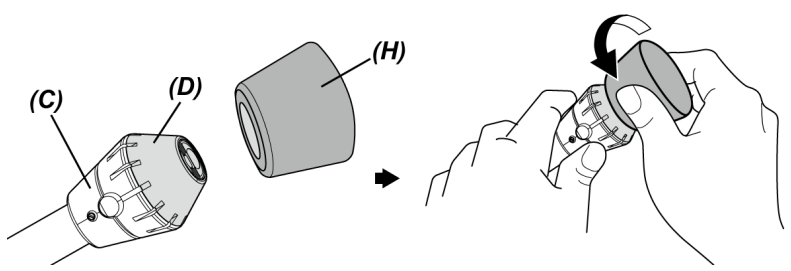

Quando si rimuove il cappuccio 120D *(D)*, premere il gommino per la rimozione di 120D *(H)* fornito con la testa guida contro il cappuccio. Tenendo saldamente la base *(C)* e il gommino per la rimozione di 120D *(H)*, ruotare il gommino per la rimozione di 120D *(H)* in senso antiorario insieme al cappuccio.

## 3.8 Collegamento e scollegamento dell'adattatore LAN wireless USB

Collegamento dell'adattatore LAN wireless USB

- *1.* **Aprire lo sportello dell'interfaccia.**
- *2.* **Collegare l'adattatore LAN wireless USB (consigliato) al connettore USB.**

Per l'adattatore LAN wireless USB consigliato, contattare Olympus.

### **SUGGERIMENTO:**

- <sup>l</sup> L'unità di base è dotata di connettore USB. Il collegamento dell'hub USB (disponibile in commercio) consente di utilizzare contemporaneamente il telecomando e l'adattatore LAN wireless USB.
- Utilizzare l'hub USB disponibile in commercio con supporto USB 2.0.

Rimozione dell'adattatore LAN wireless USB

Per rimuovere l'adattatore LAN wireless USB, seguire la procedura per il fissaggio dell'adattatore LAN wireless USB nell'ordine inverso.

## <span id="page-70-0"></span>3.9 Fissaggio e rimozione dell'unità asta

L'utilizzo dell'unità asta permette di assicurare l'unità di base in corrispondenza della posizione più elevata per il funzionamento.

Fissaggio dell'unità asta

*1.* **Assemblare l'unità asta.**

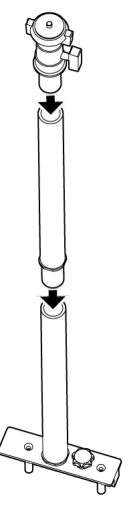

*2.* **Aprire il coperchio dell'impugnatura dell'unità tamburo <sup>e</sup> rimuovere l'unità di base.** Per dettagli sulle diverse operazioni, consultare ["Fissaggio](#page-53-0) e rimozione dell'unità di base" [\(pagina 48\)](#page-53-0).

*3.* **Inserire l'unità asta in modo che <sup>i</sup> perni di fissaggio** *(B)* **della base dell'unità asta siano allineati con i fori di montaggio dell'asta** *(A)* **del coperchio dell'impugnatura, e serrare la manopola di fissaggio** *(C)***.**

Inserire l'unità asta in modo che la manopola di fissaggio *(C)* sia posizionata come mostrato nell'immagine sottostante.. Se l'unità asta è fissata con un orientamento errato, non è possibile serrare la manopola di fissaggio.

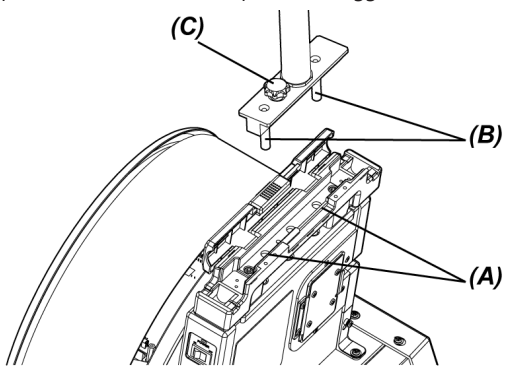
*4.* **Allentare il morsetto** *(D)* **della piattaforma della fotocamera nella parte superiore dell'unità asta, allineare il foro di montaggio del treppiede** *(F)* **dell'unità di base con la vite di serraggio** *(E)* **e ruotare l'anello di serraggio** *(G)* **per assicurare l'unità di base.**

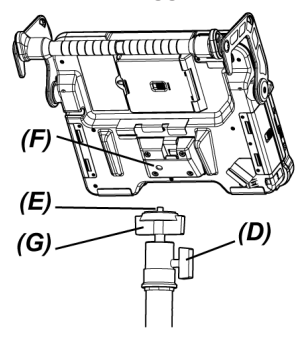

### **ATTENZIONE:**

Assicurarsi di fissare saldamente l'unità di base alla piattaforma della fotocamera per evitare che si stacchi, causando lesioni o danni all'unità.

*5.* **Regolare l'unità di base all'angolo desiderato <sup>e</sup> serrare il morsetto** *(D)* **della piattaforma della fotocamera.**

Rimozione dell'unità asta

<span id="page-72-0"></span>Rimuovere l'unità asta seguendo le procedure di fissaggio nell'ordine inverso.

## 3.10 Fissaggio e rimozione dell'adattatore per asta di spinta

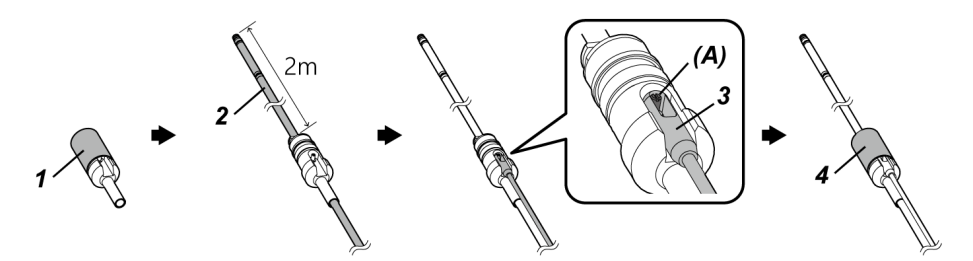

- *1.* **Ruotare il cappuccio per rimuoverlo dall'adattatore per asta di spinta.**
- *2.* **Inserire la sonda di inserimento attraverso l'adattatore per asta di spinta.**

### **ATTENZIONE:**

Fissare l'adattatore per asta di spinta in corrispondenza della posizione a circa 2 m di distanza dall'estremità distale della sonda di inserimento. Ciò serve a proteggere la sezione di angolazione, oppure a evitare che l'adattatore per asta di spinta si stacchi.

- *3.* **Agganciare l'asta di spinta (disponibile in commercio) sul perno dell'asta di spinta** *(A)***.**
- *4.* **Fissare il cappuccio all'adattatore per asta di spinta <sup>e</sup> ruotarlo per serrarlo.** La sonda di inserimento e l'asta di spinta sono fissati all'adattatore per asta di spinta.

#### Rimozione dell'adattatore per asta di spinta

Rimuovere l'adattatore per asta di spinta seguendo le procedure di fissaggio nell'ordine inverso.

Dopo aver rimosso il cappuccio dall'adattatore per asta di spinta, potrebbe essere difficile rimuovere l'adattatore per asta di spinta dalla sonda di inserimento. In questo caso, tenere la sonda di inserimento con una mano, spostare l'adattatore per asta di spinta nella direzione opposta a quella di rimozione con l'altra mano, ed estrarlo.

## <span id="page-73-0"></span>3.11 Fissaggio e rimozione del dispositivo di centraggio

L'immissione della sonda di inserimento nel tubo fissando il dispositivo di centraggio alla sonda di inserimento permette di posizionare l'estremità distale al centro del tubo.

Sono disponibili due dimensioni di piastra per il dispositivo di centraggio. Il diametro applicabile del tubo è di ø80 mm o più per la piastra piccola e di ø150 mm o più per la piastra grande.

### **NOTA:**

- <sup>l</sup> Il dispositivo di centraggio è un oggetto di consumo. Si usurerà dopo un uso ripetuto.
- <sup>l</sup> Il dispositivo di centraggio può entrare a contatto con l'ambiente circostante durante l'uso, il che può causare la caduta di polvere da usura all'interno del tubo. Non utilizzare il dispositivo di centraggio se la polvere da usura causa problemi agli oggetti d'ispezione.

# IPLEX GAir

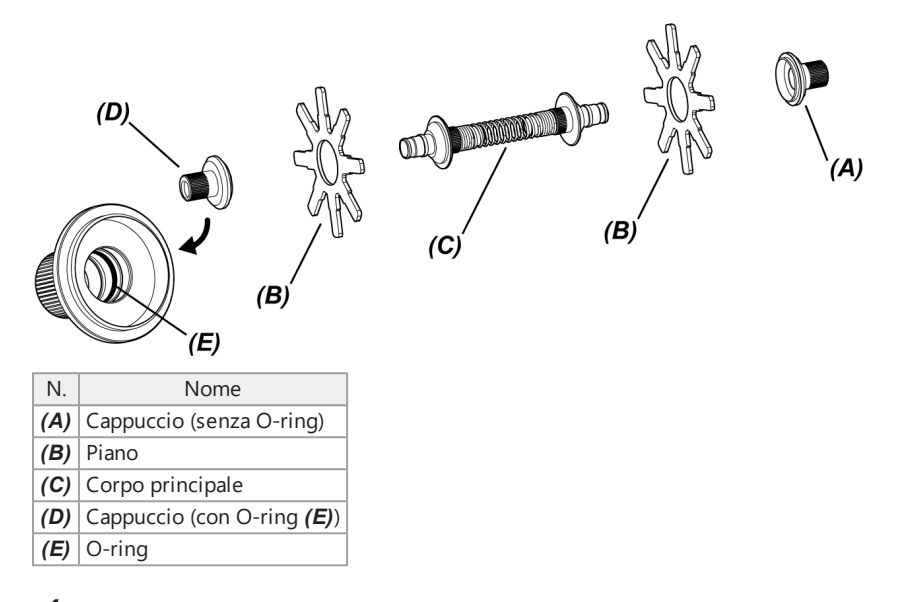

# *1.* **Rimuovere l'adattatore ottico dall'estremità distale.**

\* Per dettagli sulle diverse operazioni, consultare "Fissaggio e rimozione [dell'adattatore](#page-62-0) ottico" [\(pagina 57\).](#page-62-0)

# *2.* **Assemblare il cappuccio** *(A)***, la piastra** *(B)* **(pezzo unico) <sup>e</sup> il corpo principale** *(C)***.**

Il cappuccio senza O-ring fissato al suo interno è il cappuccio *(A)*.

È possibile fissare la piastra *(B)* e il corpo principale *(C)* al cappuccio in entrambe le direzioni.

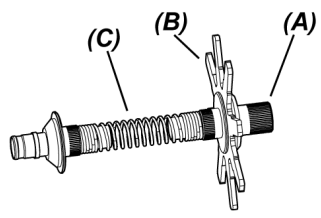

*3.* **Inserire le parti assemblate nella fase** *<sup>2</sup>* **nella sonda di inserimento** *(F)* **come illustrato di seguito, e spostarla nella posizione appena oltre la cavità di fissaggio** *(H)* **della sezione di angolazione** *(G)***.**

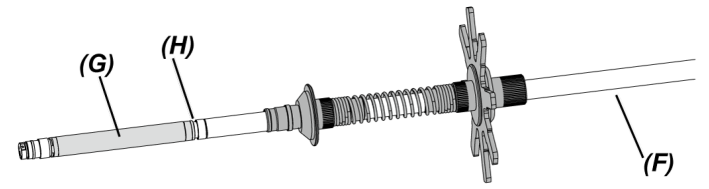

*4.* **Inserire l'altra piastra** *(B)* **nella sonda di inserimento <sup>e</sup> posizionarla <sup>a</sup> contatto con le parti assemblate nella fase** *3***.**

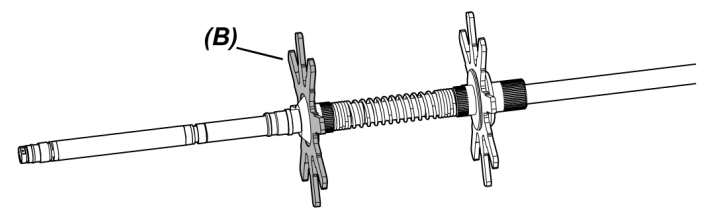

*5.* **Inserire il cappuccio** *(D)* **nella sonda di inserimento <sup>e</sup> adattare la superficie** *(I)* **del cappuccio** *(D)* **alla cavità di fissaggio** *(H)* **alla base della sezione di angolazione.**

Il cappuccio con O-ring *(E)* fissato al suo interno è il cappuccio *(D)*.

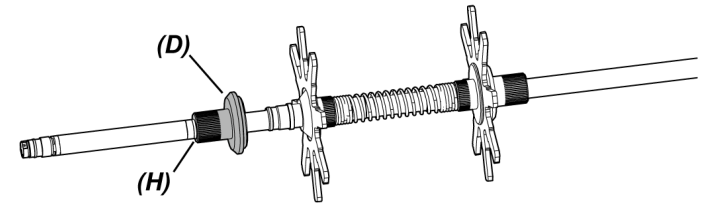

#### **SUGGERIMENTO:**

Quando la superficie *(I)* del cappuccio *(D)* è dotata della cavità di fissaggio *(H)* alla base della sezione di angolazione, la parte *(J)* si innesta con la cavità di fissaggio *(H)* per determinare la posizione del dispositivo di centraggio.

Quando il cappuccio *(D)* viene inserito nella sonda di inserimento Quando il cappuccio *(D)* si adatta alla cavità di fissaggio della sonda di inserimento

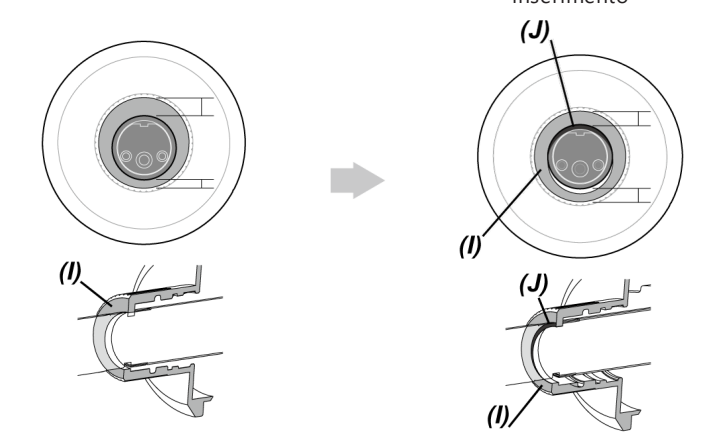

# *6.* **Fissare le parti assemblate nella fase** *<sup>5</sup>* **al cappuccio** *(D)***.**

Poiché il cappuccio *(D)* è una vite a doppia filettatura, è necessario eseguirne l'avvitamento 2 volte.

Quando il dispositivo di centraggio è fissato saldamente alla sonda di inserimento, tutti gli elementi sono fissati, ad eccezione delle piastre.

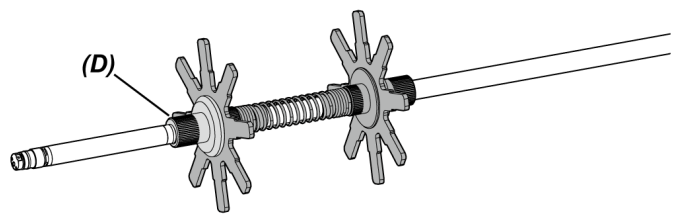

*7.* **Fissare l'adattatore ottico all'estremità distale della sonda di inserimento.**

\* Per dettagli sulle diverse operazioni, consultare "Fissaggio e rimozione [dell'adattatore](#page-62-0) ottico" [\(pagina 57\).](#page-62-0)

### **ATTENZIONE:**

Assicurarsi che il dispositivo di centraggio sia fissato saldamente alla sonda di inserimento per evitare che il dispositivo di centraggio si stacchi durante il funzionamento.

Rimozione del dispositivo di centraggio

Rimuovere il dispositivo di centraggio seguendo le procedure di fissaggio nell'ordine inverso.

#### **NOTA:**

- Se sono presenti sostanze estranee come sabbia e simili sul dispositivo di centraggio dopo l'uso, rimuoverle immediatamente.
- Se sono presenti sostanze estranee sul dispositivo di centraggio, il dispositivo di centraggio non deve essere estratto dalla sonda di inserimento.

**.** Ogni lamella della piastra presenta una piccola sporgenza *(K)*, come mostrato nella figura. Quando la sporgenza (K) sulla lamella non è più visibile a causa dell'usura della piastra, è necessario sostituire la piastra. Sostituire la piastra in base al grado di usura.

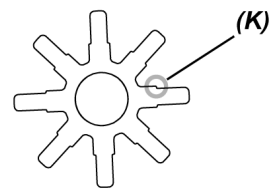

- Se l'O-ring presenta crepe o è stato fatto cadere, sostituire l'O-ring con uno di ricambio.
- <sup>l</sup> Quando si sostituisce l'O-ring, rimuovere l'O-ring dal cappuccio utilizzando un piccolo cacciavite e simili.

## 3.12 Ispezioni pre-operative/post-operative

#### **NOTA:**

- Quando si ispeziona la sonda di inserimento, assicurarsi di mantenerla in posizione dietro la sezione di angolazione. In caso contrario, la sezione di angolazione può essere danneggiata.
- Inoltre, assicurarsi di controllare gli elementi di ispezione dopo l'uso dello strumento.

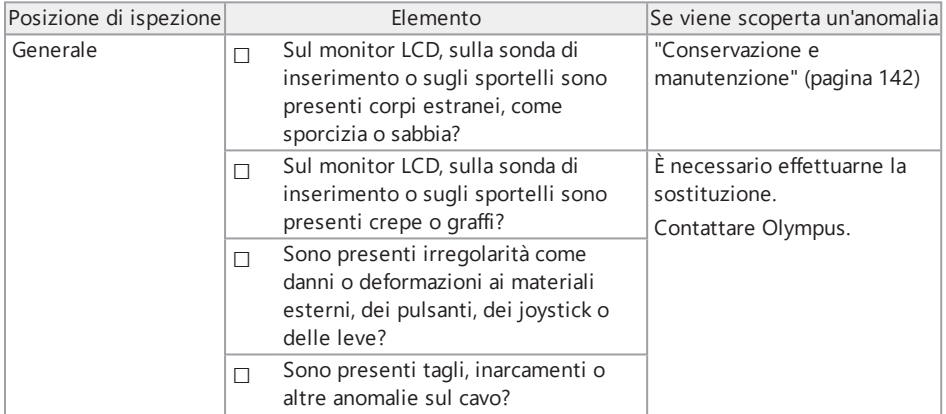

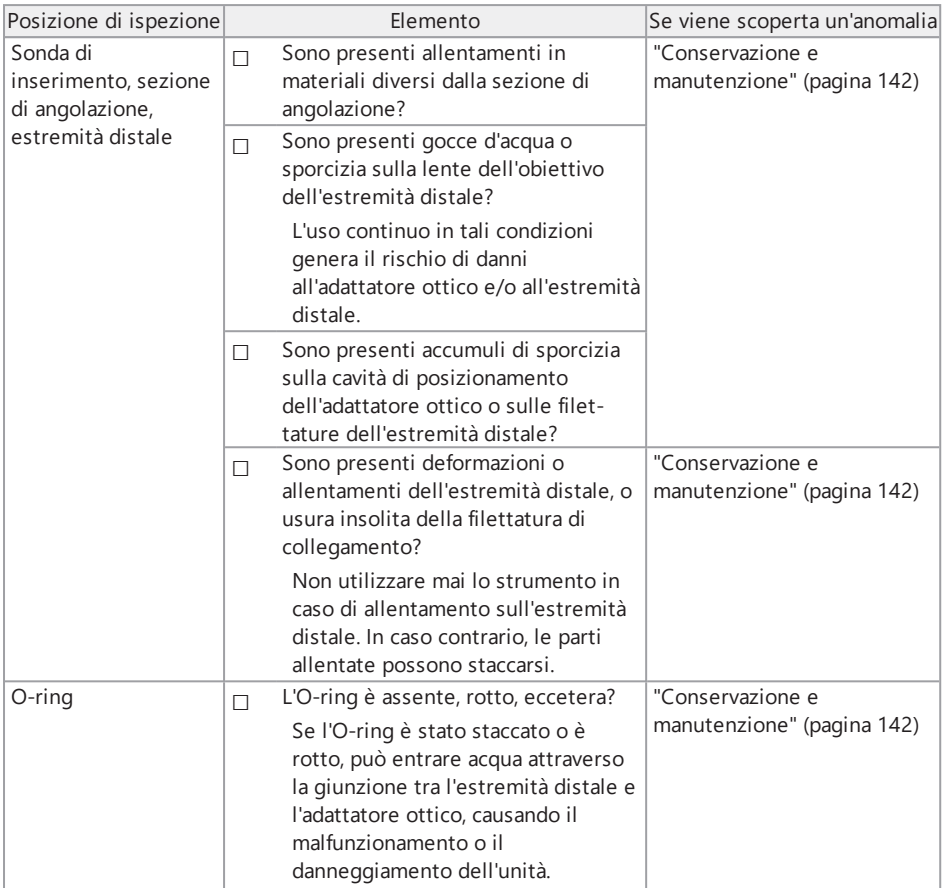

# IPLEX GAir

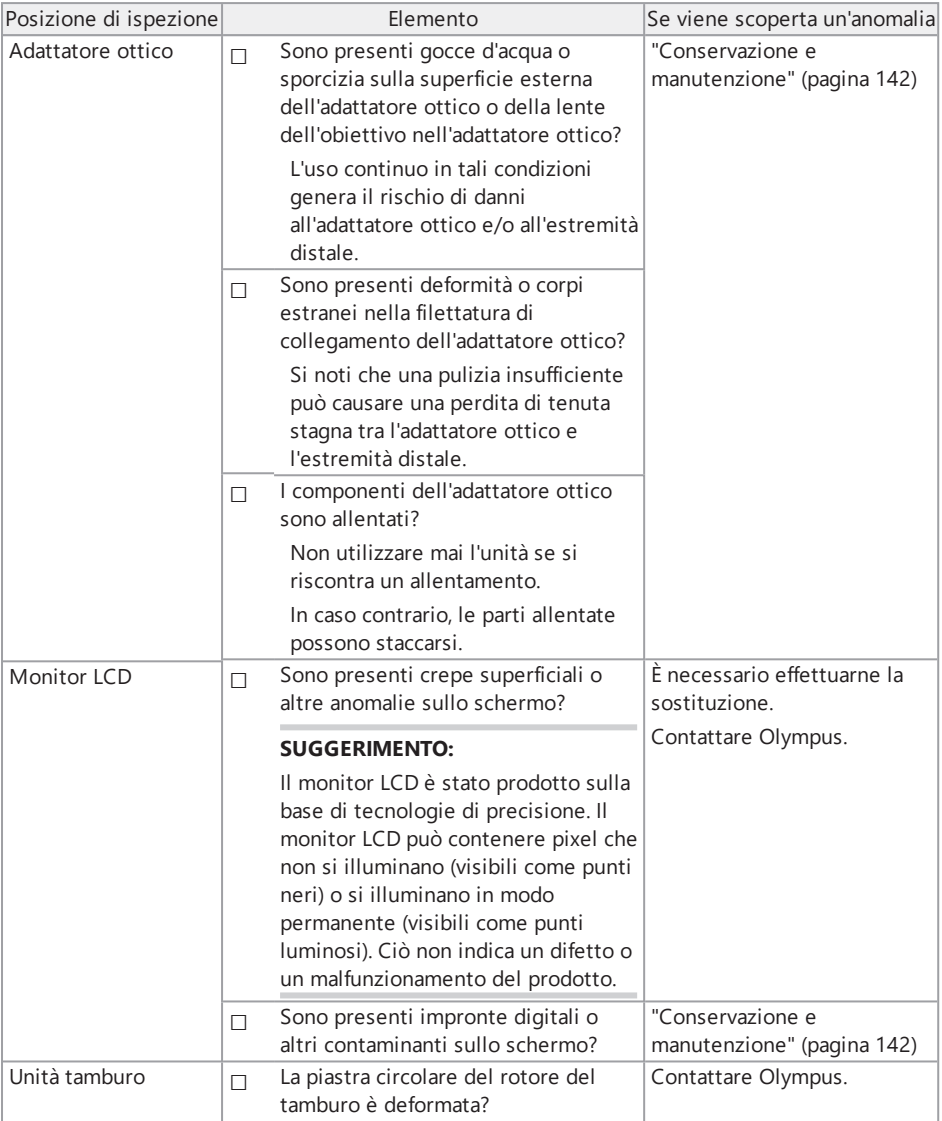

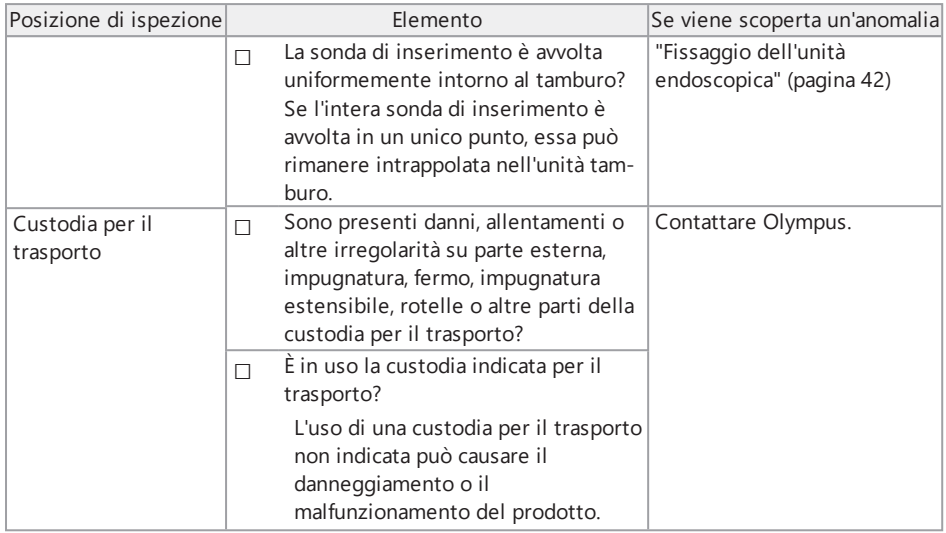

### Ispezione delle unità facoltative

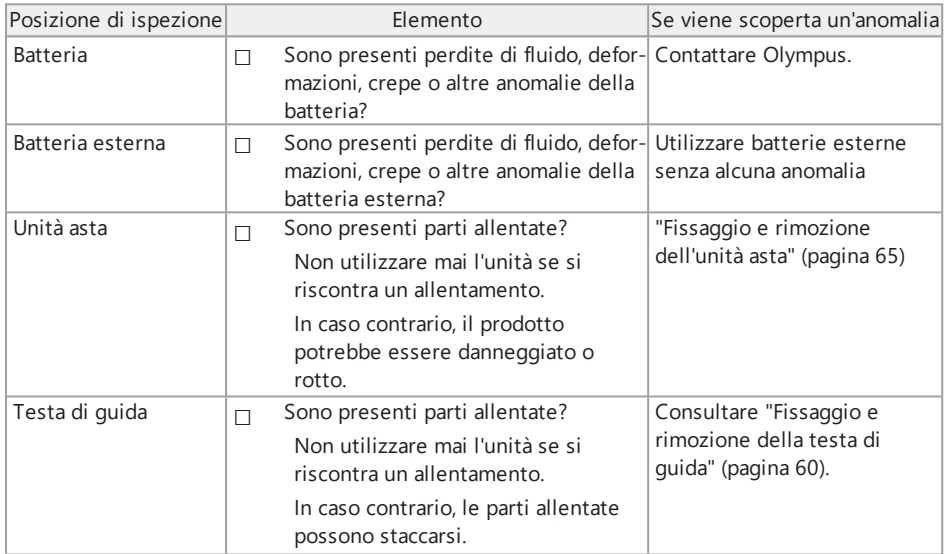

X

# IPLEX GAir

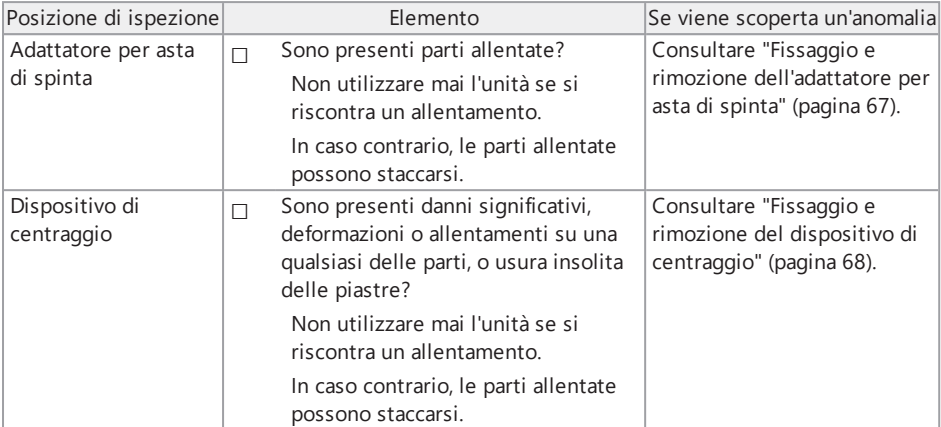

# 4.1 Attivazione della corrente

### 4.1.1 Attivazione della corrente

*1.* **Accendere l'interruttore principale dell'unità tamburo.**

Il LED [POWER] sull'unità tamburo si accende con il colore arancione.

*2.* **Premere il pulsante [POWER] ( ) sull'unità di base per 1,5 - <sup>2</sup> secondi circa.**

L'alimentazione del sistema si accende, e il LED [POWER] sull'unità tamburo si accende con il colore blu.

La schermata per la selezione dell'adattatore appare circa 10 secondi dopo aver premuto il pulsante [POWER] (U).

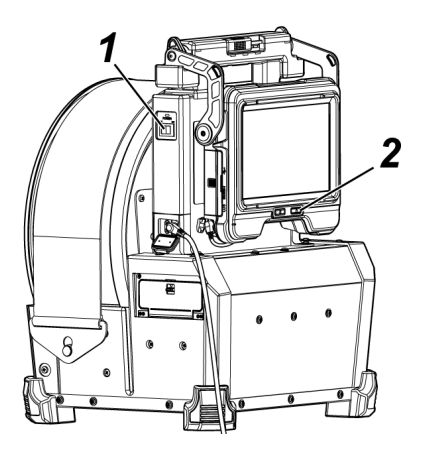

- Quando il telecomando è collegato, i pulsanti si accendono se l'alimentazione del sistema si accende.
- <sup>l</sup> Se l'icona della velocità di angolazione ( / ) lampeggia quando l'alimentazione dello strumento si accende, il compressore viene riempito d'aria. Attendere fino all'accensione dell'icona della velocità di angolazione.

Se l'icona della velocità di angolazione lampeggia velocemente, il compressore viene riempito ad alta velocità; se l'icona della velocità di angolazione lampeggia lentamente, il compressore viene riempito a bassa velocità. Il tempo necessario per completare il riempimento del compressore varia a seconda della temperatura della batteria o della batteria esterna.

In generale, le prestazioni della batteria e della batteria esterna si degradano temporaneamente al diminuire della temperatura ambiente. Si noti che le prestazioni della batteria e della batteria esterna degradate a causa della bassa temperatura tornano alla normalità quando la temperatura aumenta a un livello normale.

Disattivazione dell'alimentazione

# *1.* **Premere il pulsante [POWER] ( ) dell'unità di base per almeno <sup>2</sup> secondi.**

L'alimentazione del sistema si spegne e il LED [POWER] sull'unità tamburo si accende con il colore arancione.

#### **SUGGERIMENTO:**

È anche possibile spegnere l'unità di base premendo contemporaneamente il pulsante [THUMBNAIL] e il pulsante [CENT] per 2 secondi o più. Quando l'alimentazione del sistema si spegne, i pulsanti del telecomando si spengono.

# *2.* **Spegnere l'interruttore principale dell'unità tamburo.**

Il LED [POWER] sull'unità tamburo si spegne.

#### 4.1.2 Selezionare un adattatore ottico

All'accensione, viene visualizzato un elenco degli adattatori ottici.

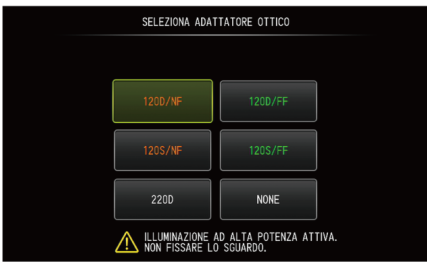

Selezionare l'adattatore ottico da utilizzare e premere il joystick [MEAS/ENTER].

#### **SUGGERIMENTO:**

Se l'adattatore ottico viene sostituito durante l'osservazione, selezionare il nuovo adattatore ottico sulla schermata del menu.

Consultare "Operazioni del menu" [\(pagina 111\)](#page-116-0) e "Menu di [impostazione](#page-118-0) iniziale" (pagina 113).

# 4.2 Controllo del livello rimanente della batteria e del livello rimanente della batteria esterna

Se la batteria e/o la batteria esterna (una delle due o entrambe) sono collegate a questo strumento, l'indicatore che mostra il livello rimanente della batteria e/o il livello rimanente della batteria esterna viene visualizzato nell'angolo in alto a destra del monitor LCD. L'indicatore è visualizzato in verde quando l'alimentazione è fornita dalla batteria o dalla batteria esterna, ed è visualizzato in bianco quando l'alimentazione non è fornita dalla batteria o dalla batteria esterna. L'indicatore viene visualizzato in rosso quando il livello rimanente della batteria e/o della batteria esterna è basso. Il livello stimato della batteria e/o della batteria esterna rimanente è indicato di seguito.

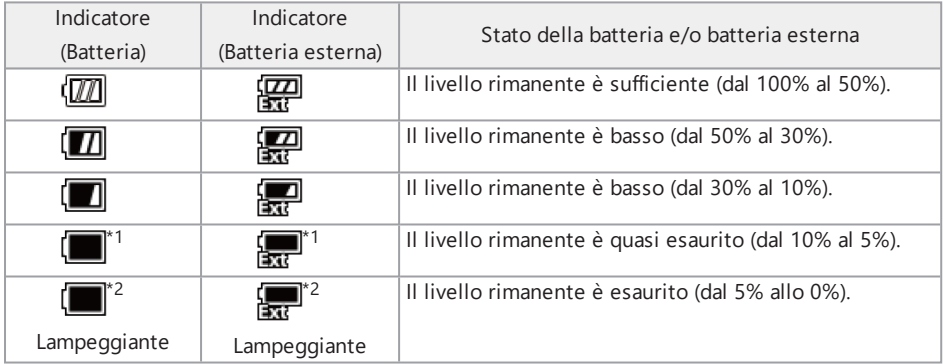

- \*1 Non registrare o eliminare immagini, né formattare la scheda SDHC o la scheda microSDHC. Se la corrente si esaurisce durante queste operazioni, i dati potrebbero essere corrotti.
- \*2 Se l'indicatore della batteria o l'indicatore della batteria esterna lampeggia, disattivare rapidamente l'alimentazione e sostituire la batteria o la batteria esterna con una carica, oppure collegare l'adattatore AC.

Se si continua ad utilizzare lo strumento senza collegare l'adattatore AC, l'alimentazione si interrompe, causando potenziali danni ai dati registrati.

#### **SUGGERIMENTO:**

- <sup>l</sup> Il livello rimanente della batteria può anche essere controllato sul [POWER INDICATOR] della batteria. (Si noti che il livello rimanente della batteria mostrato sul monitor LCD è diverso da quello mostrato sull'indicatore della batteria). Per maggiori dettagli, consultare ["Controllo](#page-56-0) del livello rimanente della batteria [\(esclusivamente](#page-56-0) su batteria)" (pagina 51).
- Se la batteria e la batteria esterna sono collegate a questo strumento, la fonte di alimentazione primaria è la batteria. Quando il livello rimanente della batteria è esaurito, l'alimentazione viene fornita automaticamente dalla batteria esterna.
- Se la batteria e/o la batteria esterna vengono visualizzate in giallo, la temperatura della batteria e/o della batteria esterna è troppo elevata. Attendere che la temperatura raggiunga il livello appropriato.

## 4.3 Accensione dell'illuminazione

### **ATTENZIONE:**

Non fissare direttamente il fascio di luce. In caso contrario, gli occhi possono subire lesioni.

4.3.1 Controllo dell'intensità di luce dell'illuminazione sull'estremità distale della sonda di inserimento

L'intensità di luce viene regolata in funzione della luminosità dell'oggetto d'ispezione.

#### **SUGGERIMENTO:**

Spegnere sempre il pulsante [LIGHT]  $\langle \hat{\phi} \rangle$  dell'unità di base quando lo strumento non è in uso, ad esempio quando si sostituisce l'adattatore ottico, eccetera.

Accensione e spegnimento manuale dell'illuminazione

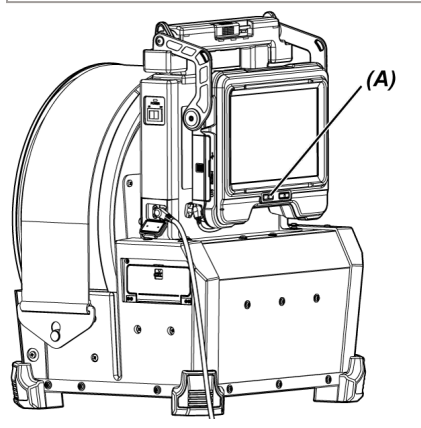

Premendo il pulsante [LIGHT] (☆) (A) si accende o si spegne l'illuminazione. Quando l'illuminazione si accende, sul monitor LCD viene visualizzata l'icona LED (5%/5%).

#### **SUGGERIMENTO:**

Premendo a lungo il pulsante [VIEW] sul telecomando è possibile modificare l'illuminazione secondo l'ordine di accensione (luce abbagliante), luce normale (eco) e spegnimento.

Commutazione tra luce abbagliante a luce normale

Premendo a lungo il pulsante [LIGHT] (☆) si passa dalla luce abbagliante alla luce normale (eco).

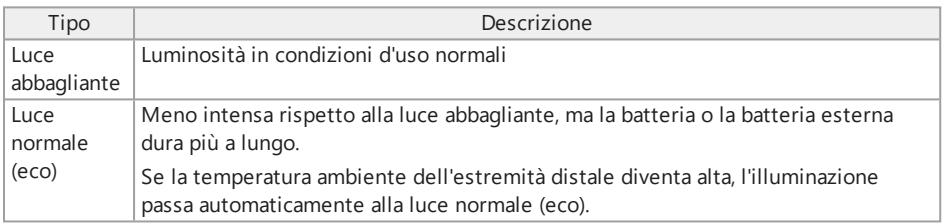

# 4.4 Funzionamento dello strumento

Lo strumento può essere azionato tramite i pulsanti, le leve e i joystick del telecomando e del pannello tattile sull'unità di base.

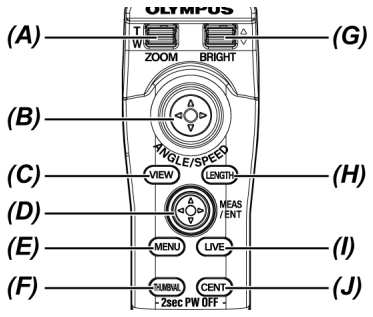

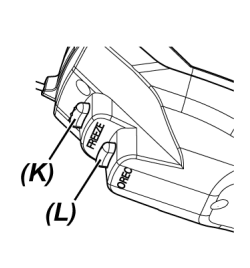

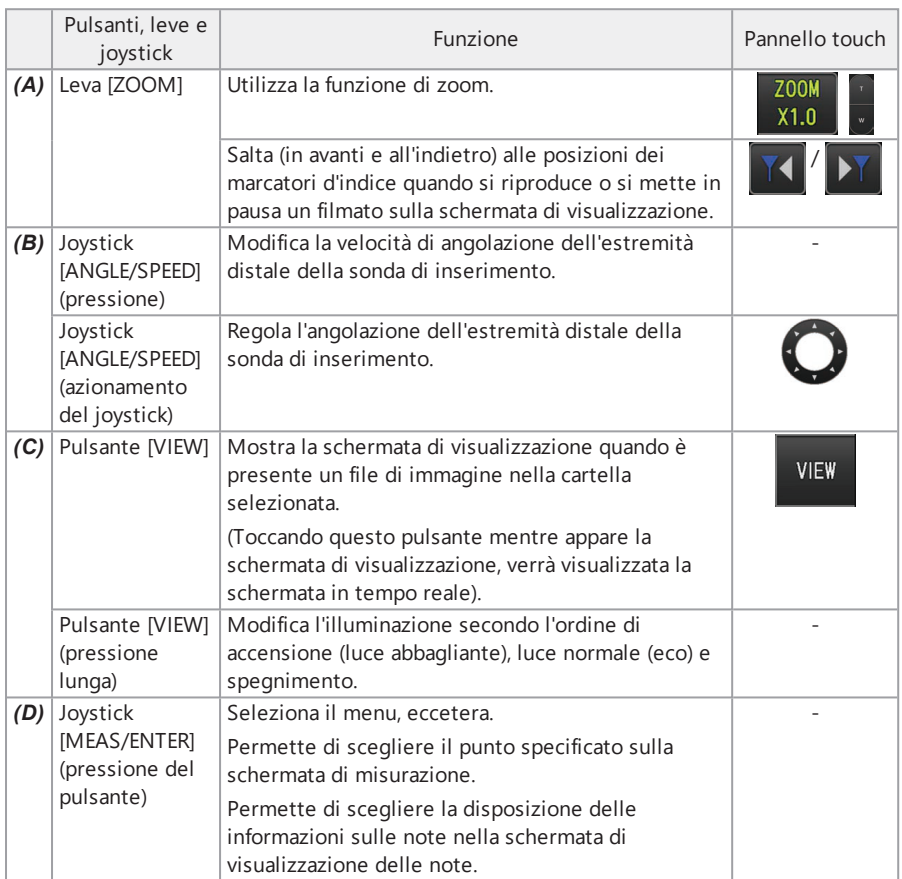

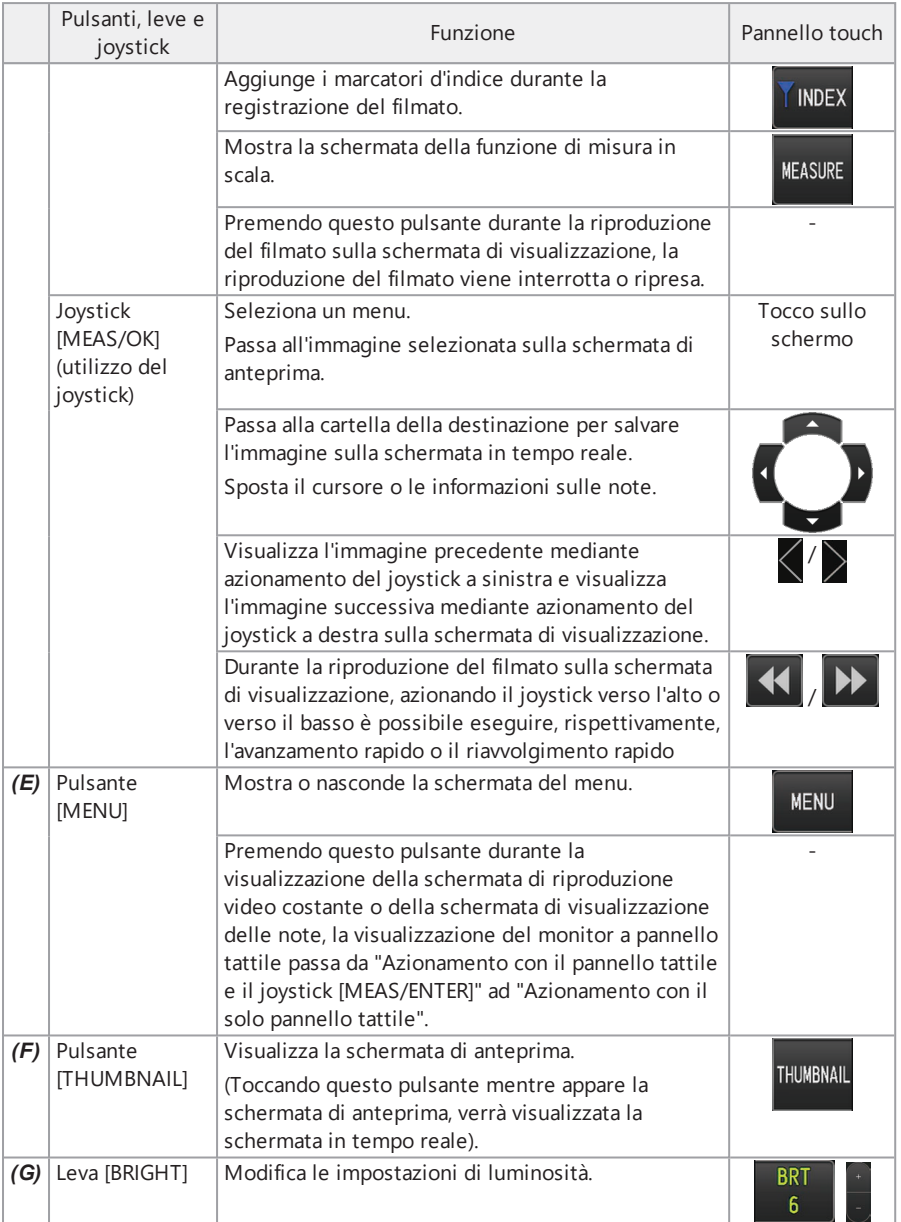

# IPLEX GAir

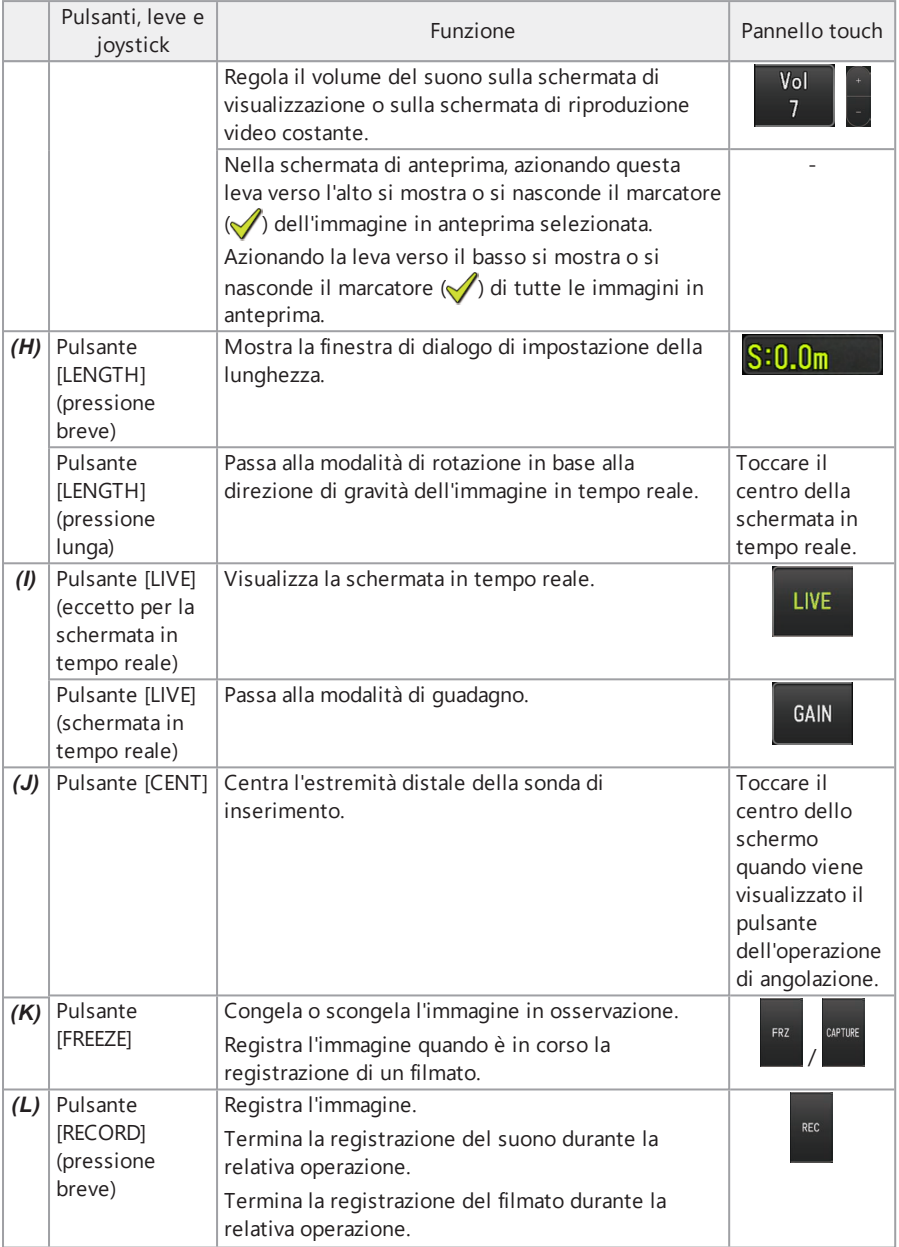

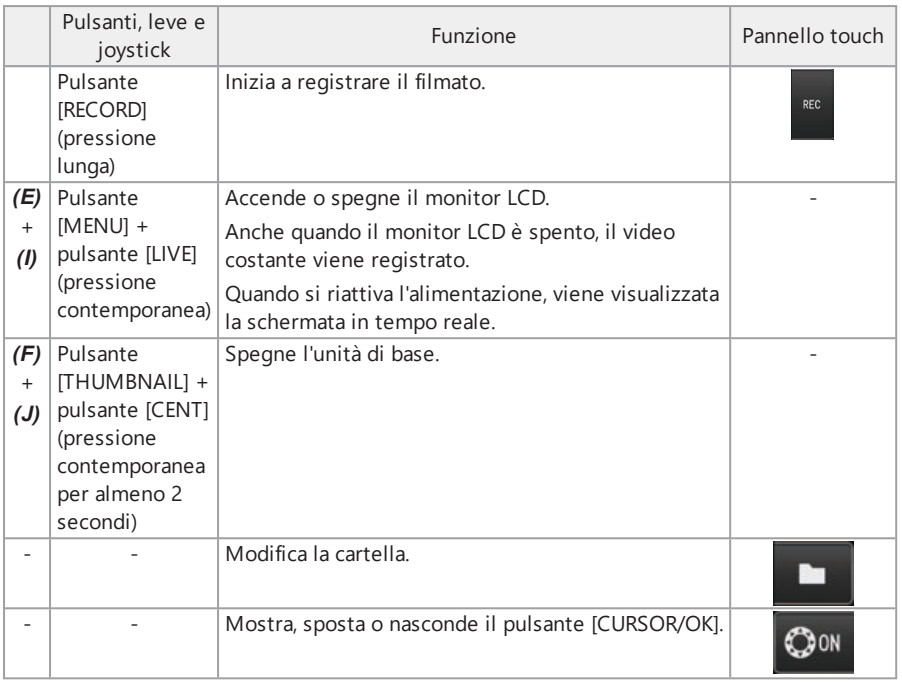

Se al pulsante vengono assegnate più funzioni, il tempo di pressione del pulsante contraddistingue ogni funzione. In questo manuale, il termine "pressione" o "pressione breve" indica la pressione di un pulsante per una breve durata, mentre "pressione lunga" indica la pressione di un pulsante per circa un secondo.

In questo manuale di istruzioni, le descrizioni si basano sulle operazioni effettuate con i pulsanti, le leve e i joystick.

# 4.5 Osservazione dell'oggetto d'ispezione

# *1.* **Accendere l'illuminazione.**

*2.* **Mentre si osserva l'immagine in tempo reale, immettere la sonda di inserimento nell'oggetto d'ispezione.**

Immettere la sonda di inserimento con cautela, controllando la direzione di inserimento.

### *3.* **Utilizzare il joystick [ANGLE/SPEED] per eseguire le operazioni di angolazione <sup>e</sup> osservare le aree applicabili.**

Prestare attenzione a non applicare una forza di spinta, torsione o trazione eccessive alla sonda di inserimento.

Regolare e registrare l'immagine, se necessario.

### *4.* **Mentre si osserva l'immagine in tempo reale, estrarre lentamente <sup>e</sup> con cautela la sonda di inserimento dall'oggetto d'ispezione.**

#### **NOTA:**

- Se durante l'ispezione appare il seguente messaggio, interrompere immediatamente l'osservazione, estrarre con cautela la sonda di inserimento ed eseguire l'azione richiesta come indicato in "Messaggi di errore" [\(pagina 134\)](#page-139-0).
	- <sup>l</sup> <ALTA TEMPERATURA (DISTALE). RIMUOVERE IMMEDIATAMENTE LA SONDA>
- Durante le operazioni con la sezione di angolazione, non piegare la sonda di inserimento fino al raggio di curvatura minimo (50 mm) o inferiore.
- <sup>l</sup> Appare un indicatore giallo della temperatura dell'estremità distale quando la temperatura ambiente dell'estremità distale raggiunge circa 90 °C. Prestare attenzione al fatto che ciò indica un avvicinamento al limite superiore della temperatura ambiente operativa.
- Se appare il seguente messaggio, visualizzare il pulsante dell'operazione di angolazione sul monitor LCD e toccare il centro dello schermo per centrare l'estremità distale, oppure premere il pulsante [CENT] sul telecomando per centrare l'estremità distale.
	- <sup>l</sup> <CENTRARE L'ESTREMITÀ DISTALE PREMENDO IL PULSANTE CENTRALE.>

Se si continua a tirare la sonda di inserimento senza centrare l'estremità distale, l'estremità distale potrebbe rimanere intrappolata, danneggiando il prodotto o l'oggetto d'ispezione.

<sup>l</sup> Per le precauzioni da adottare quando si fissa il dispositivo di centraggio alla sonda di inserimento, consultare "Fissaggio e rimozione del dispositivo di [centraggio"](#page-73-0) (pagina 68).

- <sup>l</sup> Mantenere la sonda di inserimento il più diritta possibile fino a 2 m dall'estremità distale per ottenere le migliori prestazioni di angolazione.
- Quando la temperatura ambiente dell'estremità distale raggiunge circa 88 °C, appare il seguente messaggio e l'illuminazione passa dalla luce abbagliante alla luce normale (eco).
	- <sup>l</sup> <MODALITÀ ILLUMINAZIONE CAMBIATA IN ECO.>

Quando la modalità di illuminazione passa a eco, l'illuminazione diventa più scura, ma è possibile continuare con l'osservazione. Per tornare alla luce abbagliante, spostare l'estremità distale in un ambiente a bassa temperatura, attendere alcuni istanti e premere a lungo il pulsante [LIGHT] ( $\ddot{\alpha}$ ).

- <sup>l</sup> Premendo il joystick [ANGLE/SPEED] si modifica la velocità di angolazione dell'estremità distale della sonda di inserimento.
- <sup>l</sup> Se l'estremità distale della sonda di inserimento non può essere piegata, l'icona della velocità di angolazione ( $\mathbb{R}$  ) lampeggia.

Se l'icona della velocità di angolazione lampeggia, il compressore viene riempito d'aria. Attendere fino all'accensione dell'icona della velocità di angolazione.

Se l'icona lampeggia ripetutamente per tre secondi e si spegne per un secondo, il livello rimanente della batteria e/o della batteria esterna è estremamente basso, mentre la temperatura della batteria e/o della batteria esterna è troppo alta o troppo bassa. Non è possibile riempire d'aria il compressore. Ricaricare la batteria o la batteria esterna, oppure attendere che la temperatura raggiunga il livello appropriato.

<sup>l</sup> L'unità tamburo è dotata di una cinghia di bloccaggio per fissare la sonda di inserimento. Rilasciare la cinghia di bloccaggio quando si inserisce o si estrae la sonda di inserimento.

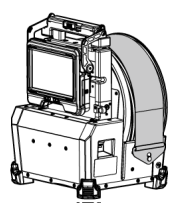

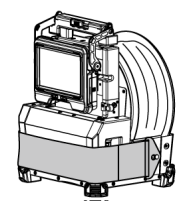

Quando la cinghia di bloccaggio è fissata Quando la cinghia di bloccaggio viene rilasciata

# 4.6 Regolazione della visualizzazione dell'immagine in tempo reale

4.6.1 Immagine (congelamento)

# *1.* **Mentre si visualizza l'immagine live, premere il pulsante [FREEZE].**

L'immagine osservata viene congelata e l'icona di congelamento  $\left(\overline{F}\right)$  viene visualizzata nell'angolo in alto a destra del monitor LCD. Non inserire o estrarre la sonda di inserimento mentre l'immagine è congelata.

### *2.* **Premere il pulsante [FREEZE].**

L'immagine verrà scongelata.

#### **SUGGERIMENTO:**

Il congelamento di un'immagine in tempo reale che contiene movimenti rapidi può determinare un'immagine sfocata.

#### 4.6.2 Ingrandimento dell'immagine (zoom)

Azionando la leva [ZOOM] verso l'alto si ingrandisce (zoom maggiore) l'immagine fino a 5 volte. Per riportare l'immagine alle dimensioni originali, azionare la leva [ZOOM] verso il basso.

#### **SUGGERIMENTO:**

Le immagini vengono ingrandite con la funzione "zoom digitale". Pertanto, l'immagine può subire una lieve perdita di qualità a causa dei fattori di zoom più elevati. L'immagine registrata può subire una perdita di qualità quando [MENU] - <MODALITÀ IMMAGINE> - <RIDUZIONE DINAMICA RUMORE> è impostato su <ON>.

#### 4.6.3 Regolazione della luminosità

#### Regolazione della luminosità con la leva [BRIGHT]

La leva [BRIGHT] viene utilizzata per regolare la luminosità quando si modifica l'intera luminosità dell'immagine in tempo reale durante l'osservazione.

Azionando la leva [BRIGHT] verso l'alto si schiarisce l'intera immagine, azionandola verso il basso la si scurisce.

La luminosità può essere regolata in base a 24 diversi livelli.

#### Modifica della modalità di guadagno

Premendo il pulsante [GAIN] mentre è visualizzata un'immagine in tempo reale si modifica la modalità di guadagno.

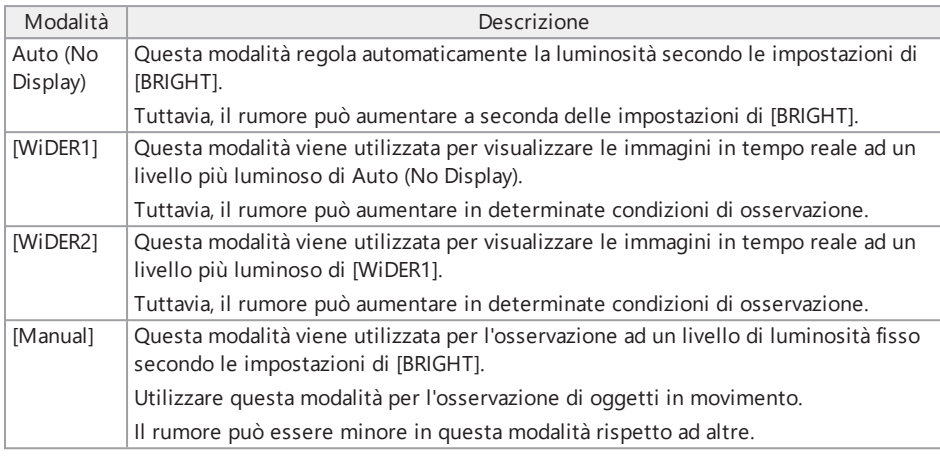

La modalità di guadagno può essere modificata anche premendo il pulsante [LIVE] sul telecomando.

# <span id="page-95-0"></span>4.7 Passaggio alla cartella sulla schermata in tempo reale

### **SUGGERIMENTO:**

È possibile creare una cartella per la registrazione e la riproduzione delle immagini. Per maggior informazioni, consultare "Menu operativo per [file/cartelle"](#page-131-0) (pagina 126).

Nella schermata in tempo reale, è possibile utilizzare il joystick [MEAS/ENTER] per modificare la cartella per la registrazione e la riproduzione delle immagini.

### *1.* **Azionare il joystick [MEAS/ENTER] mentre viene visualizzata un'immagine in tempo reale.**

Il nome della cartella mostrato nell'area in alto a sinistra dello schermo verrà modificato.

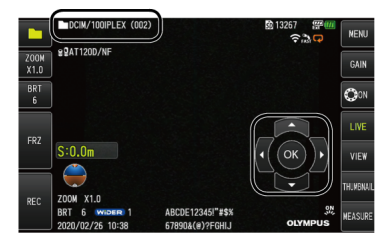

La cartella visualizzata sarà la cartella per l'immagine da registrare o riprodurre.

#### **SUGGERIMENTO:**

La configurazione della cartella alla quale è possibile passare mediante il joystick [MEAS/ENTER] presenta un massimo di due livelli.

## 4.8 Registrazione di immagini

È possibile registrare le immagini osservate su una scheda SDHC come immagini o filmati. Utilizzare la scheda SDHC fornita in dotazione o la scheda SDHC raccomandata da Olympus.

Le schede SD e SDXC non possono essere utilizzate.

Assicurarsi che la scheda SDHC sia caricata correttamente prima dell'uso.

#### **SUGGERIMENTO:**

La scheda microSDHC viene utilizzata per la registrazione video costante.

Per maggior informazioni, consultare "Utilizzo del video costante" [\(pagina 101\)](#page-106-0).

#### 4.8.1 Preparazione per la registrazione di immagini

Assicurarsi di formattare la scheda SDHC con lo strumento prima dell'uso. Per i dettagli sulla formattazione, consultare ["<FORMATO](#page-121-0) SD>" (pagina 116).

La seguente tabella mostra la dimensione approssimativa del file di una singola immagine e il numero approssimativo di immagini che possono essere registrate su una scheda SDHC.

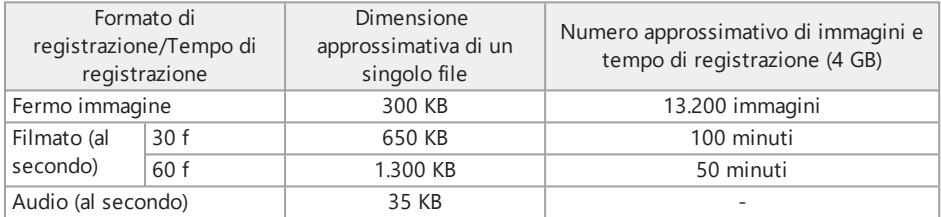

Le impostazioni per la registrazione delle immagini devono essere configurate nella schermata del menu. Consultare "Operazioni del menu" [\(pagina 111\)](#page-116-0) e "Menu di [impostazione](#page-118-0) iniziale" [\(pagina 113\)](#page-118-0).

Registrazione delle informazioni di visualizzazione a schermo

Per registrare informazioni quali data/ora, titolo, lunghezza di inserimento del logo, direzione di gravità, eccetera, visualizzate a schermo sull'immagine, configurare le impostazioni in <MENU> - <CONFIGURAZIONE SISTEMA> - <DISPLAY>.

La riproduzione di un'immagine le cui informazioni come data, titolo e simili vengono sovrascritte può causare la sovrapposizione di data, ora, titolo, logo e altro testo, ma ciò non causa malfunzionamenti.

#### Marcatori dei file

Impostando il menu <AGGIUNGI MARCATORE FILE> su <ON> si abilitano le seguenti funzioni durante la registrazione di immagini.

- Funzione per selezionare le cartelle di destinazione di salvataggio.
- Funzione per selezionare i marcatori dei file da aggiungere al termine dei nomi dei file.
- Funzione di selezione dei titoli.

Per abilitare l'aggiunta dei marcatori dei file, configurare l'impostazione in [MENU] - <MODALITÀ REGISTRAZIONE> - <AGGIUNGI MARCATORE FILE>.

#### Nomi dei file di immagine

Sono assegnati alle immagini i nomi dei file che utilizzano i nomi delle cartelle della destinazione di salvataggio. Tali immagini sono registrate nella cartella della destinazione di salvataggio nella scheda SDHC. È possibile modificare il nome del file con il nome desiderato (fino a 30 caratteri alfanumerici e simboli).

Nome della cartella di destinazione del salvataggio\_?????.\*\*\*

?????: Numero sequenziale del nome del file (5 cifre)

Il numero sequenziale del nome del file viene assegnato in sequenza da 00001 a 99999 nell'ordine di registrazione.

#### \*\*\*: Estensione

".JPG" per i file di immagine, ".WAV" per i file audio e ".MP4" per i file video.

#### **SUGGERIMENTO:**

- Se il menu <AGGIUNGI MARCATORE FILE> è impostato su <ON>, è possibile aggiungere le lettere "A", "B", "C" o "D" al termine dei nomi dei file di immagine. Utilizzare questa funzione per suddividere in categorie i file di immagine.
- <sup>l</sup> I nomi delle categorie dei marcatori dei file possono essere modificati. (Contattare Olympus per maggiori dettagli).

### 4.8.2 Registrazione dell'immagine

*1.* **Selezionare la cartella della destinazione di salvataggio.**

Azionare il joystick [MEAS/ENTER] per selezionare la cartella della destinazione di salvataggio. (Consultare )"Passaggio alla cartella sulla schermata in tempo reale" [\(pagina 90\)](#page-95-0).

*2.* **Mentre l'immagine in tempo reale viene visualizzata, premere brevemente il pulsante [FREEZE].**

L'immagine viene congelata.

*3.* **Mentre si visualizza il fermo immagine, premere brevemente il pulsante [RECORD].**

# *4.* **Confermare il nome della cartella <sup>e</sup> selezionare <SI>.**

Se si desidera modificare la cartella, selezionare <MOD.> e cambiare la cartella di destinazione del salvataggio.

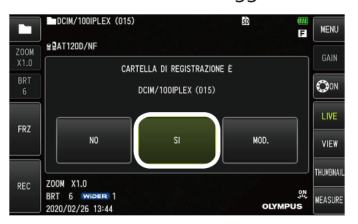

*5.* **Selezionare il marcatore che si desidera aggiungere al termine del nome del file dell'immagine che si sta registrando.**

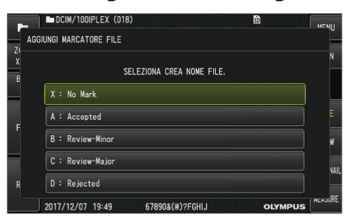

*6.* **Selezionare le stringhe nell'elenco dei titoli preimpostati precedentemente registrati.**

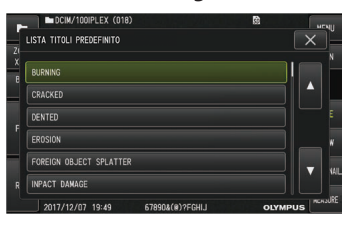

#### **SUGGERIMENTO:**

Per le procedure di registrazione anticipata del titolo preimpostato, consultare ["Registrazione](#page-128-0) di una stringa di testo come titolo preimpostato" (pagina 123).

- *7.* **L'immagine viene registrata. Lo schermo diventa nero per alcuni secondi <sup>e</sup> quindi viene visualizzata l'immagine congelata.**
- *8.* **La registrazione del suono inizia dopo il completamento della registrazione dell'immagine.**

Mentre la registrazione del suono è in corso, l'icona del suono in registrazione  $\circledcirc$ lampeggia sul monitor LCD. Se [MENU] - <MODALITÀ REGISTRAZIONE> - <REG. AUDIO> è impostato su <OFF>, viene registrata solo l'immagine e non il suono.

*9.* **Premere il pulsante [RECORD] per uscire dalla registrazione audio.**

- Se il menu <AGGIUNGI MARCATORE FILE> è impostato su <OFF>, è possibile ignorare le fasi da *4* a *6*.
- <sup>l</sup> Se il menu <REG. AUDIO> è impostato su <OFF>, è possibile ignorare le fasi *8* e *9*.
- Se il menu <REG. AUDIO> è impostato su <ON> e l'auricolare (disponibile in commercio) è collegato, è possibile registrare il suono fino a un minuto.
- La registrazione del suono si interrompe automaticamente guando la memoria della scheda SDHC è piena.
- Le immagini possono essere registrate nella memoria interna.
	- Tuttavia, le immagini possono essere registrate nella memoria interna solo quando non è inserita una scheda SDHC.
	- La memoria interna può memorizzare fino a 20 immagini circa.
	- La registrazione del suono non può essere salvata nella memoria interna.
	- Quando viene inserita una scheda SDHC, viene creata automaticamente una cartella [DCIM/INTERNAL] e tutti i file di immagine vengono copiati in tale cartella. Quando tutte le immagini vengono copiate, le immagini nella memoria interna vengono eliminate.

#### 4.8.3 Registrazione del filmato

# *1.* **Selezionare la cartella della destinazione di salvataggio.**

Azionare il joystick [MEAS/ENTER] per selezionare la cartella della destinazione di salvataggio dei file. (Consultare ["Passaggio](#page-95-0) alla cartella sulla schermata in tempo reale" [\(pagina 90\)](#page-95-0)).

*2.* **Mentre si visualizza l'immagine live, premere <sup>a</sup> lungo il pulsante [RECORD].**

### *3.* **Confermare il nome della cartella <sup>e</sup> selezionare <SI>.**

Se si desidera modificare la cartella, selezionare <MOD.>, cambiare la cartella di destinazione del salvataggio e selezionare <SI>.

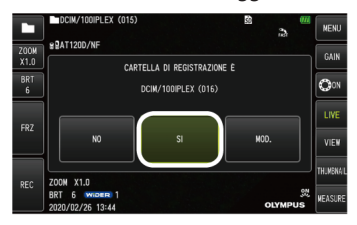

*4.* **Selezionare il marcatore che si desidera aggiungere al termine del nome del file dell'immagine che si sta registrando.**

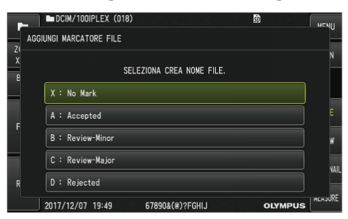

*5.* **Selezionare le stringhe di testo nell'elenco dei titoli preimpostati precedentemente registrati.**

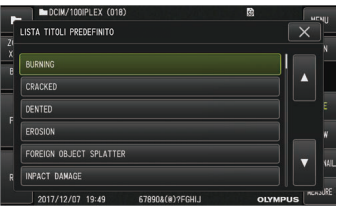

*6.* **Dopo la registrazione di un'immagine, appare la finestra di dialogo di conferma della registrazione del filmato.**

### *7.* **Selezionare <SI>.**

La registrazione del filmato e del suono viene avviata.

Mentre la registrazione del filmato è in corso, l'icona del filmato in registrazione ( ) lampeggia sul monitor LCD. Se si seleziona <NO> nella finestra di dialogo di conferma della registrazione del filmato, viene registrata solo l'immagine e non il filmato.

Se si seleziona <CONTINUA> nella finestra di dialogo di conferma della registrazione del filmato, il filmato viene registrato e aggiunto dopo il filmato registrato per ultimo. Per maggior informazioni, consultare "Aggiunta di filmati" [\(pagina 97\).](#page-102-0)

Premendo brevemente il pulsante [FREEZE] durante la registrazione del filmato è possibile registrare immagini.

Premendo il joystick [MEAS/ENTER] durante la registrazione del filmato è possibile aggiungere un marcatore d'indice.

Aggiungendo marcatori d'indice, è possibile saltare alle posizioni dei marcatori all'indietro o in avanti durante la riproduzione o la pausa del filmato.

*8.* **Premere brevemente il pulsante [RECORD] per uscire dalla registrazione del filmato.** Al termine della registrazione del filmato, l'icona del filmato in registrazione ( $\bigcirc$ ) smette di lampeggiare.

#### **SUGGERIMENTO:**

- Se il menu <AGGIUNGI MARCATORE FILE> è impostato su <OFF>, è possibile ignorare le fasi da *3* a *5*.
- $\bullet$  Il suono può essere registrato quando il menu <REG. AUDIO > è impostato su <ON > e l'auricolare (disponibile in commercio) è collegato.
- La registrazione del filmato si interrompe automaticamente guando la memoria della scheda SDHC è piena, o quando il tempo di registrazione raggiunge i 120 minuti o la dimensione del file raggiunge i 4 GB.

#### <span id="page-102-0"></span>4.8.4 Aggiunta di filmati

È possibile aggiungere un filmato all'ultimo registrato.

Se si seleziona <CONTINUA> nella finestra di dialogo di conferma della registrazione del filmato, è possibile aggiungere il filmato all'ultimo registrato. Se la scheda SDHC viene inserita o rimossa, oppure viene premuto il pulsante [VIEW], o si passa dalla cartella di registrazione delle immagini alla cartella di riproduzione, non è possibile selezionare <CONTINUA>.

### 4.9 Riproduzione dell'immagine

Le immagini registrate possono essere visualizzate a schermo intero per una singola immagine (schermata di visualizzazione) o per più immagini in anteprima (schermata di visualizzazione in anteprima).

La schermata di anteprima mostra più immagini in un elenco, utile per la ricerca di una particolare immagine in un ampio gruppo di immagini.

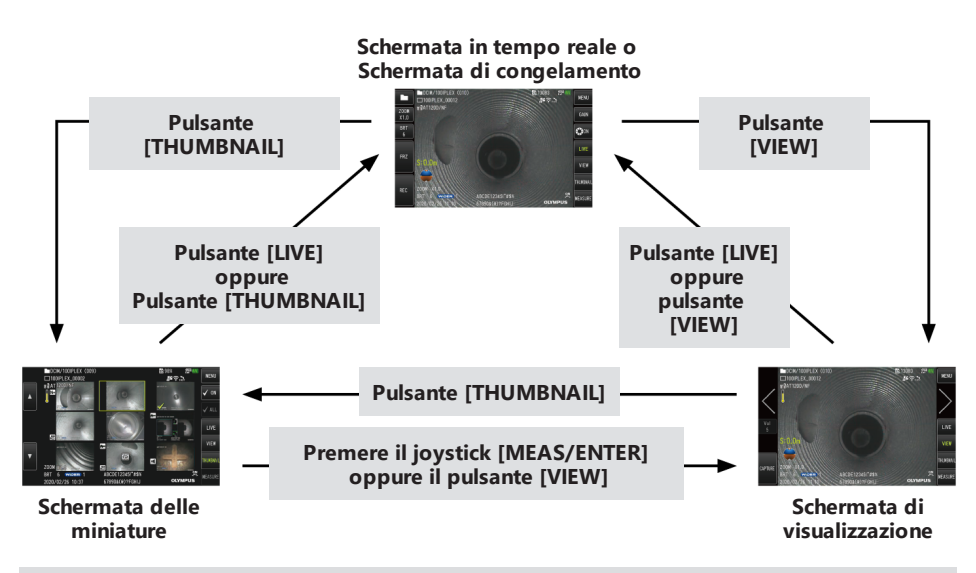

4.9.1 Riproduzione di un'immagine a schermo intero (schermata di visualizzazione)

# *1.* **Selezionare la cartella della destinazione di salvataggio.**

Per dettagli sulle diverse operazioni, consultare ["Passaggio](#page-95-0) alla cartella sulla schermata in tempo reale" [\(pagina 90\)](#page-95-0).

*2.* **Premere il pulsante [VIEW] sulla schermata in tempo reale <sup>o</sup> sulla schermata di congelamento.**

L'immagine registrata viene visualizzata a schermo intero.

### *3.* **Passare all'immagine che si desidera riprodurre.**

Azionare il joystick [MEAS/ENTER] per passare all'immagine da riprodurre.

- Azionare il joystick [MEAS/ENTER] sulla sinistra.
	- Viene visualizzata l'immagine precedente rispetto all'immagine attualmente visualizzata.

Quando appare la prima immagine in ordine crescente, viene visualizzata l'ultima immagine.

• Azionare il joystick [MEAS/ENTER] sulla destra.

Viene visualizzata l'immagine successiva rispetto all'immagine attualmente visualizzata.

Quando appare l'ultima immagine in ordine crescente, viene visualizzata la prima immagine.

### *4.* **Premere il pulsante [LIVE] <sup>o</sup> il pulsante [VIEW] per tornare alla schermata in tempo reale.**

4.9.2 Visualizzazione della schermata di anteprima e selezione dell'immagine riprodotta

La schermata di anteprima mostra più immagini e filmati registrati in un elenco (fino a nove immagini per schermata).

La schermata di anteprima è utile per la ricerca di una particolare immagine in un ampio gruppo di immagini o quando si selezionano più immagini da spostare ed eliminare in una volta sola.

### *1.* **Selezionare la cartella della destinazione di salvataggio.**

Per dettagli sulle diverse operazioni, consultare ["Passaggio](#page-95-0) alla cartella sulla schermata in tempo reale" [\(pagina 90\)](#page-95-0).

### *2.* **Premere il pulsante [THUMBNAIL] sulla schermata in tempo reale, sulla schermata di congelamento o sulla schermata di visualizzazione.**

Appare una vista a più immagini delle immagini registrate (fino a nove immagini per schermata).

Per i filmati appare la relativa icona  $\binom{2}{1}$ 

L'icona del suono  $\left( \bullet \bullet \right)$  appare per immagini con audio.

L'icona della nota (N+) appare per le immagini contenenti informazioni sulle note (testo/marcatore/disegno libero).

L'icona di misurazione  $(\biguplus \emptyset$  appare per l'immagine misurata.

Per il video costante appare la relativa icona  $\overline{(\overline{\bullet})}$ .

Per selezionare un'immagine in anteprima

Azionare il joystick [MEAS/ENTER] per spostare il riquadro.

L'immagine nel riquadro è l'immagine selezionata.

Per riprodurre un'immagine

Selezionare l'immagine da riprodurre e premere il joystick [MEAS/ENTER].

L'immagine selezionata viene riprodotta a schermo intero.

Per selezionare o annullare la selezione di un'immagine

Se si seleziona un'anteprima con il joystick [MEAS/ENTER], appare la schermata di visualizzazione. È quindi necessario selezionare in anticipo il segno di spunta [ON] sul pannello tattile.

Premendo il joystick [MEAS/ENTER] sull'immagine in anteprima nel riquadro, in tal caso, viene visualizzato un segno di spunta  $\langle \rangle$  nell'angolo in basso a sinistra dell'immagine in anteprima.

In alternativa, è anche possibile visualizzare il segno di spunta  $\langle \rangle$  nell'angolo in basso a sinistra dell'immagine in anteprima selezionando un'immagine con il joystick [MEAS/ENTER] e azionando la leva [BRIGHT] verso l'alto.

Eseguendo la medesima operazione mentre viene visualizzato il segno di spunta  $\langle \rangle$ nell'angolo in basso a sinistra dell'immagine in anteprima, il marcatore  $\langle \rangle$  non verrà più visualizzato.

Per selezionare o annullare la selezione di tutte le immagini in anteprima

Azionando la leva [BRIGHT] verso il basso viene visualizzato un segno di spunta ( $\sqrt{ }$ ) nell'angolo in basso a sinistra per tutte le immagini in anteprima.

Per annullare la visualizzazione dei segni di spunta  $\langle \rangle$  da tutte le immagini in anteprima, azionare nuovamente la leva [BRIGHT] verso il basso.

Per spostare o eliminare l'immagine selezionata

Viene visualizzato un segno di spunta ( ) nell'angolo in basso a sinistra dell'immagine in anteprima. Ripetere questa operazione per tutte le immagini che si desidera selezionare, e spostare o eliminare le immagini sulla schermata del menu.

### *3.* **Premere il pulsante [LIVE] <sup>o</sup> il pulsante [THUMBNAIL] per tornare alla schermata in tempo reale.**

#### 4.9.3 Suono collegato all'immagine

<span id="page-106-1"></span>Quando appare la schermata di visualizzazione, viene riprodotto il suono.

#### 4.9.4 Riproduzione e pausa di un filmato

- Premendo il joystick [MEAS/ENTER] durante la riproduzione di un filmato, il filmato verrà messo in pausa.
- <sup>l</sup> Azionando il joystick [MEAS/ENTER] verso l'alto (o verso il basso) si riproduce il filmato in avanzamento rapido (o riavvolgimento rapido). La velocità di avanzamento rapido (o di riavvolgimento rapido) può essere regolata fino a quattro livelli.
- <sup>l</sup> Azionando la leva [ZOOM] verso l'alto (o verso il basso) sul filmato in cui sono registrati marcatori d'indice, è possibile saltare alle posizioni dei marcatori in avanti (o all'indietro).
- Premendo il joystick [MEAS/ENTER] durante la pausa si riprende la riproduzione del filmato.
- <span id="page-106-0"></span><sup>l</sup> Premendo il pulsante [RECORD] durante la pausa si registra l'immagine in pausa come fermo immagine.

## 4.10 Utilizzo del video costante

Il video costante è una funzione che registra automaticamente i filmati fino a 50 minuti circa mentre viene visualizzata la schermata in tempo reale.

Il video costante può essere registrato su una scheda microSDHC. In alternativa, utilizzare la scheda microSDHC consigliata da Olympus.

Le schede microSD e microSDXC non possono essere utilizzate.

Assicurarsi che la scheda microSDHC sia caricata correttamente prima dell'uso.

Prima di utilizzare il video costante, osservare le seguenti avvertenze.

- A causa delle caratteristiche della funzione di registrazione, i filmati registrati circa 50 minuti prima o in precedenza saranno cancellati.
- Vengono registrati solo i filmati visualizzati sulla schermata in tempo reale.
- Se le immagini in tempo reale vengono visualizzate ininterrottamente per 12 ore mentre il video costante è in esecuzione, il video costante non verrà registrato per circa

5 secondi.

<sup>l</sup> I marcatori d'indice non possono essere registrati su video costante.

### 4.10.1 Preparazione prima di registrare il video costante

Assicurarsi di formattare la scheda microSDHC con lo strumento prima dell'uso. Per maggiori dettagli sulla formattazione, consultare ["<FORMATO](#page-122-0) microSD>" (pagina 117).

- *1.* **Installare una scheda microSDHC.**
- *2.* **Selezionare il menu - <MODALITÀ REGISTRAZIONE> - <VIDEO COSTANTE> <sup>e</sup> impostare su <ON>.**

Viene visualizzata l'icona di registrazione video costante.

*3.* **Per registrare il suono durante la registrazione video costante, selezionare il menu - <MODALITÀ REGISTRAZIONE> - <REG. AUDIO> e impostare su <ON>. Utilizzare un auricolare.**

### 4.10.2 Registrazione di un video costante

I video costanti vengono registrati immediatamente dopo aver impostato dal menu la registrazione video costante.

### **SUGGERIMENTO:**

Non tentare mai di rimuovere la scheda microSDHC mentre la registrazione è in corso. In caso contrario, i dati registrati potrebbero essere danneggiati.

4.10.3 Riproduzione di un video costante

I filmati registrati possono essere riprodotti selezionando il menu - <RIPRODUCI VIDEO COSTANTE>.

Per le procedure di riproduzione del video costante, consultare ["Riproduzione](#page-106-1) e pausa di un filmato" [\(pagina 101\)](#page-106-1).

4.10.4 Salvataggio del video costante in una scheda SDHC

*1.* **Premere il pulsante di copia sulla schermata di riproduzione video costante.** Il video costante viene copiato sulla scheda SDHC.
- <sup>l</sup> I filmati vengono salvati nella cartella [DCIM/CONSTANTVIDEO] e visualizzati nella schermata di visualizzazione e nella schermata di anteprima.
- Il tempo stimato necessario per copiare il video costante dalla maggiore durata (circa 50 minuti) è il seguente.
	- Da scheda microSDHC (classe 10) a scheda SDHC (classe 10): circa 10 minuti

#### 4.10.5 Cancellazione del video costante

Premendo il pulsante di cancellazione sulla schermata di riproduzione video costante si elimina il video costante.

### 4.11 Visualizzazione di immagini in tempo reale sul monitor esterno

Le immagini in tempo reale possono essere visualizzate sul monitor esterno (disponibile in commercio) collegando il cavo HDMI *(A)* (in dotazione) al terminale HDMI all'interno dello sportello dell'interfaccia.

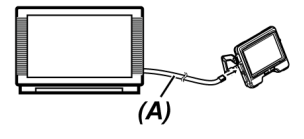

### 4.12 Visualizzazione di immagini in tempo reale sul terminale mobile

L'immagine in tempo reale viene visualizzata sullo schermo IPLEX Image Share quando viene stabilita la connessione LAN wireless con un terminale mobile (disponibile in commercio) su cui è installato IPLEX Image Share.

Per utilizzare IPLEX Image Share, installare l'applicazione dall'App Store di Apple.

Per maggiori dettagli, consultare il sito Web di Olympus.

https://www.olympus-ims.com/en/service-and-support/downloads/

- IPLEX Image Share è dotato delle seguenti caratteristiche.
	- Visualizzazione di immagini in tempo reale
	- Registrazione di immagini o di filmati di immagini in tempo reale sul terminale mobile
- Visualizzazione in anteprima delle immagini registrate e visualizzazione delle immagini registrate sul terminale mobile
- Conferma e modifica delle impostazioni di connessione

- $\bullet$   $\dot{\mathsf{E}}$  possibile collegare contemporaneamente fino a 2 terminali mobili (disponibili in commercio).
- Quando il livello rimanente della batteria del terminale mobile (disponibile in commercio) si sta esaurendo, l'immagine in tempo reale potrebbe non essere aggiornata, la registrazione del filmato potrebbe arrestarsi, oppure la registrazione dell'immagine e la registrazione del filmato potrebbero essere disabilitate.
- Le immagini in tempo reale non possono essere visualizzate sul terminale mobile durante la registrazione di filmati in una scheda SDHC.

#### 4.12.1 Collegamento dell'adattatore LAN wireless USB

Consultare ["Collegamento](#page-68-0) e scollegamento dell'adattatore LAN wireless USB" (pagina 63).

4.12.2 Abilitazione dell'adattatore LAN wireless USB tramite il menu

*1.* **Selezionare il menu - <MODALITÀ WIRELESS> - <CONNETTI> <sup>e</sup> impostare su <ON>.**

### *2.* **Premere <OK> quando viene visualizzato l'SSID.**

Sullo schermo del monitor LCD appare l'icona della LAN wireless e viene avviata la comunicazione da parte dello strumento.

*3.* **Impostare l'SSID da visualizzare quando le suddette impostazioni vengono configurate sul terminale mobile.**

### 4.13 Utilizzo di immagini registrate su PC

Le immagini registrate con questo strumento possono essere utilizzate su PC utilizzando InHelp VIEWER.

Le immagini registrate vengono caricate direttamente su PC dalla scheda SDHC in cui sono state registrate.

Per utilizzare InHelp VIEWER, scaricarlo dal sito web di Olympus (https://www.olympusims.com/en/service-and-support/downloads/).

I dati sulle schede microSDHC non possono essere caricati direttamente da PC. Per maggior informazioni, consultare "Utilizzo del video costante" [\(pagina 101\)](#page-106-0).

### 4.14 Visualizzazione della direzione di gravità

Utilizzando il sensore di accelerazione collocato sull'estremità distale della sonda di inserimento, è possibile visualizzare la direzione di gravità sulla schermata in tempo reale in funzione dell'inclinazione o della rotazione dell'estremità distale della sonda di inserimento.

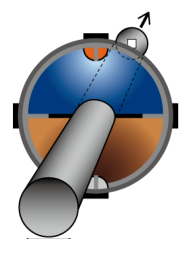

L'icona della direzione di gravità determina la superficie tagliata verticalmente rispetto alla direzione di inserimento dell'estremità distale della sonda di inserimento. L'area marrone indica il lato terra (direzione di gravità) e l'area blu indica il lato cielo (direzione opposta alla gravità). Il cerchio bianco nell'icona indica il centro del lato terra (direzione di gravità), mentre il cerchio rosso indica il centro del lato cielo (direzione opposta alla gravità).

#### **SUGGERIMENTO:**

- <sup>l</sup> L'icona della direzione di gravità viene visualizzata durante l'utilizzo dell'adattatore ottico per la vista anteriore.
- <span id="page-110-0"></span>• È possibile mostrare o nascondere l'icona della direzione di gravità selezionando il menu -<CONFIGURAZIONE SISTEMA> - <DISPLAY>.

### 4.15 Rotazione automatica delle immagini in tempo reale

Utilizzando il sensore di accelerazione collocato sull'estremità distale della sonda di inserimento, è possibile visualizzare l'immagine in tempo reale ruotandola in modo che la direzione dell'immagine verso il basso indichi sempre la direzione di gravità.

Sono disponibili due metodi per ruotare l'immagine, come mostrato di seguito.

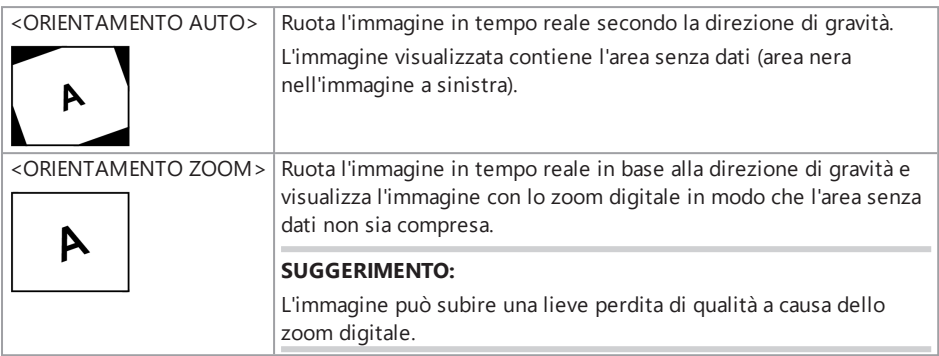

Toccando la schermata in tempo reale, è possibile modificare l'ordine di <ORIENTAMENTO AUTO>, <ORIENTAMENTO ZOOM> e <OFF>.

#### **SUGGERIMENTO:**

- La modalità di rotazione dell'immagine in tempo reale può essere modificata anche nel menu <ORIENTAMENTO IMMAGINE>.
- La modalità di rotazione dell'immagine in tempo reale può essere modificata anche premendo a lungo il pulsante [LENGTH] sul telecomando.
- . In modalità <ORIENTAMENTO AUTO> o <ORIENTAMENTO ZOOM>, quando la sonda di inserimento è curva verso la direzione di gravità o la direzione opposta a quella di gravità, la rotazione automatica dell'immagine in tempo reale si arresta. In questo momento, l'icona di arresto della rotazione dell'immagine ( ) appare sulla schermata in tempo reale, e se il menu <VIBRAZIONE TELECOMANDO> è impostato su <ON>, il telecomando vibra.
- <sup>l</sup> Visualizzare il pulsante dell'operazione di angolazione sul monitor LCD e poi toccare il centro dello schermo, oppure premere il pulsante [CENT] sul telecomando per ruotare ancora l'immagine in tempo reale automaticamente.

### <span id="page-111-0"></span>4.16 Visualizzazione della lunghezza di inserimento

È possibile visualizzare le informazioni sulla lunghezza di inserimento, relative alla profondità alla quale viene inserita l'estremità distale della sonda di inserimento nell'oggetto in osservazione sull'immagine in tempo reale o sull'immagine registrata.

La lunghezza di inserimento viene misurata dalla rotazione dell'unità tamburo.

La direzione di inserimento viene visualizzata dalla direzione + e la direzione di estrazione dalla direzione - con la corrispettiva posizione quando il sistema è acceso, o secondo la posizione la cui lunghezza di inserimento viene reimpostata come punto di riferimento.

Inoltre, alle posizioni attuali possono essere aggiunti fino a due punti di passaggio.

Di seguito sono riportati i formati o le unità di visualizzazione della lunghezza di inserimento.

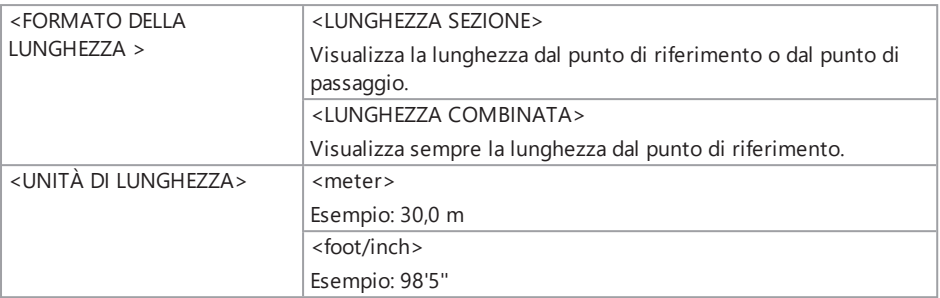

È possibile impostare quanto sopra nel menu <FORMATO DELLA LUNGHEZZA> o nel menu <UNITÀ DI LUNGHEZZA>.

#### **SUGGERIMENTO:**

È possibile mostrare o nascondere la lunghezza di inserimento selezionando il menu - <CONFIGURAZIONE SISTEMA> - <DISPLAY>.

Il punto di riferimento e i punti di passaggio vengono configurati nella finestra di dialogo di impostazione della lunghezza di inserimento. La finestra di dialogo di impostazione della lunghezza di inserimento può essere visualizzata selezionando la lunghezza di inserimento visualizzata sull'immagine in tempo reale.

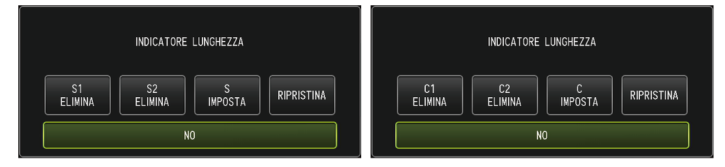

#### **SUGGERIMENTO:**

La finestra di dialogo di impostazione della lunghezza di inserimento può essere visualizzata anche premendo il pulsante [LENGTH] sul telecomando.

#### Esempio 1

Con il tubo come illustrato di seguito, ipotizzare di iniziare l'osservazione dalla posizione A, impostare i giunti a gomito B e C come punti di passaggio, ed eseguire l'osservazione fino alla posizione D.

Di seguito sono riportate le informazioni sulla lunghezza di inserimento (in metri) per ogni posizione.

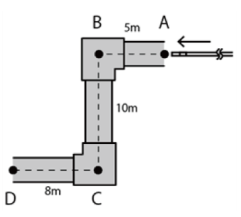

1. Accendere il sistema nella posizione A. (In alternativa, toccare <RIPRISTINA> nella posizione A).

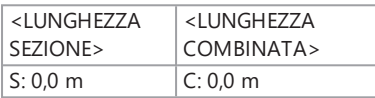

2. Visualizzazione nella posizione a 2 m a sinistra rispetto alla posizione A

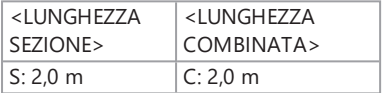

3. Toccare <S IMPOSTA> o <C IMPOSTA> nella posizione B.

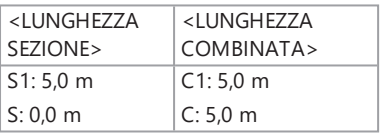

4. Visualizzazione nella posizione a 3 m sotto la posizione B

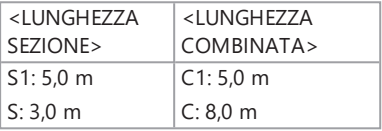

5. Toccare <S IMPOSTA> o <C IMPOSTA> nella posizione C.

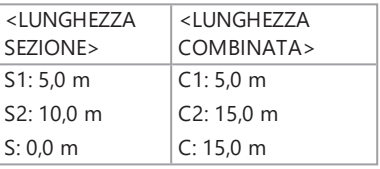

6. Visualizzazione nella posizione D

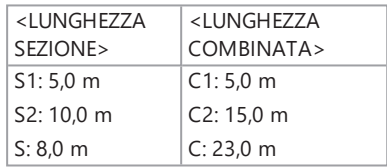

#### Esempio 2

Come per lo stesso tubo usato nell'esempio 1, sono mostrate di seguito le visualizzazioni quando si impostano i punti di passaggio in corrispondenza dei giunti a gomito e si cancellano tutti i punti di passaggio.

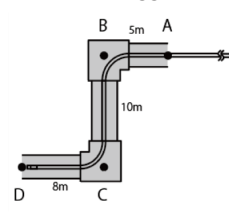

Toccando <S2 ELIMINA> o <C2 ELIMINA> nella posizione D si cancellano le informazioni del punto di passaggio C impostato per secondo.

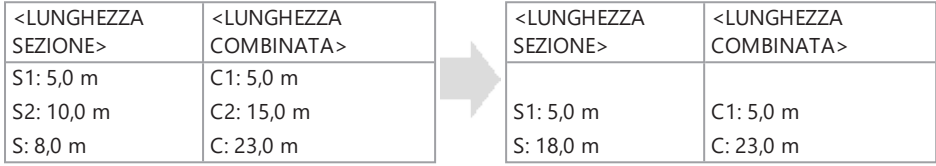

Toccando <S1 ELIMINA> o <C1 ELIMINA> nella posizione D si cancellano le informazioni del punto di passaggio B impostato per primo e si visualizzano le informazioni del punto di passaggio  $C$  in  $S1$  o  $C1$ .

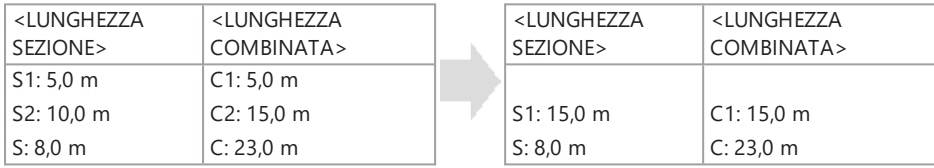

Toccando <RIPRISTINA> nella posizione D si cancellano i punti di passaggio e il punto di riferimento, e si visualizza la posizione D come nuovo punto di riferimento.

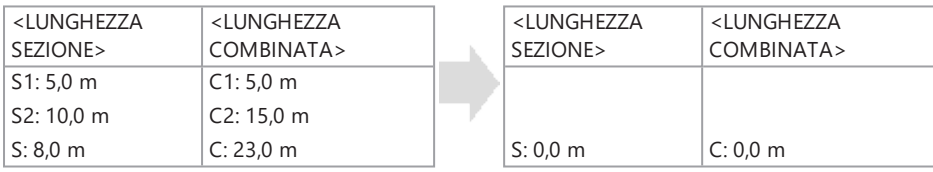

### <span id="page-115-0"></span>4.17 Rilevamento durante l'estrazione della sonda di inserimento piegata

Quando la sonda di inserimento viene estratta dall'oggetto d'ispezione con l'estremità distale della stessa piegata, appare un messaggio o il telecomando vibra.

- *1.* **Visualizzare <CAMPO APPLICAZIONE PROTEZIONE> nel menu <CONFIGURAZIONE SISTEMA> nella schermata in tempo reale.**
- *2.* **Selezionare <ON>.**

#### **NOTA:**

- Se durante l'ispezione appare il seguente messaggio, visualizzare il pulsante dell'operazione di angolazione sul monitor LCD e toccare il centro dello schermo per centrare l'estremità distale, oppure premere il pulsante [CENT] sul telecomando per centrare l'estremità distale.
	- <sup>l</sup> <CENTRARE L'ESTREMITÀ DISTALE PREMENDO IL PULSANTE CENTRALE.>
- Se si desidera far vibrare il telecomando contemporaneamente alla visualizzazione del messaggio, impostare il menu <VIBRAZIONE TELECOMANDO> su <ON>.

# 5. Operazioni <sup>e</sup> funzioni del menu

### 5.1 Operazioni del menu

Lo strumento può essere azionato tramite i pulsanti e i joystick del telecomando e del pannello tattile sull'unità di base.

Funzionamento con i pulsanti e i joystick del telecomando

*1.* **Premere il pulsante [MENU].**

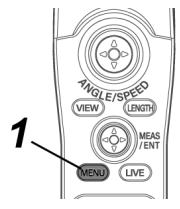

Viene visualizzata la schermata menu.

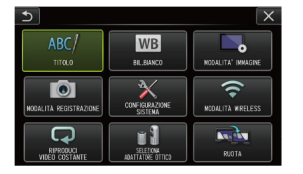

*2.* **Azionare il joystick [MEAS/ENTER] verso l'alto, verso il basso, <sup>a</sup> sinistra <sup>o</sup> <sup>a</sup> destra per selezionare la voce di menu che si desidera eseguire.**

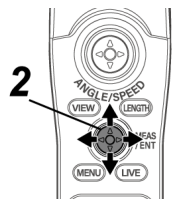

*3.* **Premere il joystick [MEAS/ENTER] per applicare le impostazioni <sup>e</sup> tornare alla schermata precedente alla visualizzazione del menu.**

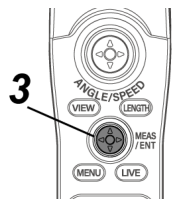

Utilizzo del pannello tattile

*1.* **Premere il pulsante [MENU] sul monitor LCD.**

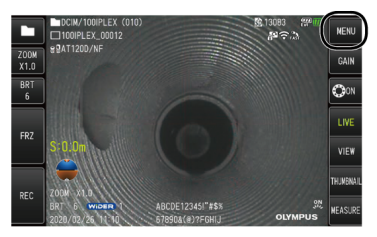

Viene visualizzata la schermata menu.

### *2.* **Premere il pulsante del menu che si desidera eseguire.**

Premendo il pulsante  $[RETURN]$   $\bullet$  ) durante le operazioni del menu, si ritorna alla schermata precedente.

Premendo il pulsante  $[CLOSE]$  ( $\angle X$ ) durante le operazioni del menu, si ritorna alla schermata precedente alla visualizzazione del menu.

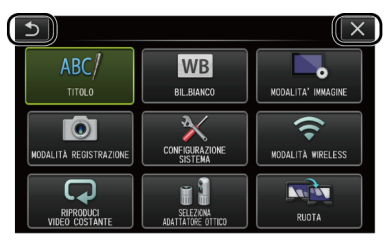

### 5.2 Utilizzo della schermata in tempo reale o della schermata di congelamento

### 5.2.1 Menu di impostazione iniziale

Quando si attiva l'alimentazione di questo strumento, appare la schermata in tempo reale.

Premendo il pulsante [MENU] sulla schermata in tempo reale o sulla schermata di congelamento, è possibile configurare le seguenti impostazioni.

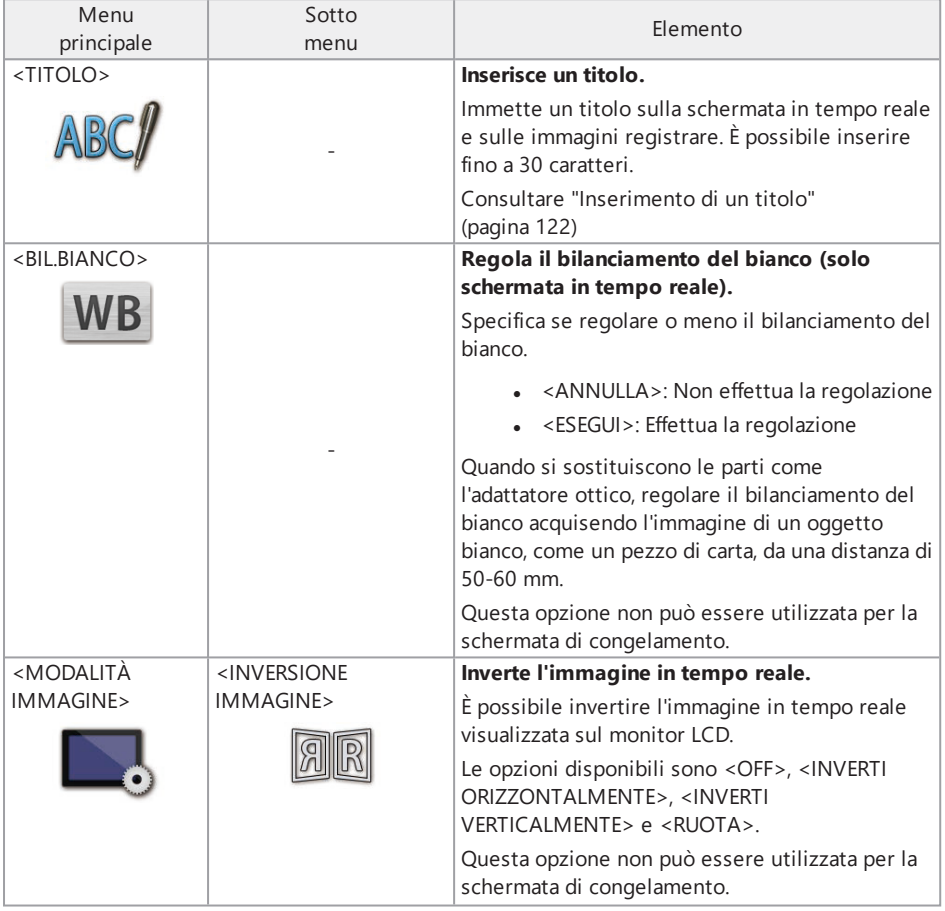

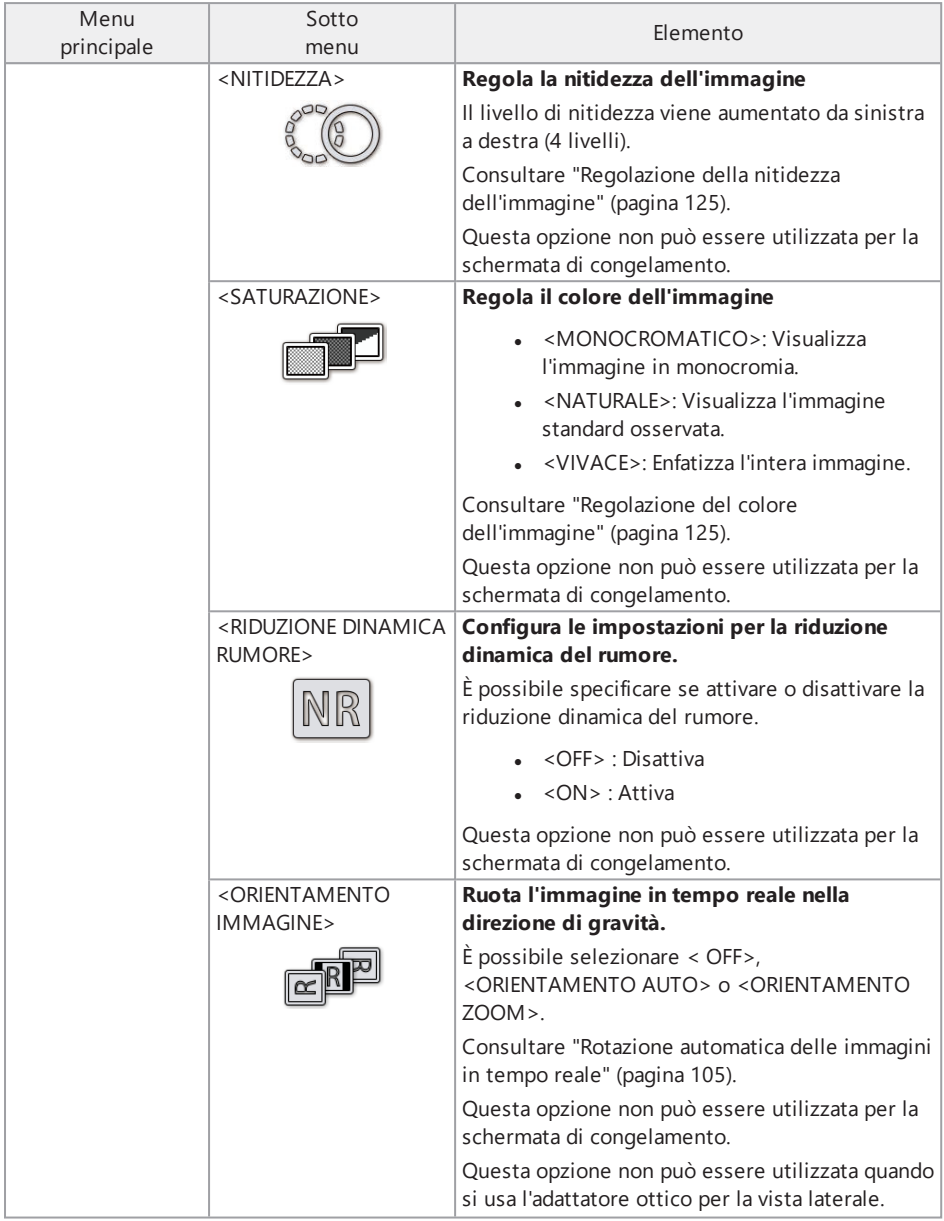

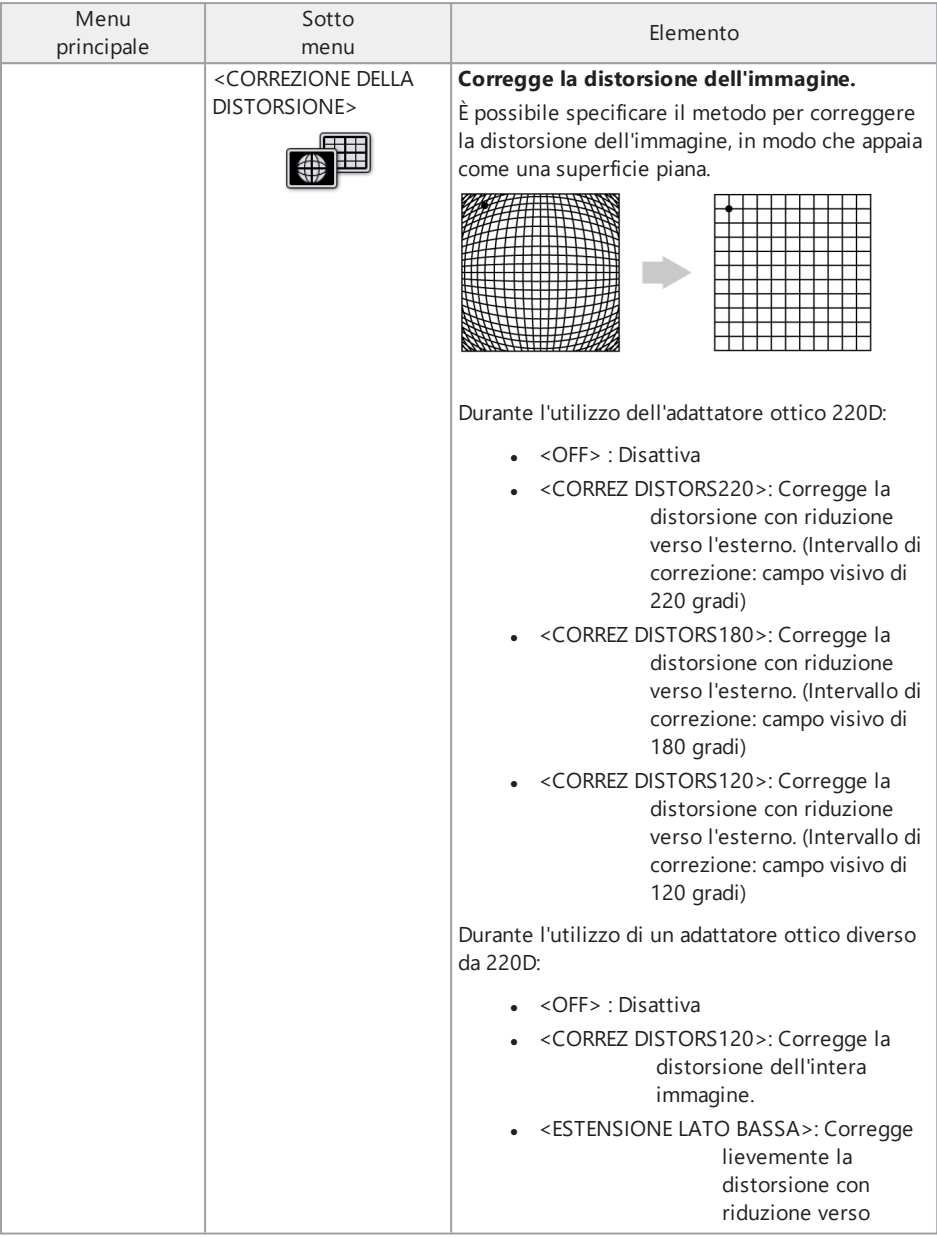

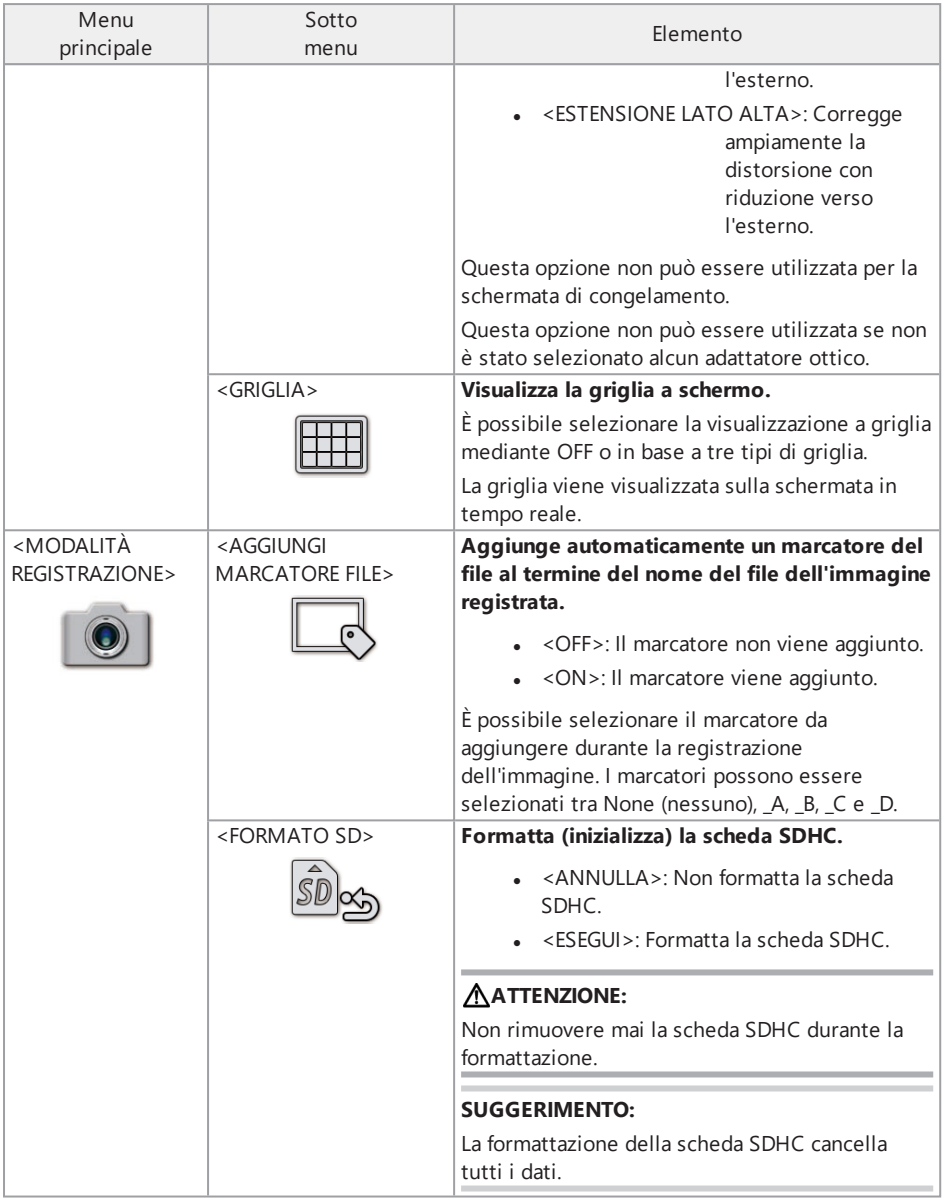

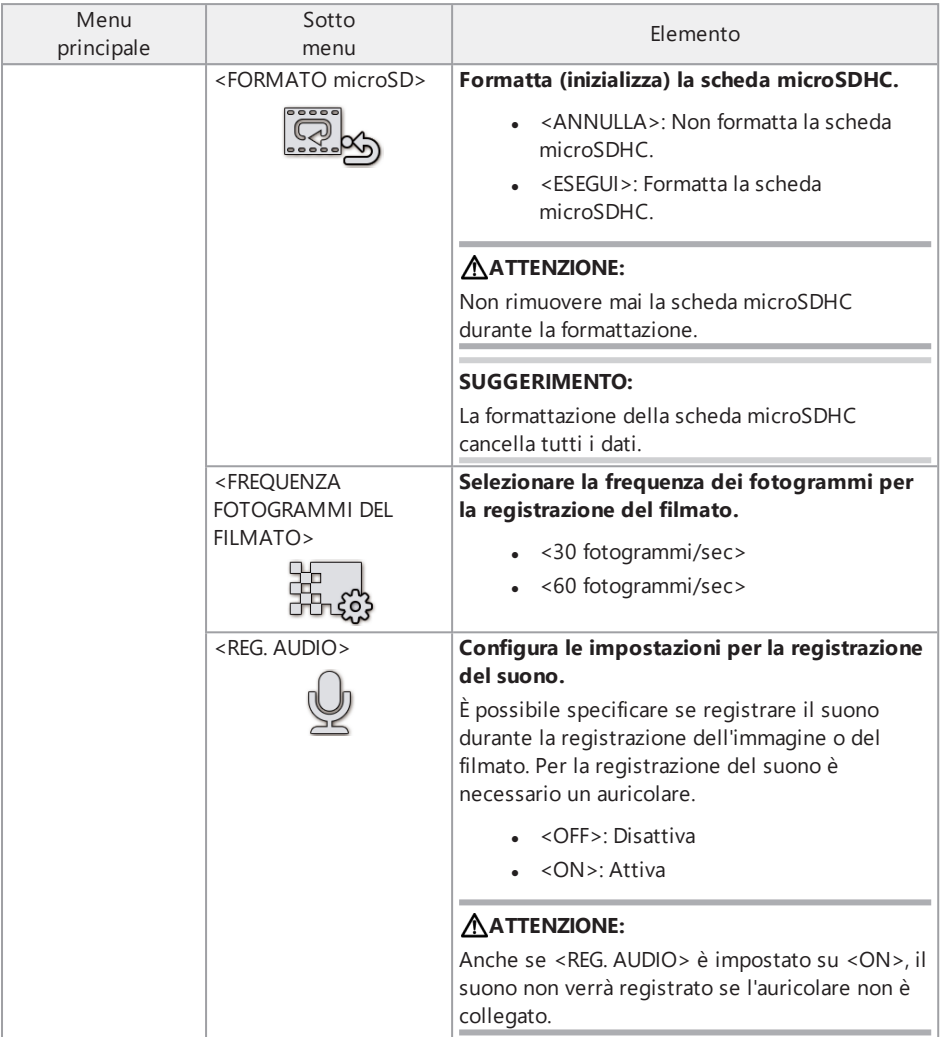

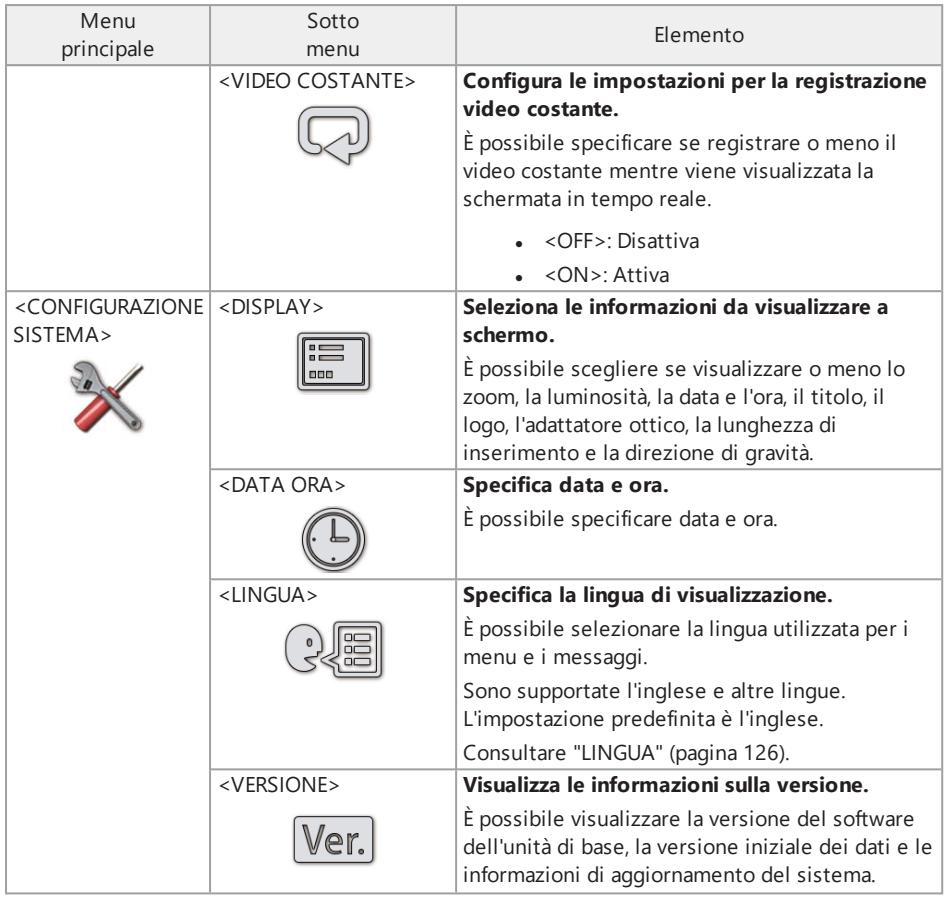

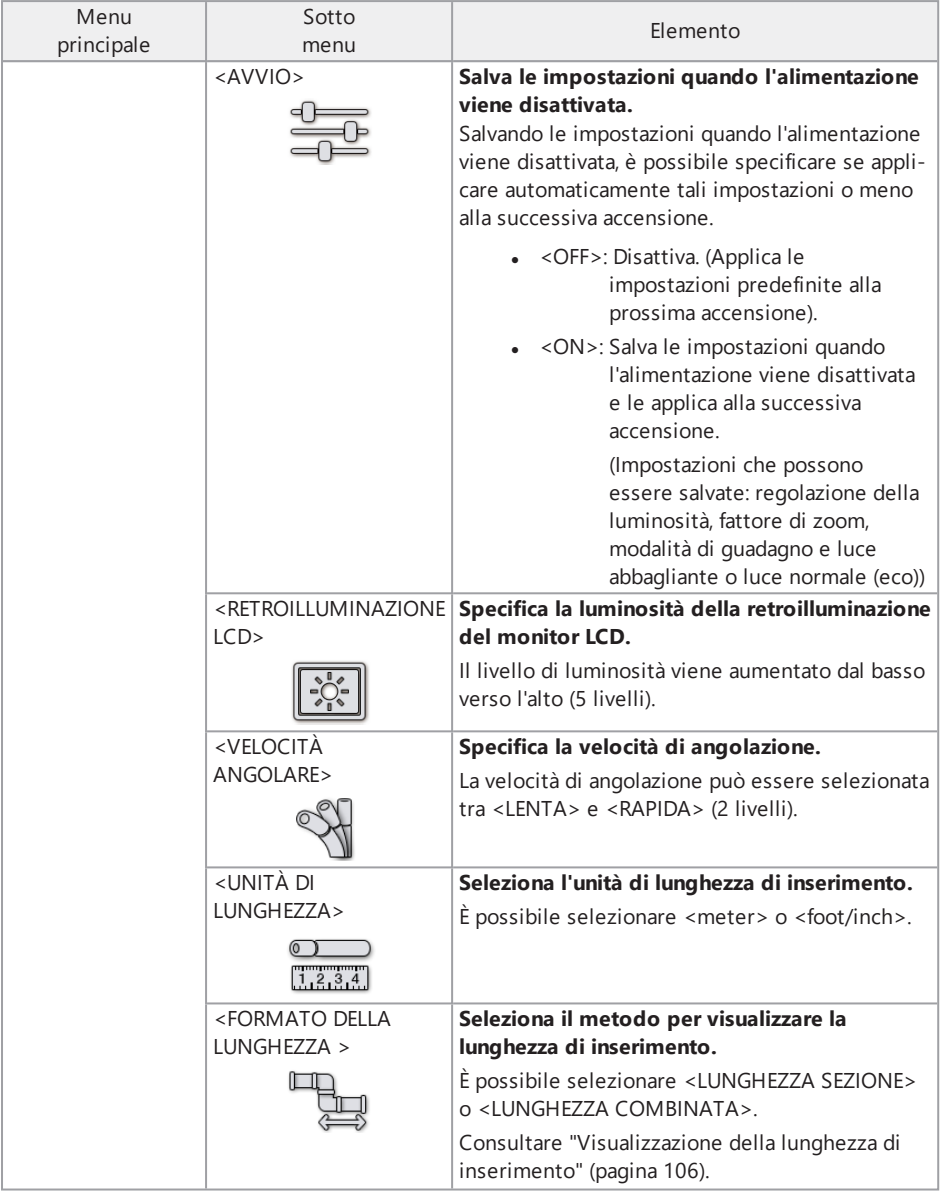

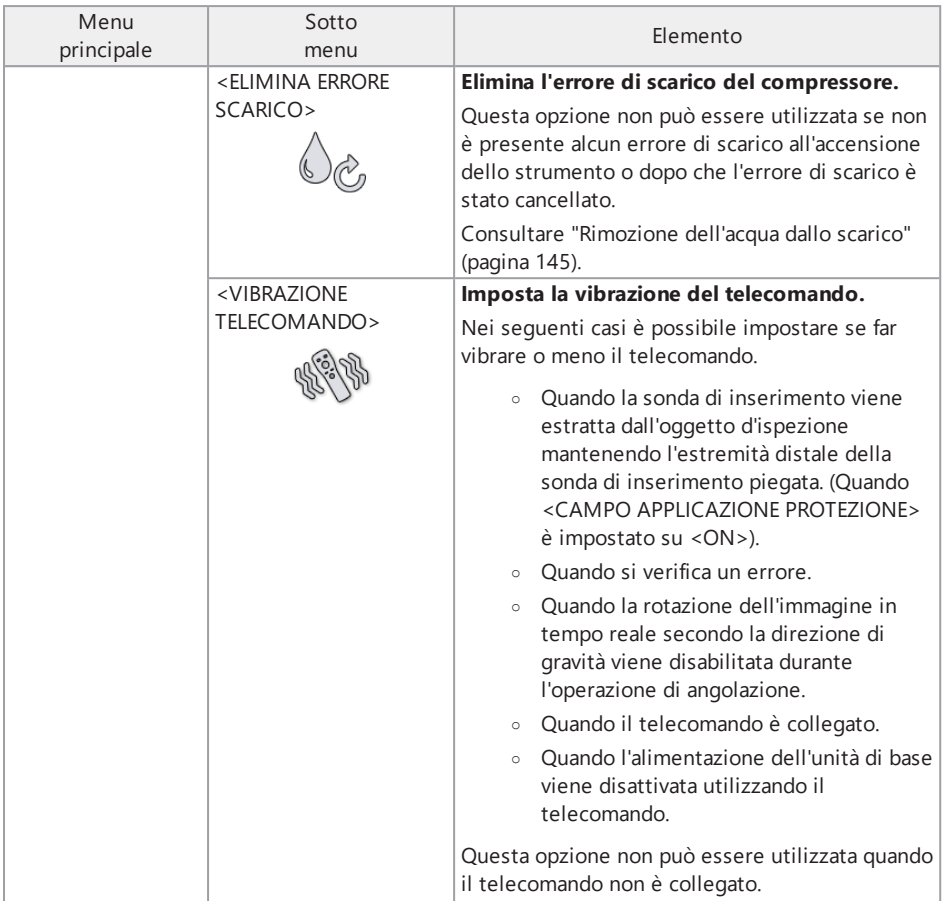

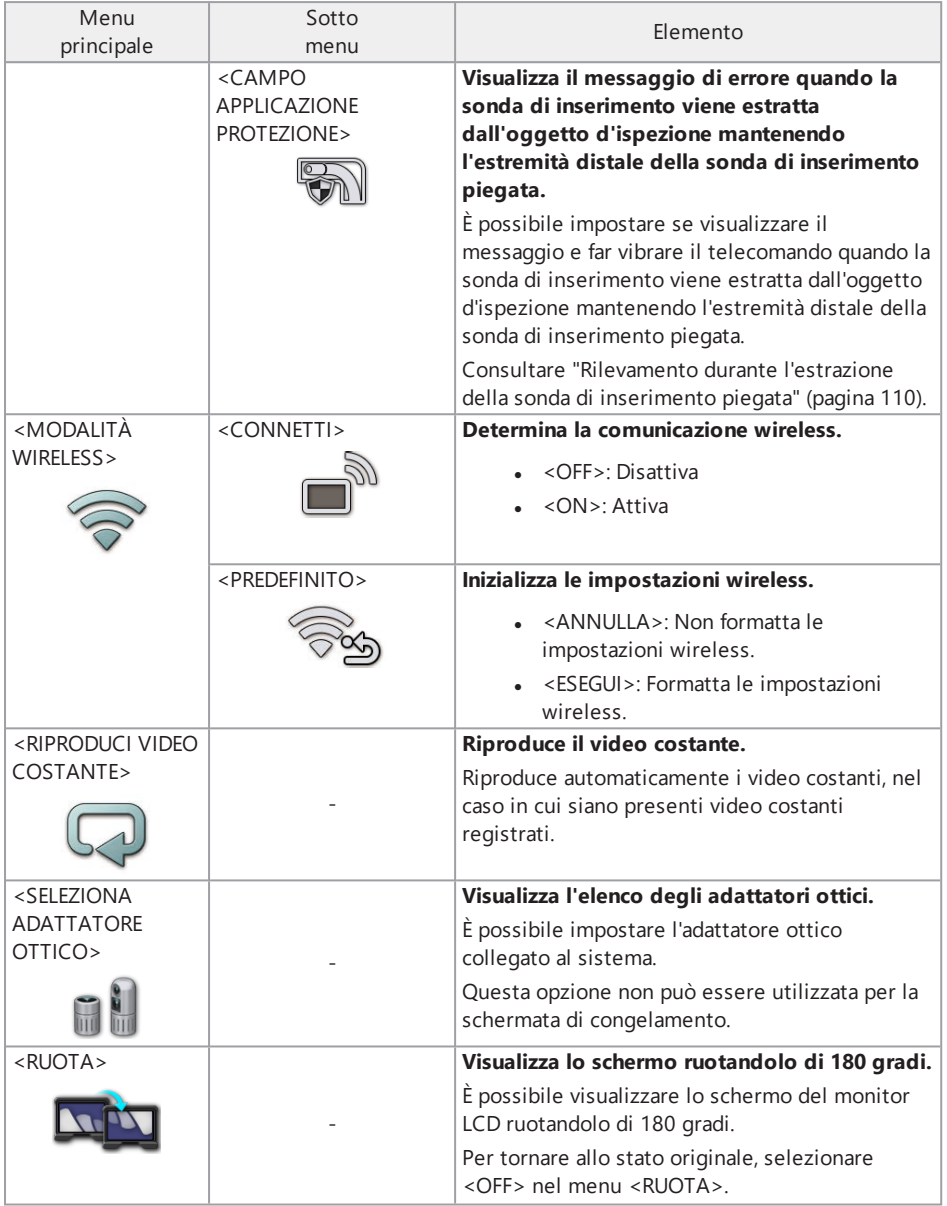

### <span id="page-127-0"></span>5.2.2 Inserimento di un titolo

Sono disponibili due metodi per inserire un titolo, come mostrato di seguito.

- **.** Utilizzare la tastiera software.
- Selezionare un titolo preimpostato.

#### Inserimento di un titolo tramite la tastiera software

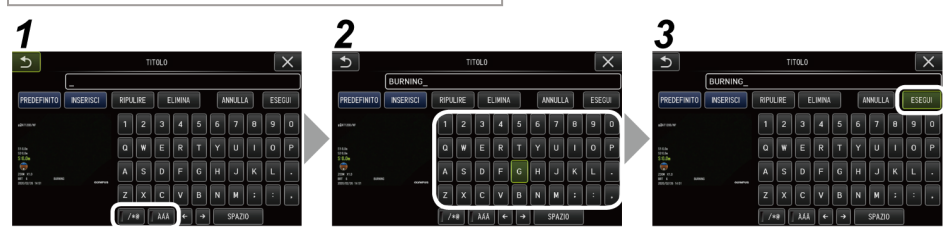

*1.* **Selezionare la modalità di ingresso.**

Selezionare </\*@> o <ÀÁÂ>.

### *2.* **Selezionare <sup>i</sup> pulsanti desiderati.**

#### **Per eliminare i testi**

- Per eliminare un singolo testo, spostare il cursore su di esso e selezionare  $\epsilon$ FLIMINA $\epsilon$
- Per eliminare tutti i testi immessi, selezionare <CANCELLA>.

#### **Per inserire uno spazio**

Spostare il cursore nella posizione in cui si desidera inserire lo spazio e selezionare <SPAZIO>.

### *3.* **Selezionare <ESEGUI>.**

Il titolo immesso viene visualizzato sulla schermata in tempo reale e sulla schermata di congelamento.

#### Inserimento di un titolo selezionando un titolo preimpostato

Con questa procedura è possibile inserire un titolo selezionando una stringa di testo preimpostata.

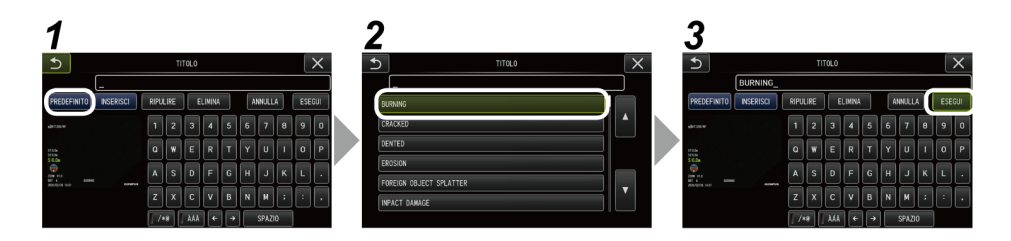

### *1.* **Selezionare <PREDEFINITO>.**

Viene visualizzato un elenco di titoli preimpostati. Per annullare la selezione dei titoli preimpostati, premere il pulsante di chiusura (x) per chiudere la schermata.

### *2.* **Selezionare le stringhe di testo dall'elenco dei titoli preimpostati.**

La stringa di testo selezionata appare nel campo del titolo e l'elenco viene chiuso.

Ripetere le fasi *1* e *2* per completare l'inserimento del titolo.

#### **SUGGERIMENTO:**

L'elenco dei titoli preimpostati ha nove pagine. Per cambiare pagina, selezionare la stringa di testo nella riga 1 o nella riga 6 dell'elenco e azionare il joystick [MEAS/ENTER] verso l'alto o verso il basso, oppure premere il pulsante verso l'alto o verso il basso sul lato destro dello schermo.

### *3.* **Selezionare <ESEGUI>.**

Il titolo selezionato viene visualizzato nella schermata in tempo reale e nella schermata di congelamento.

#### 5.2.3 Registrazione di una stringa di testo come titolo preimpostato

La registrazione anticipata delle stringhe di testo usate di frequente come titoli preimpostati consente di richiamarle quando si immettono i titoli. È possibile registrare un massimo di 54 stringhe di testo per i titoli preimpostati.

### *1.* **Immettere la stringa di testo da registrare nel campo del titolo.**

Per maggiori dettagli sulle procedure di immissione, consultare ["Inserimento](#page-127-0) di un titolo" [\(pagina 122\).](#page-127-0)

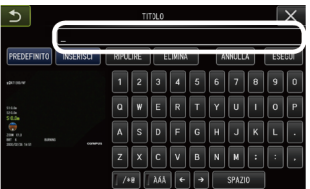

### *2.* **Selezionare <INSERISCI>.**

Sono elencate le stringhe di testo registrate come titoli preimpostati.

Per annullare la registrazione dei titoli preimpostati, premere il pulsante di chiusura (x) per chiudere la schermata.

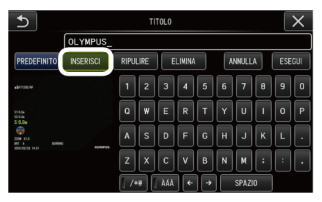

#### **SUGGERIMENTO:**

L'elenco dei titoli preimpostati ha nove pagine. Per cambiare pagina, selezionare la stringa di testo nella riga 1 o nella riga 6 dell'elenco e azionare il joystick [MEAS/ENTER] verso l'alto o verso il basso, oppure premere il pulsante verso l'alto o verso il basso sul lato destro dello schermo.

### *3.* **Selezionare la riga per la registrazione della stringa di testo.**

La stringa di testo inserita nel campo del titolo viene registrata come titolo preimpostato. La registrazione di un titolo preimpostato sovrascrive qualsiasi elemento presente nella riga specificata in elenco. È quindi possibile eliminare un titolo preimpostato registrando il campo di immissione del titolo mantenendolo vuoto.

La schermata dell'elenco dei titoli preimpostati è chiusa.

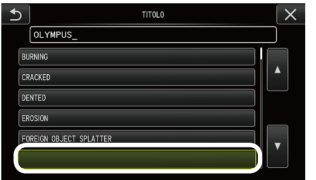

### <span id="page-130-0"></span>5.2.4 Regolazione della nitidezza dell'immagine

È possibile enfatizzare la nitidezza dei fotogrammi dell'immagine. <MODALITÀ IMMAGINE> - <NITIDEZZA>

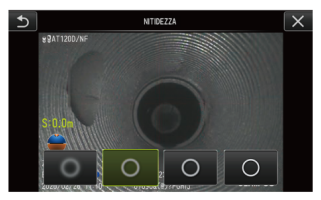

Premendo il pulsante si modifica il livello di nitidezza dei fotogrammi. Se si ottiene la nitidezza appropriata, premere il pulsante di chiusura (x).

#### <span id="page-130-1"></span>5.2.5 Regolazione del colore dell'immagine

È possibile visualizzare l'immagine regolandone il colore. <MODALITÀ IMMAGINE> - <SATURAZIONE>

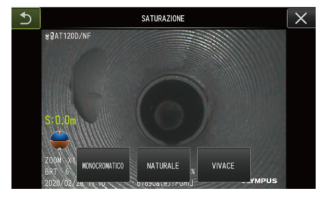

Premendo il pulsante si modifica il livello di saturazione.

Se si ottiene la saturazione appropriata, premere il pulsante di chiusura (x).

#### 5.2.6 DATA e ORA

Utilizzare la procedura seguente per specificare data e ora.

<CONFIGURAZIONE SISTEMA> - <DATA ORA> - D.M.Y, H:M, CONFIGURAZIONE DEL FORMATO DELLA DATA

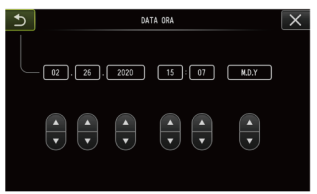

Assicurarsi di impostare la data e l'ora corrette prima dell'uso se si utilizza lo strumento per la prima volta.

Le informazioni relative alla data e all'ora vengono registrate insieme alle informazioni a schermo sull'immagine e sul filmato.

#### <span id="page-131-0"></span>5.2.7 LINGUA

Attenersi alla procedura seguente per selezionare la lingua dei menu e dei messaggi di errore che appaiono sul display.

<CONFIGURAZIONE SISTEMA> - <LINGUA>

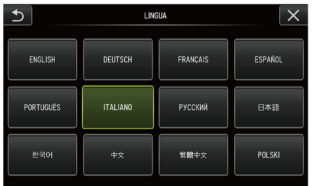

#### **SUGGERIMENTO:**

L'impostazione predefinita è l'inglese. Se necessario, scegliere un'altra lingua.

### 5.3 Utilizzo della schermata di anteprima o della schermata di visualizzazione

#### 5.3.1 Menu operativo per file/cartelle

È possibile configurare le seguenti impostazioni nel menu visualizzato nella schermata di anteprima.

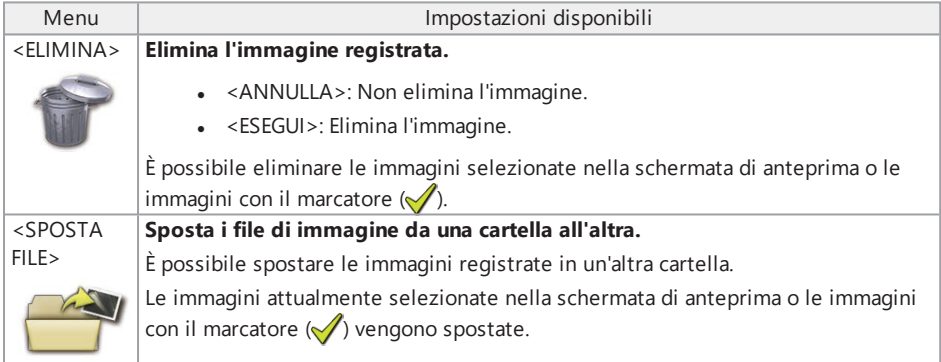

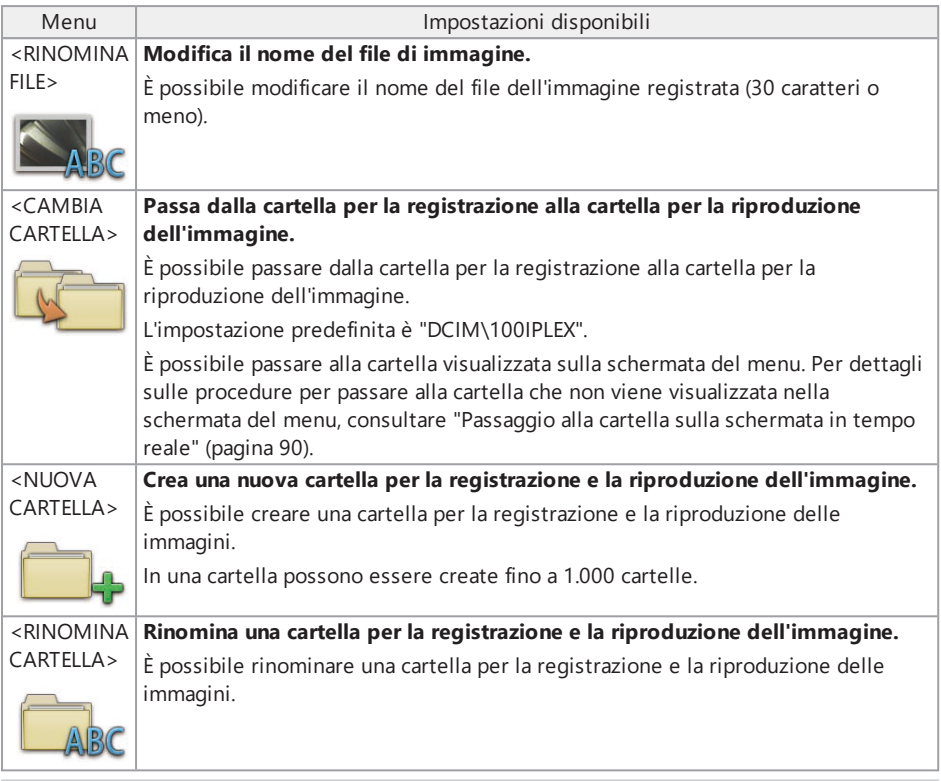

Per i nomi delle cartelle e dei file si possono utilizzare solo caratteri alfanumerici e simboli. Alcuni simboli non possono essere utilizzati per i nomi delle cartelle e dei file.

Le seguenti impostazioni possono essere configurate nel menu della schermata di visualizzazione.

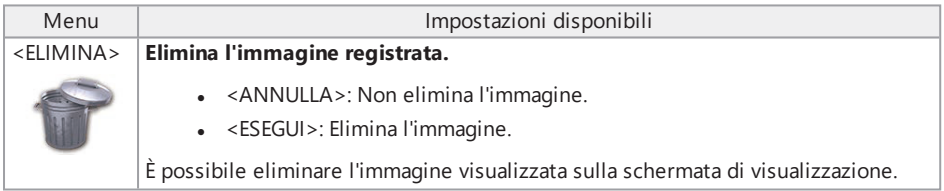

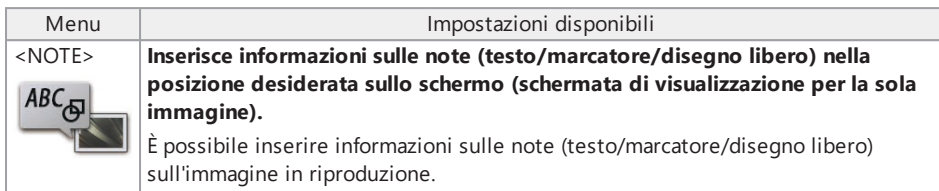

### 6.1 Funzionalità di misura in scala

### 6.1.1 Funzione di misura in scala

La funzione di misura in scala misura la lunghezza di un oggetto usando il valore di lunghezza di riferimento preimpostato secondo una lunghezza nota all'interno dell'immagine in osservazione.

#### **NOTA:**

Pertanto, se la lunghezza di riferimento non è corretta, non è possibile ottenere l'adeguata precisione di misurazione. Si noti che la misurazione viene effettuata partendo dal presupposto che l'oggetto di riferimento e l'oggetto da misurare si trovino sullo stesso piano verticale rispetto all'asse ottico.

#### 6.1.2 Schermata della funzione di misura in scala

Spiegazione della schermata della funzione di misura in scala

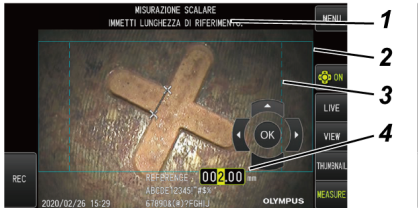

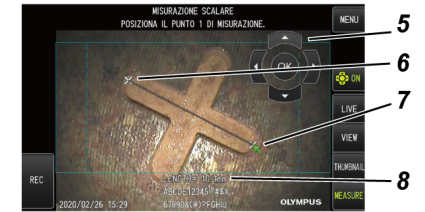

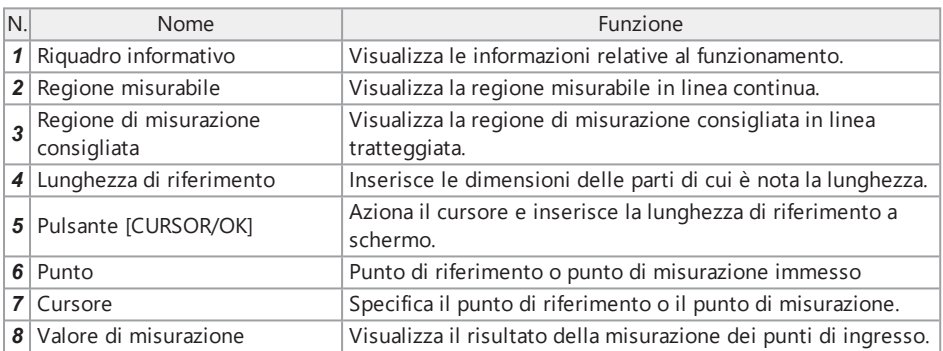

- . A ogni tocco del pulsante [CURSOR/OK ON] ( $\bigodot$ ) ()), il pulsante [CURSOR/OK] cambia ripetutamente funzione secondo l'ordine di visualizzazione, spostamento e nascondimento.
- La regione di misurazione consigliata viene visualizzata con una linea tratteggiata durante l'utilizzo dell'adattatore ottico 220D.
	- Quando si imposta <OFF> nel menu <CORREZIONE DELLA DISTORSIONE>, viene visualizzata la regione di misurazione circolare consigliata.
	- <sup>l</sup> Quando si imposta <CORREZ DISTORS220> o <CORREZ DISTORS180> nel menu <CORREZIONE DELLA DISTORSIONE>, viene visualizzata la regione di misurazione rettangolare consigliata.

Elenco dei messaggi visualizzati nel riquadro informativo

<POSIZIONA IL PUNTO 1 DI RIFERIMENTO.> <POSIZIONA IL PUNTO 2 DI RIFERIMENTO.> <IMMETTI LUNGHEZZA DI RIFERIMENTO.> <POSIZIONA IL PUNTO 1 DI MISURAZIONE.> <POSIZIONA IL PUNTO 2 DI MISURAZIONE.>

Menu e funzionalità di misura in scala

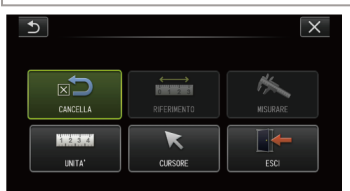

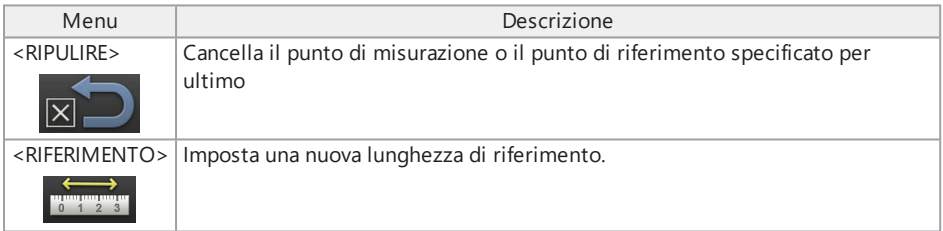

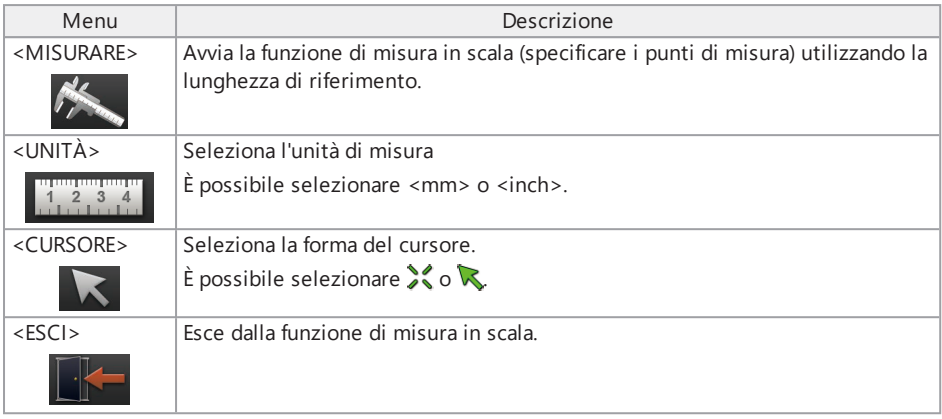

6.1.3 Utilizzo della funzione di misura in scala

### *1.* **Avvio**

Premere il joystick [MEAS/ENTER] mentre viene visualizzata l'immagine da misurare.

### *2.* **Specificare <sup>i</sup> punti di riferimento**

Allineare il cursore con un'estremità dell'oggetto visualizzato nell'immagine e di cui si conosce la lunghezza, premere il joystick [MEAS/ENTER], allineare il cursore con l'altra estremità e premere il joystick [MEAS/ENTER].

## *3.* **Impostare la lunghezza di riferimento**

Azionare il joystick [MEAS/ENTER] verso l'alto/verso il basso/a sinistra/a destra e inserire la lunghezza nota (lunghezza di riferimento). Premere il joystick [MEAS/ENTER] per confermare l'inserimento.

### *4.* **Specificare <sup>i</sup> punti di misurazione**

Allineare il cursore con un'estremità dell'oggetto da misurare e premere il joystick [MEAS/ENTER], quindi allineare il cursore con l'altra estremità e premere il joystick [MEAS/ENTER].

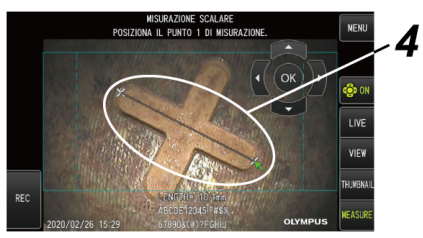

### *5.* **Uscire dalla misurazione**

Selezionare Menu -> <ESCI> -> <ESEGUI>.

Lo strumento può essere azionato a distanza dall'unità di base utilizzando il ripetitore (trasmettitore) e il ripetitore (ricevitore) (prodotti raccomandati).

Per il ripetitore (trasmettitore) e il ripetitore (ricevitore) consigliati, contattare Olympus.

### 7.1 Esempio di configurazione 1

Il collegamento delle unità secondo quanto segue permette di azionare questo strumento da remoto usando il telecomando e osservando il monitor esterno.

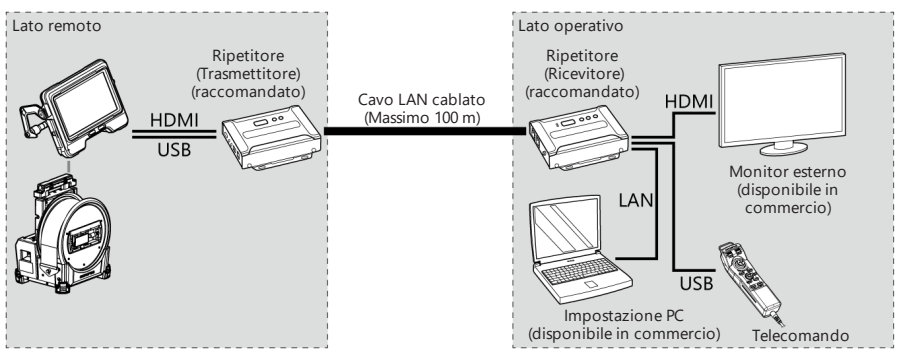

### 7.2 Esempio di configurazione 2

Il collegamento delle unità secondo quanto segue permette di controllare l'alimentazione dell'unità tamburo, oltre al funzionamento remoto mostrato nell'esempio di configurazione 1. (Per questa configurazione sono necessarie impostazioni speciali. Contattare Olympus per maggiori dettagli).

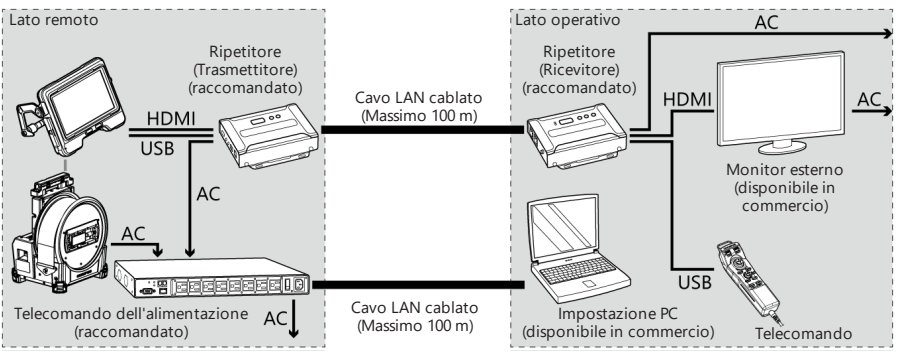

Ispezionare lo strumento come descritto in "Preparazione e ispezione [pre-operative"](#page-44-0) (pagina 39). In caso di evidenti malfunzionamenti, non utilizzare lo strumento e contattare Olympus per la riparazione. Se si sospetta una minima irregolarità, non utilizzare lo strumento e intraprendere le azioni descritte in "Guida alla risoluzione dei problemi" [\(pagina 134\).](#page-139-0) Se il problema non può essere risolto adottando l'azione correttiva descritta, interrompere l'uso dello strumento e contattare Olympus per la riparazione.

### <span id="page-139-0"></span>8.1 Guida alla risoluzione dei problemi

### 8.1.1 Messaggi di errore

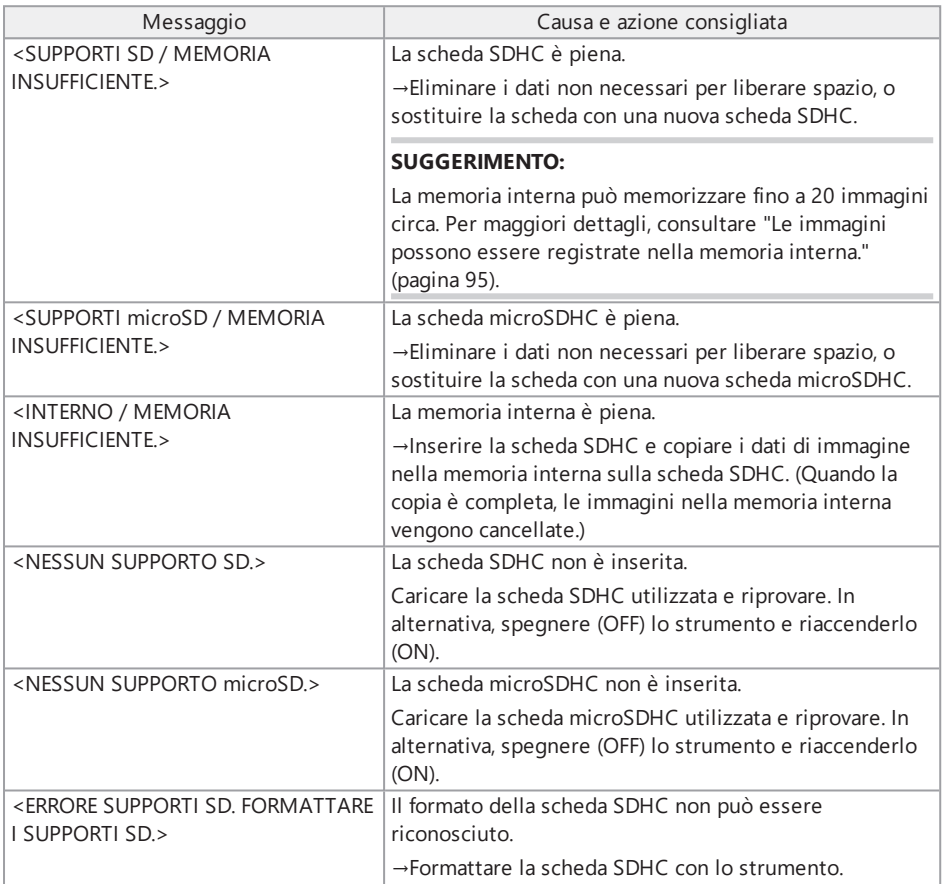

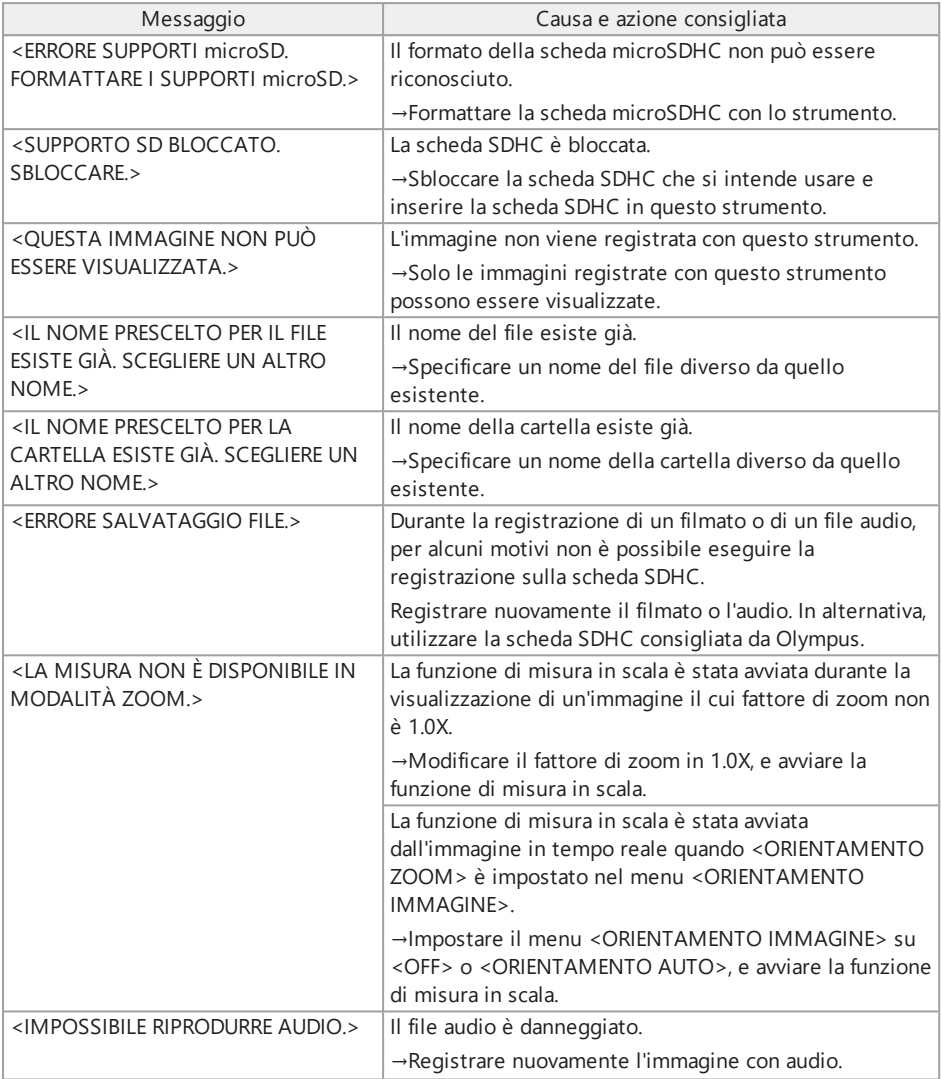

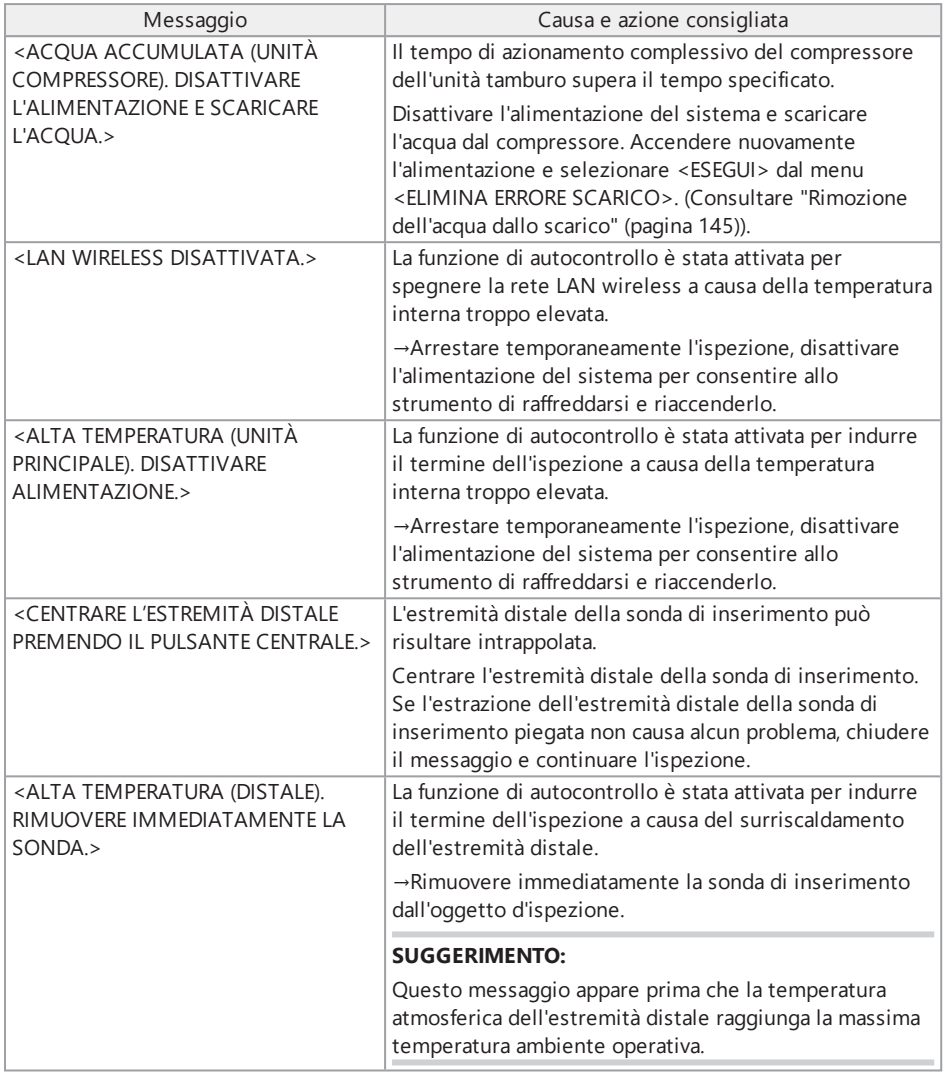

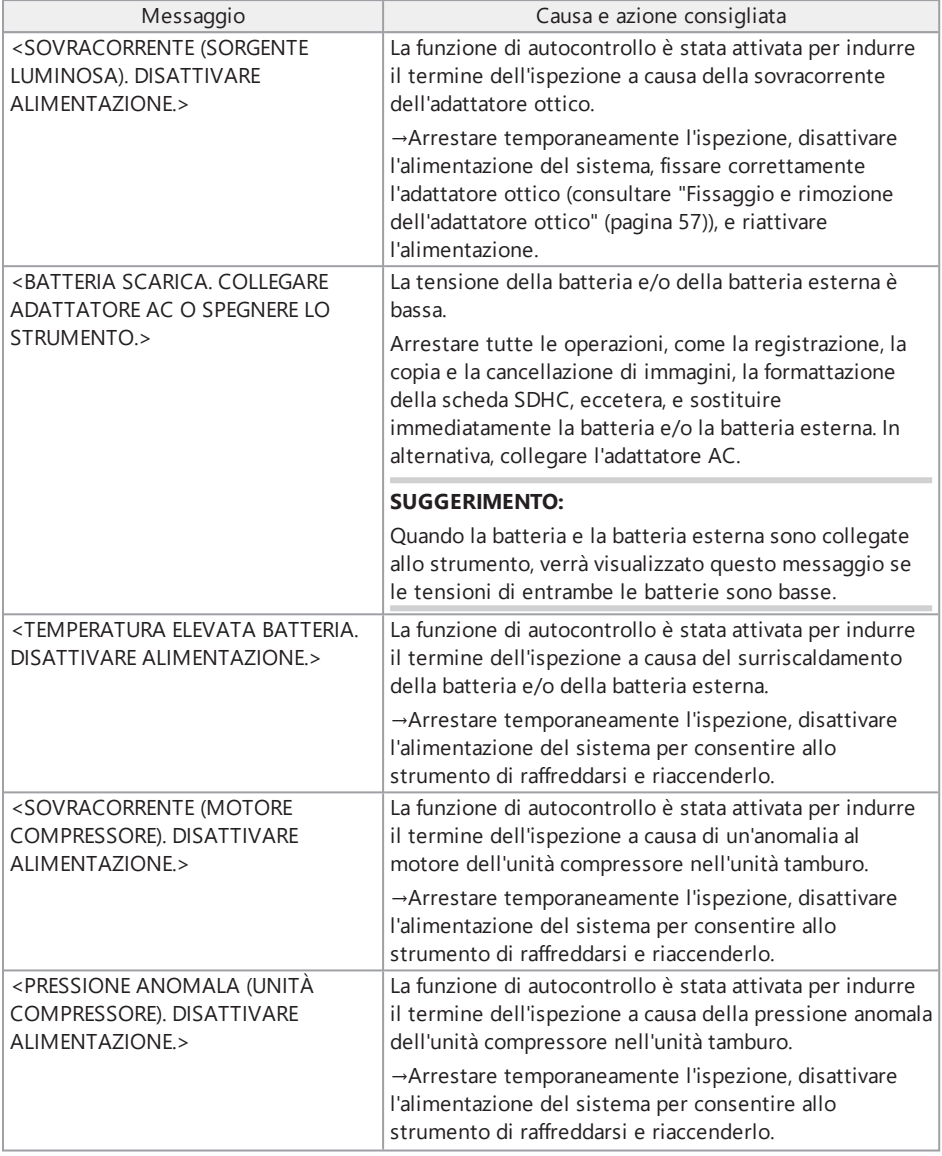

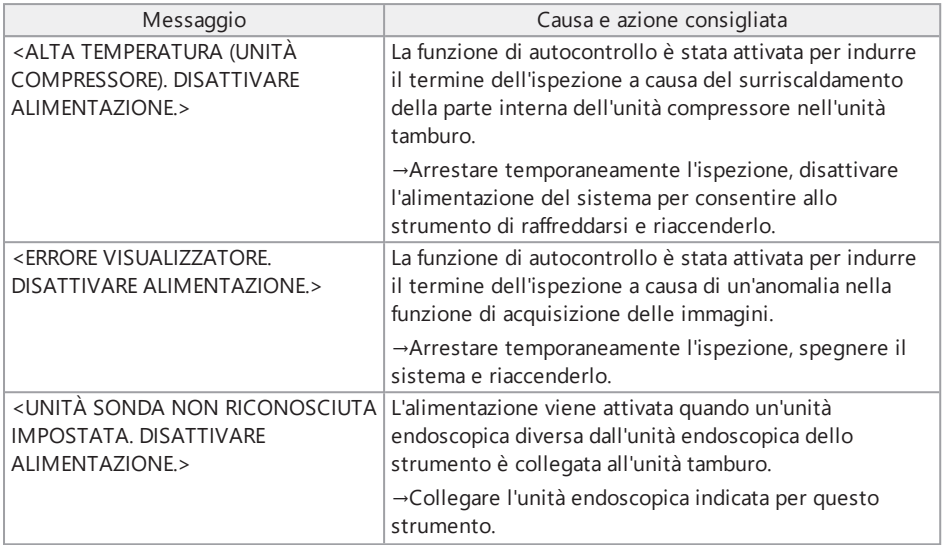

### 8.1.2 Problemi comuni

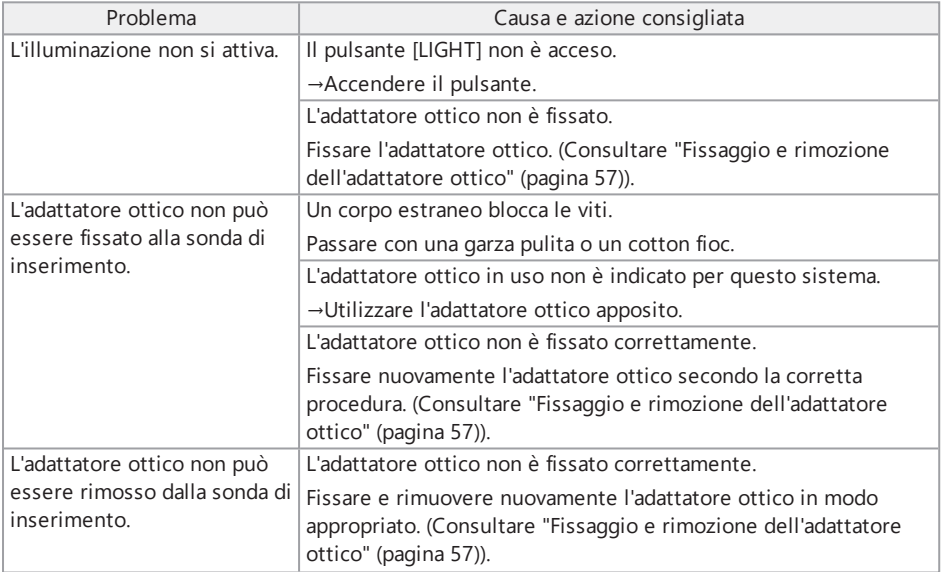
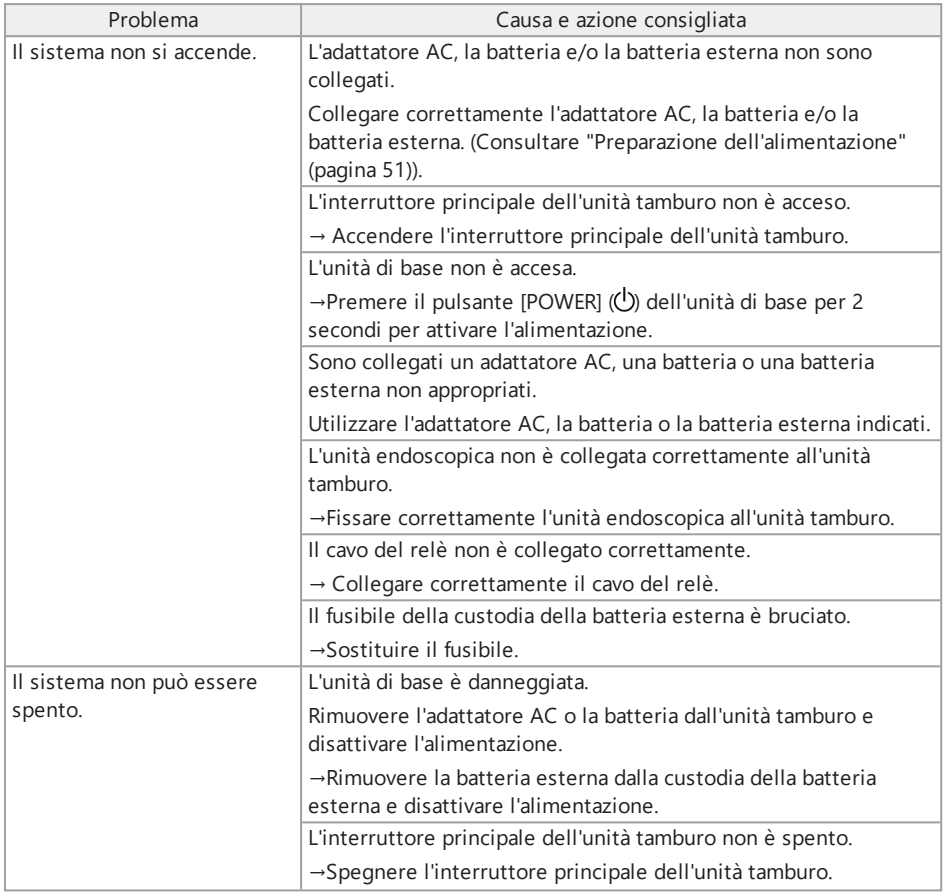

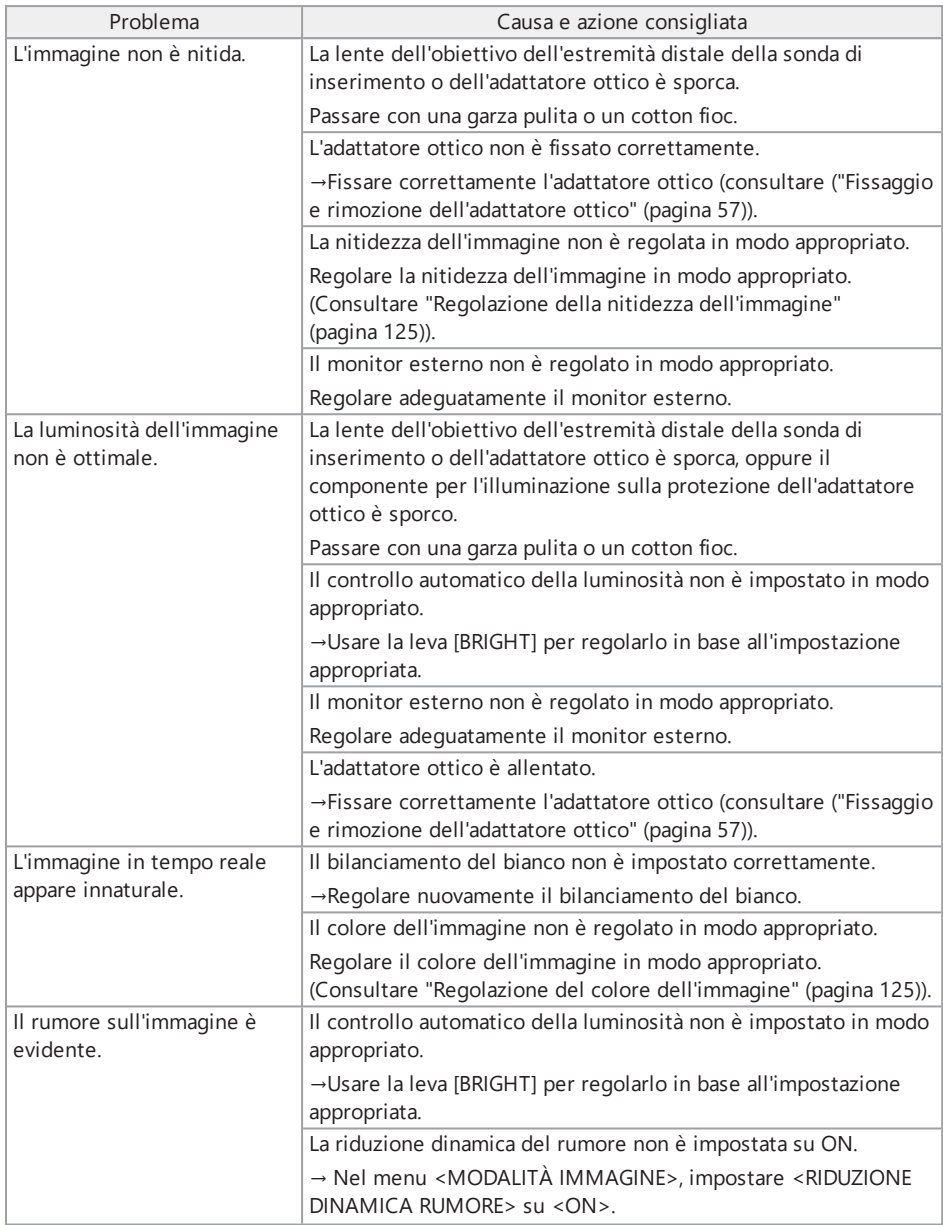

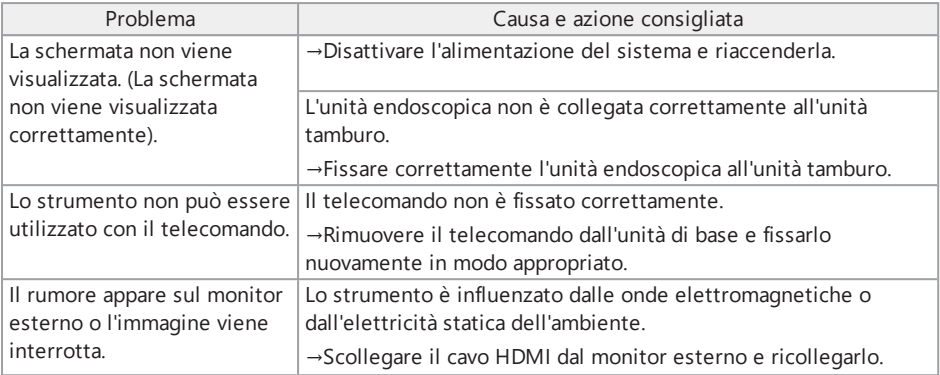

## 8.2 Richiesta di riparazione del prodotto

Contattare Olympus per la richiesta di riparazione dello strumento.

Allegare una descrizione dettagliata del malfunzionamento e delle condizioni in cui si verifica al momento della restituzione dello strumento.

I malfunzionamenti che si verificano durante il periodo di garanzia vengono riparati gratuitamente in conformità al contratto di garanzia. Accertarsi di allegare il contratto di garanzia al momento della restituzione dello strumento per la riparazione. La riparazione sarà addebitata se il contratto di garanzia non è allegato. Le spese di trasporto sono a carico dell'utente anche se le riparazioni vengono effettuate gratuitamente.

Olympus non riparerà uno strumento contaminato da sostanze nocive.

# 9. Conservazione <sup>e</sup> manutenzione

## 9.1 Sostituzione della batteria o della batteria esterna

Sebbene la durata utile della batteria e della batteria esterna dipendano dall'ambiente operativo e dalla frequenza d'uso, si raccomanda di sostituire la batteria o la batteria esterna ogni volta che il tempo di funzionamento a batteria o a batteria esterna si riduce drasticamente.

Contattare Olympus per la sostituzione della batteria.

Per le procedure dettagliate per caricare e rimuovere la batteria, consultare ["Utilizzo](#page-56-1) della batteria" [\(pagina 51\).](#page-56-1)

Per le procedure dettagliate per caricare e rimuovere la batteria esterna, consultare ["Utilizzo](#page-58-0) della batteria esterna" [\(pagina 53\)](#page-58-0).

## 9.2 Sostituzione dell'O-ring

Sostituire periodicamente l'O-ring con quello di ricambio.

Fissare l'O-ring nella posizione corretta facendo riferimento a ["Nomenclatura](#page-33-0) di estremità [distale/adattatore](#page-33-0) ottico" (pagina 28), "Fissaggio dell'unità [endoscopica"](#page-47-0) (pagina 42) e ["Fissaggio](#page-62-0) e rimozione [dell'adattatore](#page-62-0) ottico" (pagina 57).

L'adattatore ottico viene fornito con 6 O-ring di ricambio e l'unità endoscopica viene fornita con 12 O-ring di ricambio.

## 9.3 Pulizia dei componenti

#### 9.3.1 Pulizia della sonda di inserimento

#### **Sporcizia o altri corpi estranei sulla sonda di inserimento:**

Pulire con un panno morbido pulito.

#### **Acqua sporca, olio meccanico o altri liquidi sulla sonda di inserimento:**

Non usare un panno rigido o una spazzola dura, ma strofinare con un panno morbido o un tampone di cotone e lavare accuratamente con un pezzo di garza o altro materiale inumidito con un detergente neutro. Quindi, utilizzare una garza morbida e senza tracce di sporco, inumidita con acqua pulita, e passarla sulla sonda di inserimento per asciugare tutta l'umidità.

#### **NOTA:**

Pulire la sonda di inserimento immediatamente dopo averla estratta. Lasciare che la sonda di inserimento rimanga sporca per un lungo periodo può causarne la corrosione.

#### 9.3.2 Pulizia dell'estremità distale

#### **Gocce d'acqua o sporcizia sulla lente dell'obiettivo dell'estremità distale**

Afferrando la parte rigida dell'estremità distale, usare un pezzo di garza pulita e morbida o un tampone di cotone per pulire la sporcizia o le gocce d'acqua.

Si può anche usare la spazzola per rimuovere lo sporco e le gocce d'acqua.

Possono essere ottenuti migliori risultati utilizzando l'etanolo assoluto o l'alcool isopropilico, disponibili in commercio.

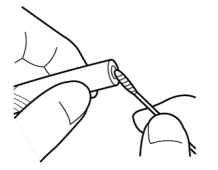

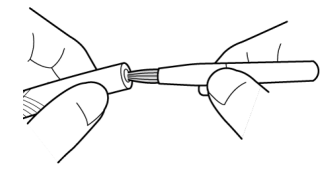

Tampone di cotone etternollo

#### **Sporcizia sulla cavità di posizionamento dell'adattatore ottico o sulle filettature dell'estremità distale**

Utilizzare la spazzola fornita con il kit di pulizia per rimuovere lo sporco accumulato.

Si noti che una pulizia insufficiente può causare una perdita di tenuta stagna tra l'adattatore ottico e l'estremità distale.

#### 9.3.3 Pulizia dell'adattatore ottico

#### **Sporcizia o gocce d'acqua sulla superficie esterna dell'adattatore ottico**

- Utilizzare un pezzo di garza morbida e pulita o un tampone di cotone per rimuovere la sporcizia e l'acqua.
- Utilizzare una spazzola per rimuovere lo sporco accumulatosi nella cavità.
- <sup>l</sup> Premere un pezzo di garza morbida o carta imbevuta di una quantità abbondante di etanolo disidratato o alcool isopropilico disponibile in commercio contro la parte anteriore dell'adattatore ottico.
- <sup>l</sup> Premere un pezzo di carta morbida e asciutta contro la stessa per assorbire l'etanolo disidratato o l'alcool isopropilico.

#### **Sporcizia o gocce d'acqua sulla superficie interna dell'adattatore ottico**

Effettuare la pulizia seguendo le fasi da (1) (2) (3) fino a quando non è possibile rilevare sporcizia sul batuffolo di cotone. Utilizzare una spazzola per rimuovere lo sporco accumulatosi nella cavità. Inoltre, per una pulizia accurata, ruotare l'adattatore ottico durante le fasi (2) e (3).

Possono essere ottenuti migliori risultati utilizzando l'etanolo assoluto o l'alcool isopropilico disponibili in commercio.

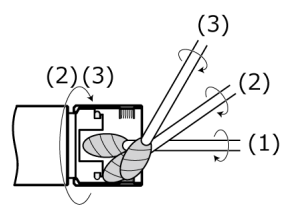

#### **NOTA:**

Non pulire l'adattatore ottico sotto l'acqua corrente. In caso contrario, l'adattatore ottico può essere danneggiato.

#### 9.3.4 Pulizia del monitor LCD

#### **Problemi di visualizzazione del monitor LCD a causa di impronte digitali e sporcizia**

Pulire il monitor LCD con un panno morbido inumidito con acqua pulita. Quindi, strofinare delicatamente con un panno pulito e asciutto.

#### **NOTA:**

- Non utilizzare mai un panno trattato chimicamente o un detersivo forte, come benzina o alcol. In caso contrario, la superficie del monitor LCD può essere danneggiata.
- <sup>l</sup> Non utilizzare un panno rigido, sporco o che contenga sostanze estranee. In caso contrario, la superficie del monitor LCD può essere danneggiata.

#### 9.3.5 Pulizia del dispositivo di centraggio o della testa di guida

#### **Sporcizia, olio o altri corpi estranei sulla testa di guida o sul dispositivo di centraggio:**

Lavare accuratamente con soluzione detergente neutra e simili e sciacquare sotto l'acqua corrente. Quindi, strofinare delicatamente con un panno pulito e asciutto. In particolare, assicurarsi che non rimangano corpi estranei sulle viti.

#### 9.3.6 Pulizia di altre unità

Se unità diverse dalla sonda di inserimento, dall'estremità distale, dall'adattatore ottico o dal monitor LCD sono sporche, pulirle con un panno morbido inumidito con acqua pulita. Quindi, strofinarle delicatamente con un panno pulito e asciutto. Eliminare sporcizia o gocce d'acqua sulla superficie interna dello sportello della batteria, dello sportello dell'interfaccia, dello sportello della scheda SD e degli sportelli dei cavi dei relè, nonché sulle parti di montaggio di ogni unità.

# 9.4 Rimozione dell'acqua dallo scarico

Se appare il seguente messaggio, rimuovere l'acqua dallo scarico dell'unità tamburo.

<sup>l</sup> <ACQUA ACCUMULATA (UNITÀ COMPRESSORE). DISATTIVARE L'ALIMENTAZIONE E SCARICARE L'ACQUA.>

#### **NOTA:**

Rimuovere l'acqua dallo scarico dopo che l'aria è stata sufficientemente scaricata dal compressore. In caso contrario, l'acqua può essere dispersa.

Spegnere il sistema e attendere che l'aria venga scaricata.

- *1.* **Premere <OK> per chiudere il messaggio <sup>e</sup> spegnere il sistema.**
- *2.* **Collocare un panno asciutto sotto lo scarico.**
- *3.* **Allentare la vite dello scarico ruotandola nella direzione della freccia <sup>e</sup> rimuovere l'acqua dallo scarico.**

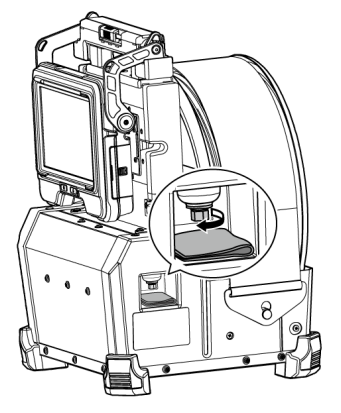

- *4.* **Se non esce acqua, serrare la vite dello scarico ruotandola nella direzione opposta <sup>a</sup> quella della freccia e chiudere lo scarico.**
- *5.* **Rimuovere il panno. Se <sup>è</sup> presente acqua sull'unità tamburo, asciugarla.**

## *6.* **Accendere il sistema.**

Il seguente messaggio appare nuovamente.

- <sup>l</sup> <ACQUA ACCUMULATA (UNITÀ COMPRESSORE). DISATTIVARE L'ALIMENTAZIONE E SCARICARE L'ACQUA.>
- *7.* **Premere <OK> per chiudere il messaggio <sup>e</sup> selezionare il menu - <CONFIGURAZIONE SISTEMA> - <ELIMINA ERRORE SCARICO> - <ESEGUI>.**

# 9.5 Sostituzione del fusibile

#### **ATTENZIONE:**

- <sup>l</sup> Per prevenire le scosse elettriche, spegnere il prodotto, rimuovere la custodia della batteria esterna dall'unità tamburo, rimuovere la batteria esterna dalla custodia e quindi sostituire il fusibile.
- Assicurarsi di utilizzare il fusibile specificato. L'uso di un fusibile diverso da quello specificato può causare incendi.
- *1.* **Aprire il fermo della custodia della batteria esterna <sup>e</sup> rimuovere le batterie esterne (8 unità) dalla custodia.**
- *2.* **Ruotare il portafusibili in senso antiorario <sup>e</sup> rimuoverlo dalla custodia.**

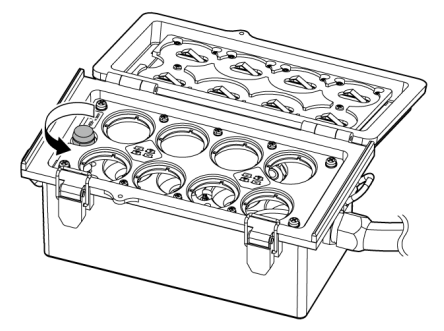

## *3.* **Sostituire l'unico fusibile con uno nuovo.**

Numero di modello del fusibile: Littelfuse 0215005.MXP Potenza nominale del fusibile: T 5A H 250 V Dimensione del fusibile: 5×20 mm Numero di fusibili necessari: uno

Se il fusibile è bruciato, sostituirlo con un prodotto con il numero di modello sopra descritto. Nel caso in cui risulti complesso ottenere il prodotto con il numero di modello di cui sopra, utilizzare un prodotto conforme alla norma IEC 60127-2, Standard Sheet 5, in grado di soddisfare anche la potenza nominale e le dimensioni descritte in precedenza.

*4.* **Ruotare il portafusibili in senso orario <sup>e</sup> portarlo nella posizione d'origine.**

## 9.6 Conservazione nella custodia

#### 9.6.1 Conservazione nella custodia per il trasporto

- *1.* **Disattivare l'alimentazione <sup>e</sup> rimuovere la batteria, l'adattatore AC <sup>e</sup> il telecomando.**
- *2.* **Avvolgere la sonda di inserimento intorno al tamburo dell'unità tamburo <sup>e</sup> ricoprirla con la cinghia di bloccaggio.**

#### **NOTA:**

- <sup>l</sup> Assicurarsi che l'estremità distale della sonda di inserimento sia coperta con la cinghia di bloccaggio.
- . Quando si ripone l'unità tamburo dopo aver rimosso l'unità endoscopica (dall'unità tamburo), ruotare il rotore del tamburo per far sì che la parte di collegamento con l'unità endoscopica sia rivolta verso il basso, e fissare il rotore del tamburo con la cinghia di bloccaggio per evitare l'ingresso di polvere.

*3.* **Fissare l'unità di base all'unità tamburo come mostrato nell'immagine sottostante.** Imballare il cavo del relè tenendolo collegato all'unità tamburo e all'unità di base.

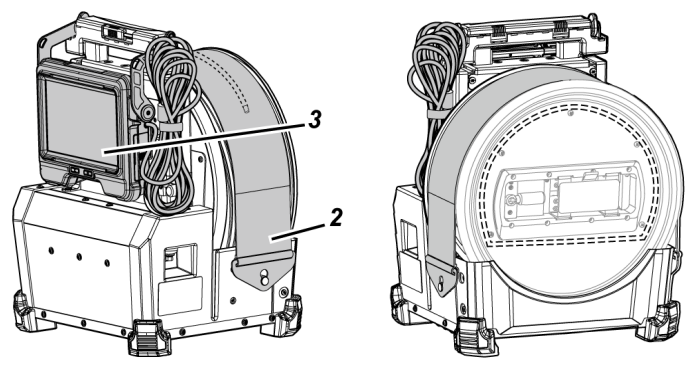

*4.* **Tenendo l'impugnatura dell'unità tamburo, riporre l'unità tamburo <sup>e</sup> l'unità di base nella custodia per il trasporto prestando attenzione all'orientamento.**

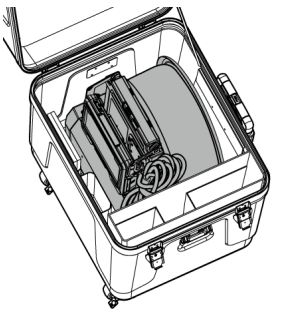

# *5.* **Riporre le seguenti unità nella custodia per il trasporto.**

- Manuale di istruzioni *(A)*
- <sup>l</sup> Custodia della batteria esterna *(B)*
- <sup>l</sup> Cavo del relè da 5 m, caricabatterie, adattatore AC, cavo di alimentazione AC e cavo HDMI *(C)*

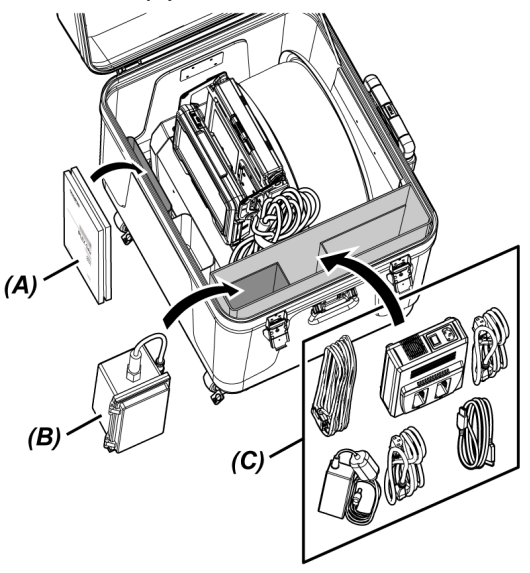

## *6.* **Riporre le seguenti unità nel coperchio superiore.**

- <sup>l</sup> Custodia dell'adattatore ottico *(D)*\*
- <sup>l</sup> Telecomando *(E)*
- **•** Testa di guida *(F)*
- Adattatore per asta di spinta *(G)*
- <sup>l</sup> Unità asta (asta, piattaforma della fotocamera) *(H)*
- <sup>l</sup> Batteria *(I)*

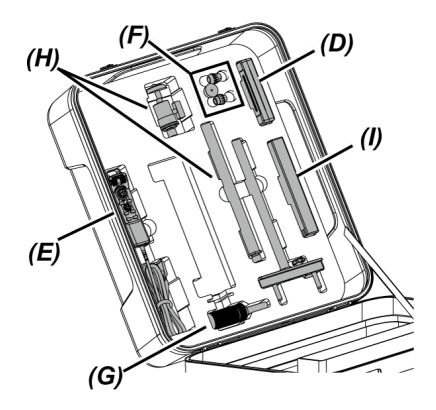

\* La custodia dell'adattatore ottico può essere conservata sia nella custodia per il trasporto che nell'unità tamburo.

#### **NOTA:**

- . Non chiudere il coperchio della custodia se la sonda di inserimento sporge ancora dalla cinghia di bloccaggio. In caso contrario, la sonda di inserimento può essere danneggiata.
- Non sottoporre mai i cavi a elevate forze di piegatura, trazione, legatura, torsione o schiacciamento. Non lasciare che i cavi siano esposti al calore, in grado di fonderne il rivestimento. In caso contrario, il cavo può essere danneggiato, causando potenziali incendi e scosse elettriche.
- Conservare questo prodotto a temperatura ambiente e umidità normali.
- . Riporre lo strumento su una superficie piana in un luogo pulito, asciutto e stabile.

#### 9.6.2 Conservare l'unità endoscopica nella custodia dell'endoscopio

Rimuovere l'unità endoscopica dall'unità tamburo e riporla nella custodia dell'endoscopio.

*1.* **Inserire l'estremità distale della sonda di inserimento nel supporto dell'estremità distale** *(A)* **(anello dell'elastico) sulla bobina in modo delicato, fino a toccarne l'estremità.**

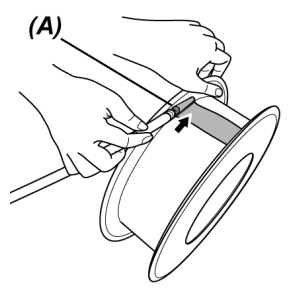

#### **NOTA:**

Non inserire l'estremità distale della sonda di inserimento nel supporto dell'estremità distale con una forza eccessiva.

In caso contrario, la sezione di angolazione può essere danneggiata.

# *2.* **Avvolgere la sonda di inserimento intorno alla bobina.**

#### **NOTA:**

- Assicurarsi che la sonda di inserimento non sia aggrovigliata prima di avvolgere la sonda di inserimento intorno alla bobina.
- Avvolgere la sonda di inserimento intorno alla bobina in modo uniforme.

*3.* **Allentare le viti di fissaggio (2 posizioni)** *(B)* **del corpo principale dell'unità endoscopica con una moneta e simili, e rimuovere il corpo principale dell'unità endoscopica dall'unità tamburo.**

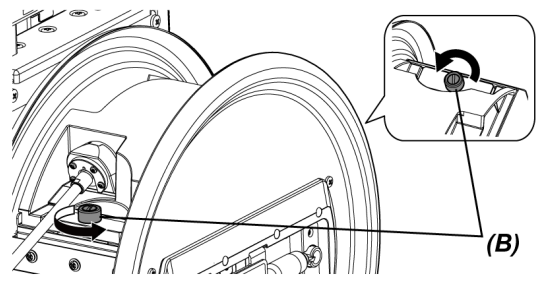

*4.* **Tenendo il corpo principale dell'unità endoscopica <sup>e</sup> la bobina, riporli nella custodia dell'endoscopio.**

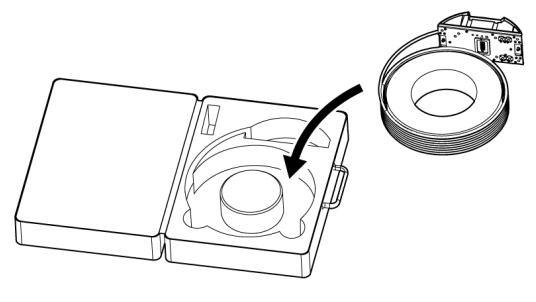

#### **NOTA:**

Non chiudere il coperchio della custodia se la sonda di inserimento sporge ancora dalla custodia. In caso contrario, la sonda di inserimento può essere danneggiata.

# 10. Specifiche

# 10.1 Ambiente operativo

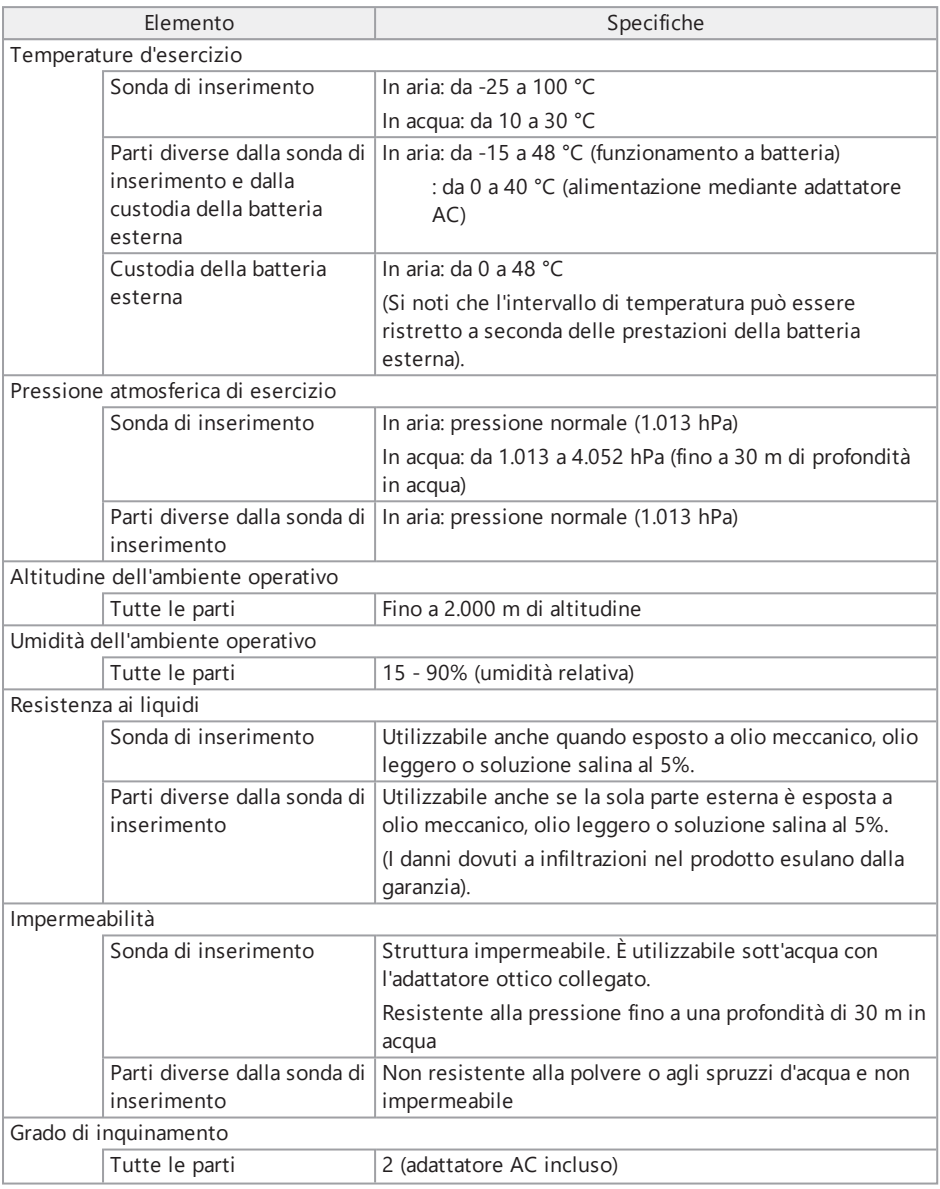

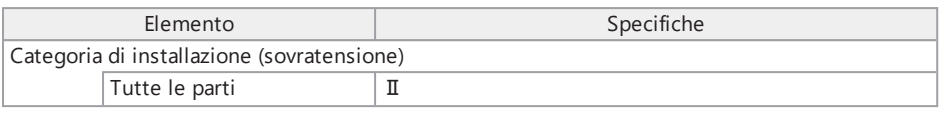

#### **NOTA:**

- <sup>l</sup> Il rispetto delle specifiche dell'ambiente operativo non costituisce una garanzia contro il danneggiamento o il malfunzionamento di questo strumento.
- Utilizzare l'adattatore AC in ambienti interni (temperatura normale).

## 10.2 Altre specifiche

#### 10.2.1 Altre specifiche

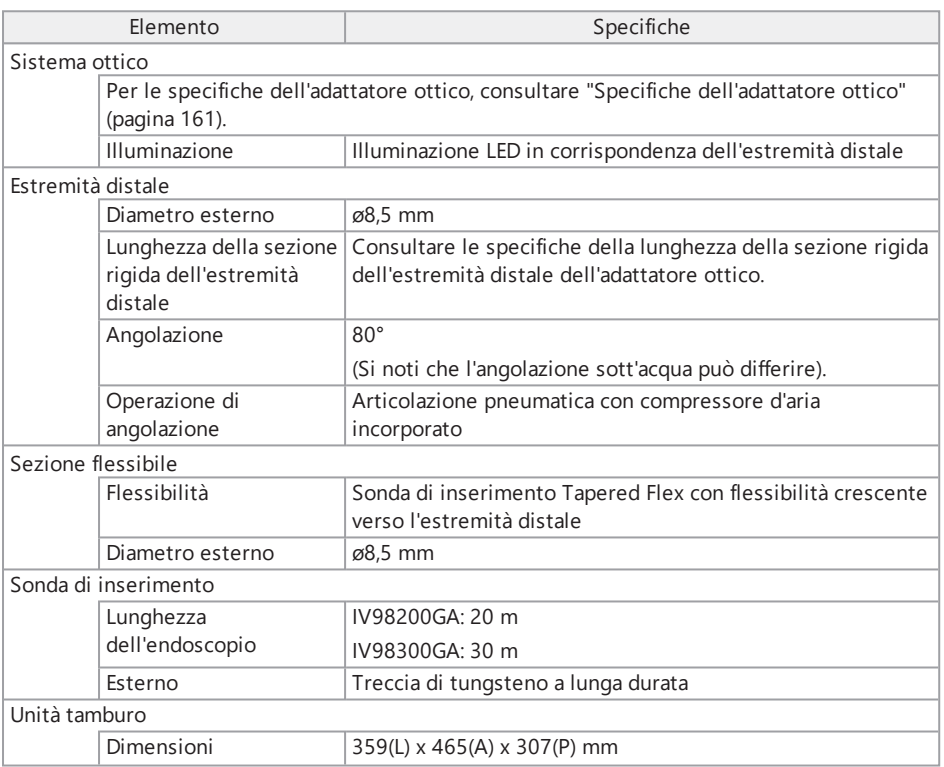

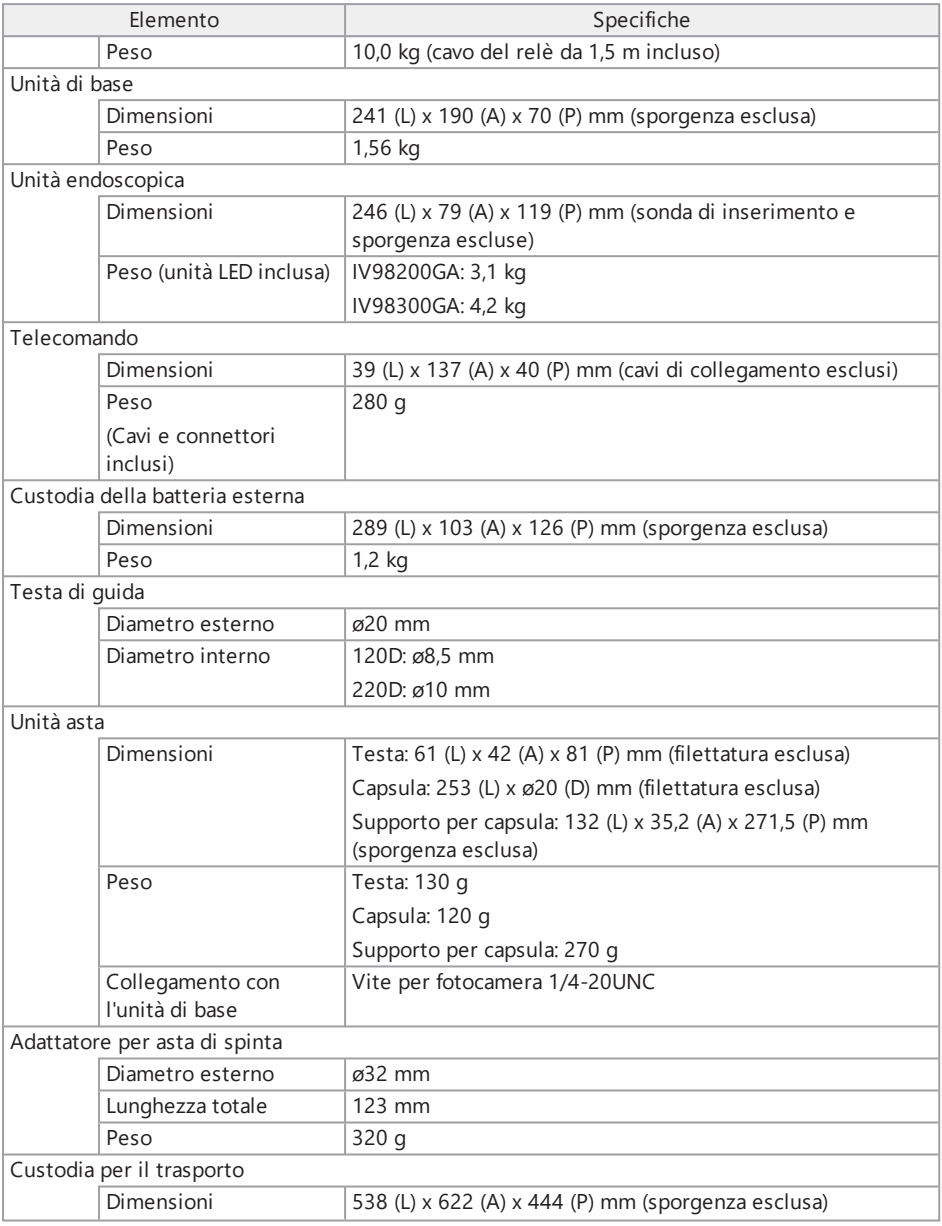

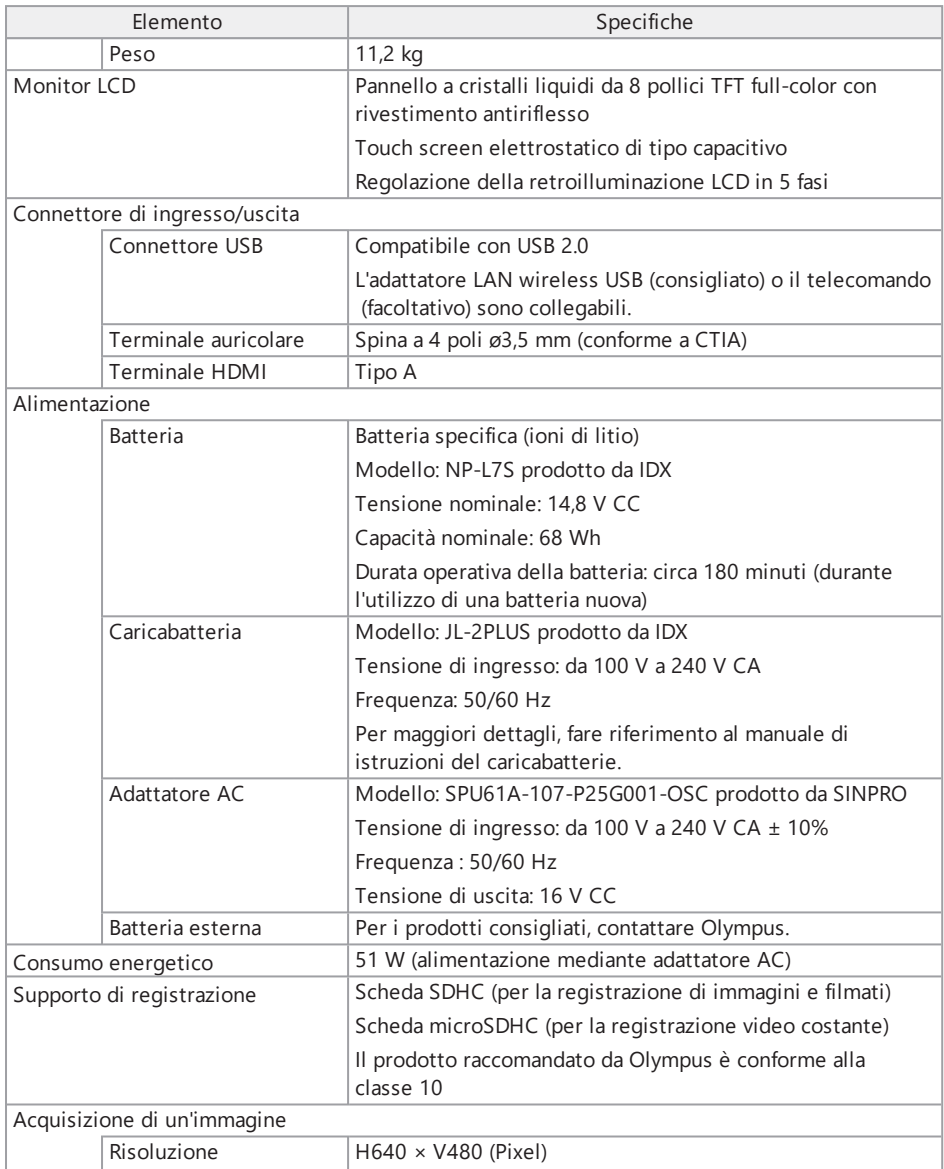

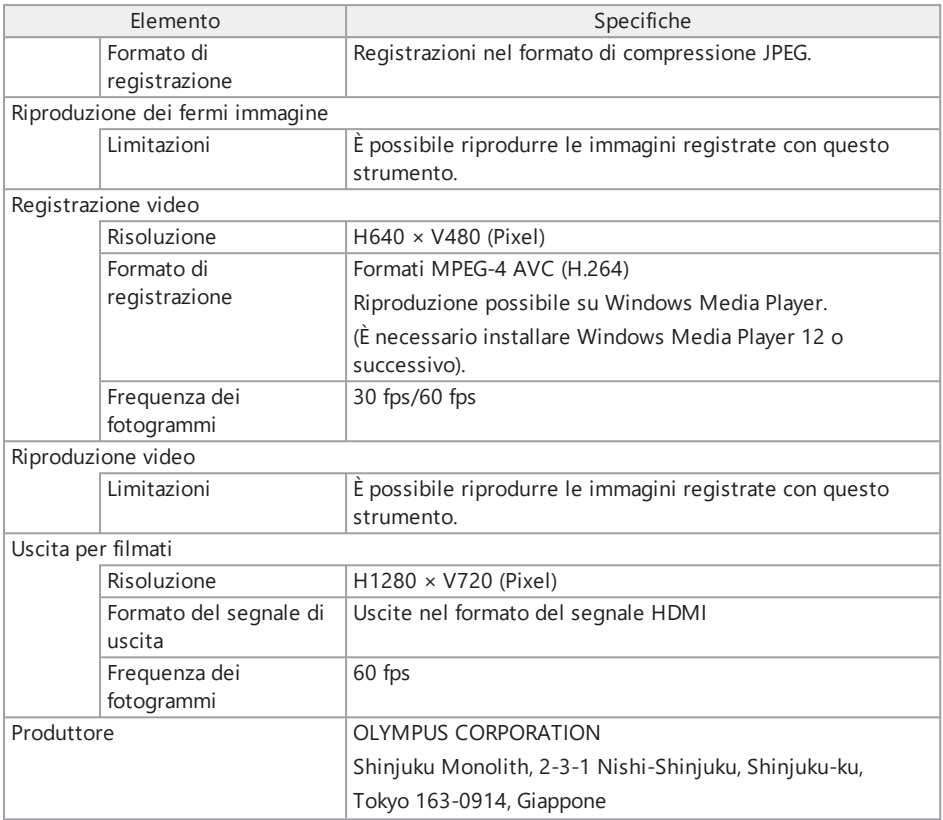

#### **SUGGERIMENTO:**

- Le immagini registrate con questo strumento possono essere riprodotte su computer e simili, ma le immagini registrate con altri dispositivi di registrazione delle immagini, come una fotocamera digitale o un personal computer, non possono essere riprodotte con questo strumento.
- <sup>l</sup> Altri nomi di società o di prodotti descritti in questo manuale sono marchi commerciali o marchi registrati delle rispettive società.
- <sup>l</sup> I termini HDMI e HDMI High-Definition Multimedia Interface e il logo HDMI sono marchi commerciali o marchi registrati di HDMI Licensing Administrator, Inc. negli Stati Uniti e in altri paesi.

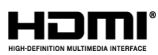

<sup>l</sup> I loghi SDHC e microSDHC sono marchi commerciali di SD-3C, LLC.

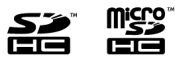

- iOS è un marchio commerciale o un marchio registrato di Cisco (USA).
- App Store è un marchio di servizio di Apple Inc.

#### 10.2.2 Applicazione esterna standard

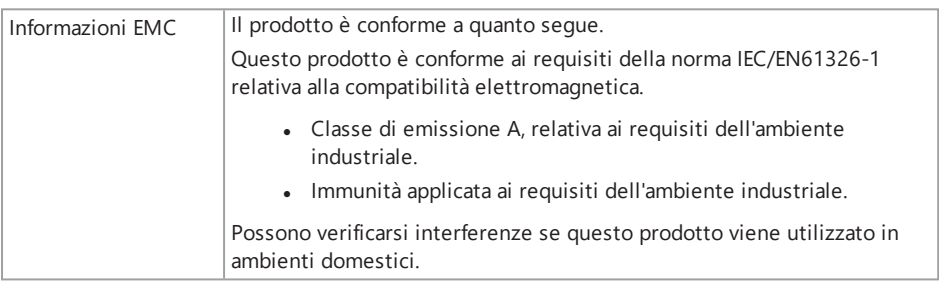

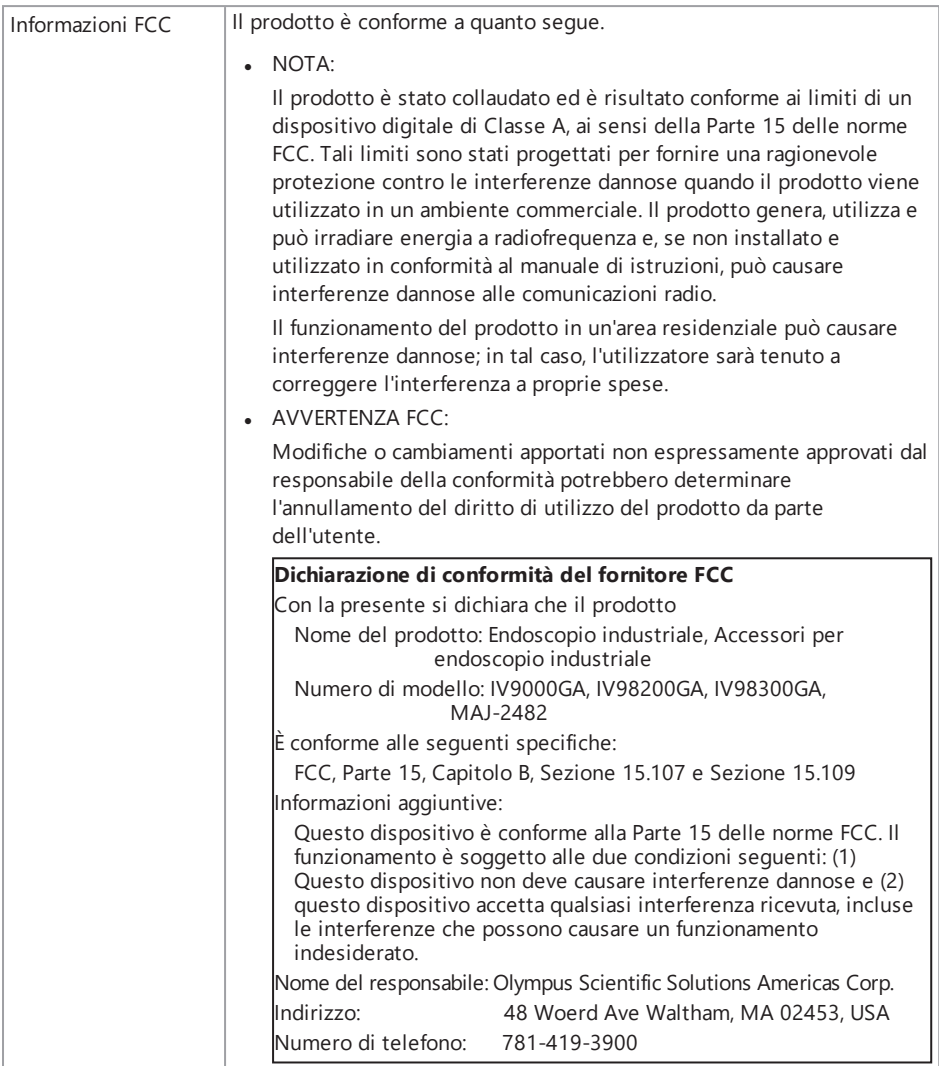

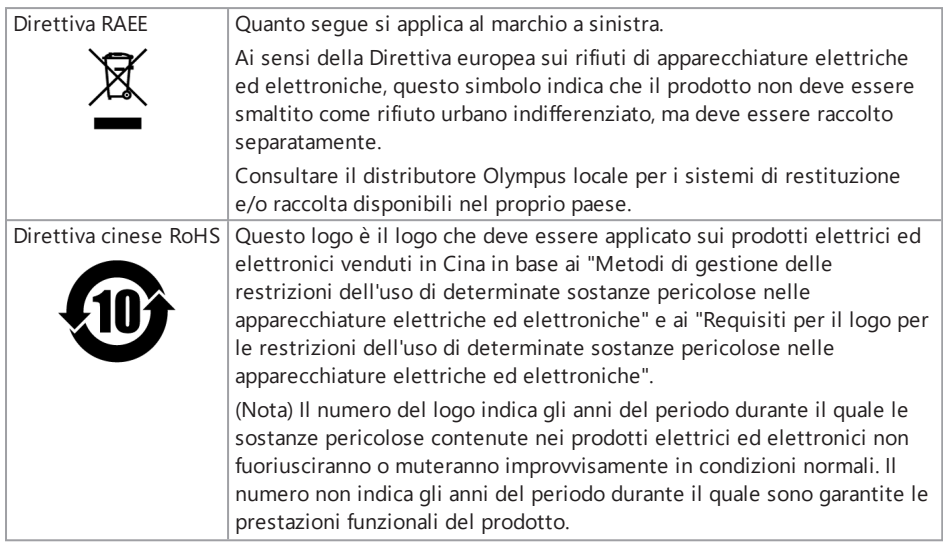

#### 10.2.3 Informazioni relative alla licenza del software

QUESTO PRODOTTO È CONCESSO IN LICENZA AI SENSI DELLA LICENZA DEL PORTAFOGLIO DI BREVETTI VISIVI MPEG-4 PER USO PERSONALE E NON COMMERCIALE DI UN CONSUMATORE INTENZIONATO A

- <sup>l</sup> (i) CODIFICARE VIDEO IN CONFORMITÀ CON LO STANDARD VISIVO MPEG-4 ("MPEG-4 VIDEO") E/O
- **.** (ii) DECODIFICARE VIDEO MPEG-4 PRECEDENTEMENTE CODIFICATI DA UN CONSUMATORE IMPEGNATO IN ATTIVITÀ PERSONALI E NON COMMERCIALI E/O
- **.** OTTENUTI DA UN FORNITORE VIDEO CON LICENZA MPEG LA PER LA DISTRIBUZIONE DI VIDEO MPEG-4.

NESSUNA LICENZA È CONCESSA O SARÀ IMPLICITA PER QUALSIASI ALTRO USO. ULTERIORI INFORMAZIONI POSSONO ESSERE OTTENUTE DA MPEG LA, L.L.C. CONSULTARE HTTP://WWW.MPEGLA.COM

#### 10.2.4 Utilizzo di software open source

Questo prodotto può includere (i) software open source; e (ii) altro software il cui codice sorgente è intenzionalmente pubblicato (di seguito denominato collettivamente "OSS").

Gli OSS inclusi in questo prodotto saranno concessi in licenza e distribuiti all'utente in base ai termini e alle condizioni applicate agli OSS. Consultare i termini e le condizioni dell'OSS nel seguente URL. I proprietari dei diritti d'autore degli OSS sono elencati nel seguente URL. NON VI È ALCUNA GARANZIA PER L'OSS, NELLA MISURA CONSENTITA DALLA LEGGE APPLICABILE. L'OSS VIENE FORNITO "COSÌ COM'È" SENZA GARANZIE DI ALCUN TIPO, ESPRESSE O IMPLICITE, INCLUSE, A TITOLO ESEMPLIFICATIVO MA NON ESAUSTIVO, LE GARANZIE IMPLICITE DI COMMERCIABILITÀ E IDONEITÀ PER UNO SCOPO PARTICOLARE.

L'UTILIZZATORE SI ASSUME QUALSIASI RISCHIO PER QUANTO RIGUARDA LA QUALITÀ E LE PRESTAZIONI DELL'OSS. NEL CASO IN CUI L'OSS SI RIVELASSE DIFETTOSO, L'UTENTE SI ASSUME IL COSTO DI TUTTI I NECESSARI INTERVENTI DI MANUTENZIONE, RIPARAZIONE O CORREZIONE.

http://www.olympus-ims.com/rvi-products/iplex-gair/oss-license/

L'utente non chiederà informazioni relative ai codici sorgente ottenuti nell'URL di cui sopra da Olympus.

10.2.5 Licenza del portafoglio di brevetti AVC

QUESTO PRODOTTO È CONCESSO IN LICENZA AI SENSI DELLA LICENZA DEL PORTAFOGLIO DI BREVETTI AVC PER USO PERSONALE E NON COMMERCIALE DI UN CONSUMATORE INTENZIONATO A

- <sup>l</sup> (i) CODIFICARE VIDEO IN CONFORMITÀ CON LO STANDARD AVC ("AVC VIDEO") E/O
- <sup>l</sup> (ii) DECODIFICARE VIDEO AVC PRECEDENTEMENTE CODIFICATI DA UN CONSUMATORE IMPEGNATO IN ATTIVITÀ PERSONALI E NON COMMERCIALI E/O
- **.** OTTENUTI DA UN FORNITORE VIDEO CON LICENZA PER LA DISTRIBUZIONE DI VIDEO AVC. NESSUNA LICENZA È CONCESSA O SARÀ IMPLICITA PER QUALSIASI ALTRO USO.

È POSSIBILE OTTENERE INFORMAZIONI AGGIUNTIVE DA MPEG LA, LLC. CONSULTARE HTTP://WWW.MPEGLA.COM.

## <span id="page-166-0"></span>10.3 Specifiche dell'adattatore ottico

La seguente tabella mostra le prestazioni dell'adattatore ottico (facoltativo) quando è montato sulla sonda di inserimento.

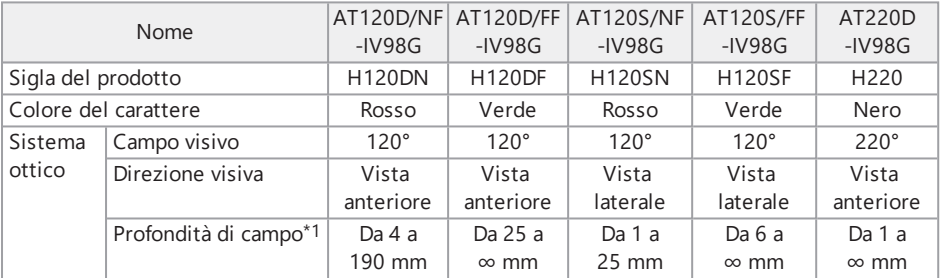

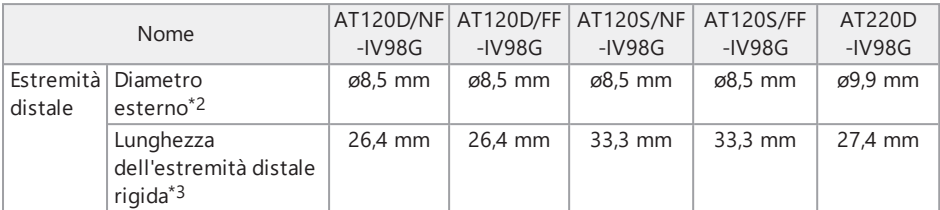

\*1 Indica l'intervallo entro il quale l'immagine può essere visualizzata chiaramente.

- \*2 120D e 120S possono essere inseriti in un foro da 8,5 mm, mentre 220D in un foro da 10 mm, rispettivamente, quando montato sulla sonda di inserimento.
- \* 3 Indica la lunghezza della sezione rigida all'estremità distale quando montata sulla sonda di inserimento

# **Appendice**

# Quadro del sistema

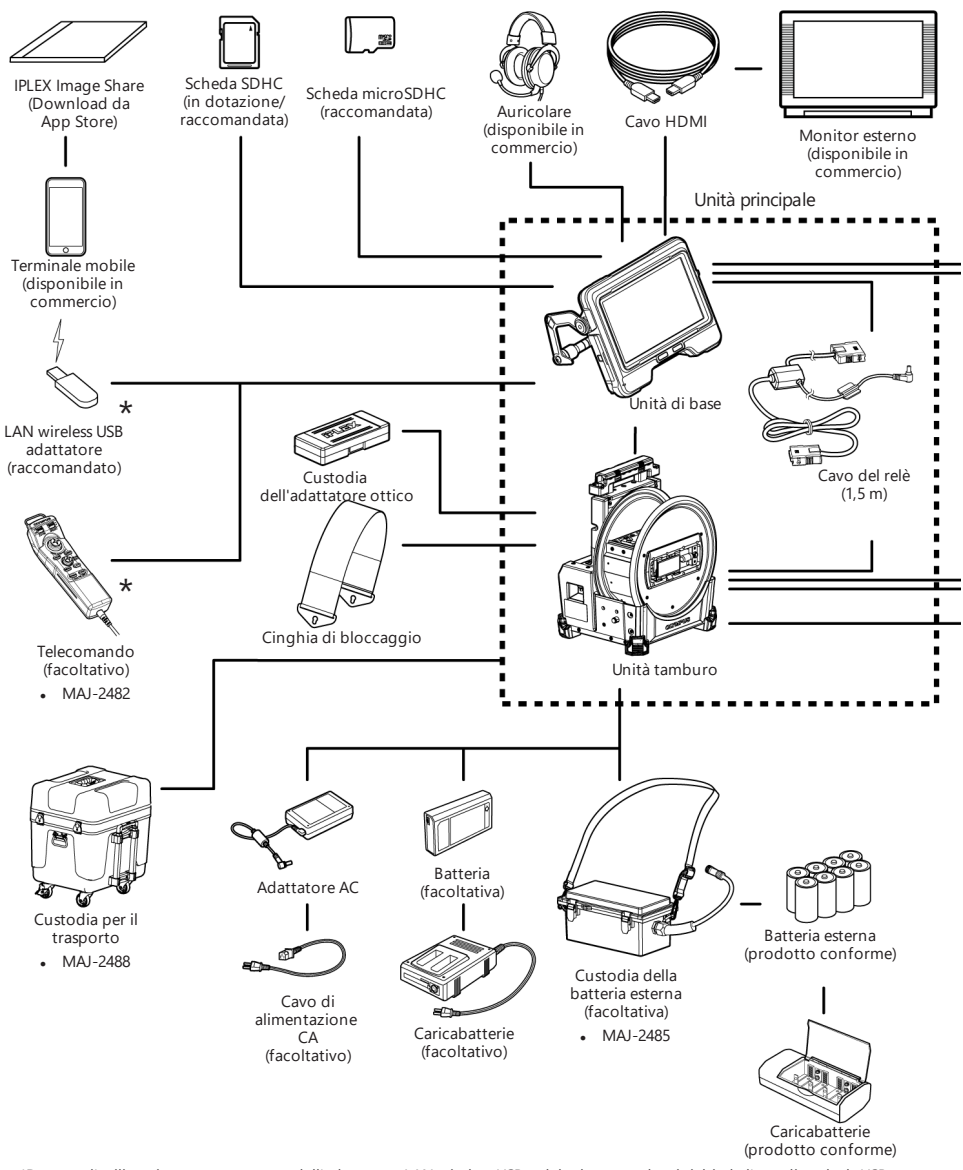

\*Durante l'utilizzo in contemporanea dell'adattatore LAN wireless USB e del telecomando, si richiede l'uso di un hub USB (disponibile in commercio).

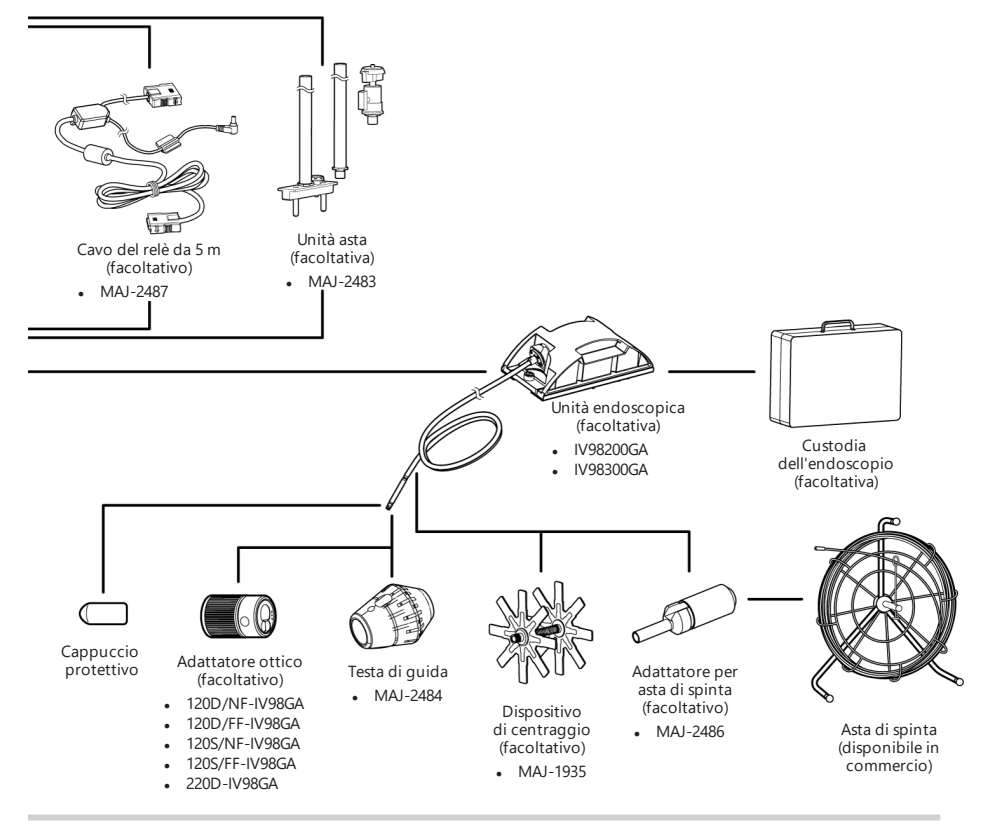

#### **SUGGERIMENTO:**

Lo strumento può essere azionato a distanza dall'unità di base utilizzando l'unità relè (prodotto consigliato). (Funzionamento remoto)

Per il grafico di sistema del funzionamento remoto, consultare ["Funzionamento](#page-138-0) remoto" [\(pagina 133\)](#page-138-0).

This product is manufactured by EVIDENT CORPORATION effective as of Apr. 1, 2022. Please contact our "Service Center" through the following website for any inquiries or issues related to this product.

# EVIDENT CORPORATION

6666 Inatomi, Tatsuno-machi, Kamiina-gun, Nagano 399-0495, Japan

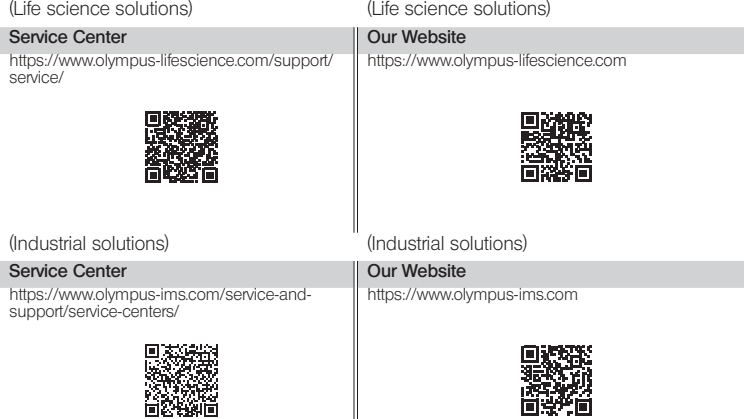

║